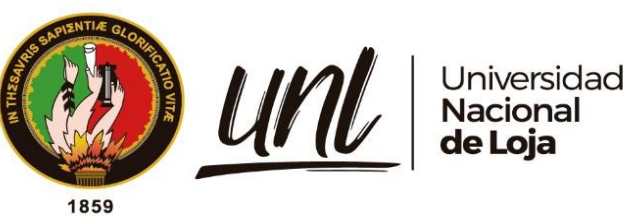

# **Universidad Nacional De Loja**

## **Facultad de la Energía, las Industrias y Recursos Naturales no Renovables**

**Carrera de Ingeniería en Sistemas**

## **Sistema de monitoreo de calidad de aire para el Laboratorio de Cómputo de la CIS de la UNL para prevenir contagios de COVID-19**

**Trabajo de Titulación, previo a la obtención del título de Ingeniero en Sistemas.**

## **AUTOR:**

Darío Xavier Gordillo León

## **DIRECTOR:**

Ing. César Fernando Iñiguez Pineda, Mg. Sc

Loja-Ecuador

2024

Educamos para Transformar

## **Certificación**

<span id="page-1-0"></span>Loja, 01 de abril del 2024

Ing. César Fernando Iñiguez Pineda, Mg. Sc. **DIRECTOR DEL TRABAJO DE TITULACIÓN**

#### **CERTIFICO:**

Que he revisado y orientado todo el proceso de elaboración del Trabajo de Titulación denominado: **Sistema de monitoreo de calidad de aire para el Laboratorio de Cómputo de la CIS de la UNL para prevenir contagios de COVID-19,** previo a la obtención del título de **Ingeniero en Sistemas**, de la autoría del estudiante **Darío Xavier Gordillo León** con **cédula Nro. 1105844078,** una vez que el trabajo cumple con todos los requisitos exigidos por la Universidad Nacional de Loja, para el efecto, autorizo la presentación del mismo para su respectiva sustentación y defensa.

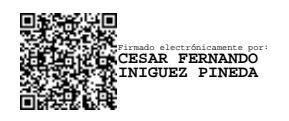

Ing. César Fernando Iñiguez Pineda, Mg. Sc **DIRECTOR DEL TRABAJO DE TITULACIÓN**

## **Autoría**

<span id="page-2-0"></span>Yo, **Darío Xavier Gordillo León,** declaro ser autor del presente Trabajo de Titulación y eximo expresamente a la Universidad Nacional de Loja y a sus representantes jurídicos de posibles reclamos o acciones legales, por el contenido del mismo. Adicionalmente acepto y autorizo a la Universidad Nacional de Loja, la publicación del Trabajo de Titulación en el Repositorio Institucional – Biblioteca Virtual.

**Firma: ………………………………………** Darío Xavier Gordillo León Firmado digitalmente por Darío Xavier Gordillo León Fecha: 2024.04.02 09:26:18 -05'00'

**Autor:** Darío Xavier Gordillo León

**Cédula:** 1105844078

**Fecha:** 01 de abril de 2024

**Correo electrónico:** [dario.gordillo@unl.edu.ec](mailto:dario.gordillo@unl.edu.ec)

**Teléfono:** 0992297967

### <span id="page-3-0"></span>**Carta de autorización por parte del autor para consulta, reproducción parcial o total y/o publicación electrónica del texto completo del Trabajo de Titulación**

Yo, **Darío Xavier Gordillo León**, declaro ser autor del Trabajo de Titulación denominado: **"Sistema de monitoreo de calidad de aire para el Laboratorio de Cómputo de la CIS de la UNL para prevenir contagios de COVID-19"**, como requisito para optar al grado de: INGENIERO EN SISTEMAS; autorizo al Sistema Bibliotecario de la Universidad Nacional de Loja para que con fines académicos, muestre al mundo la producción intelectual de la Universidad, a través de la visibilidad de su contenido de la siguiente manera en el Repositorio Digital Institucional.

Los usuarios pueden consultar el contenido de este trabajo en el Repositorio Digital Institucional, en las redes de información del país y del exterior, con los cuales tenga convenio la Universidad.

La Universidad Nacional de Loja, no se responsabiliza por el plagio o copia del Trabajo de Titulación que realice un tercero.

Para constancia de esta autorización, en la ciudad de Loja, a 1 día del mes de abril de 2024.

**Firma:**  Darío Xavier Gordillo León Firmado digitalmente por Darío Xavier Gordillo León Fecha: 2024.04.02 09:26:48 -05'00'

**Autor:** Darío Xavier Gordillo León

**Cédula:** 1105844078

**Dirección:** Labanda

**Fecha:** 01 de abril de 2024

**Correo electrónico:** [dario.gordillo@unl.edu.ec](mailto:dario.gordillo@unl.edu.ec)

**Teléfono:** 0992297967

#### **DATOS COMPLEMENTARIOS:**

**Director del Trabajo de Titulación:** Ing. César Fernando Iñiguez Pineda, Mg.Sc.

### **Dedicatoria**

<span id="page-4-0"></span>En el umbral de este logro, con humildad y gratitud lo dedico a quienes han sido los pilares de mi vida durante este viaje académico. A Dios, mi refugio y mi fortaleza, quien ha sido mi luz en los momentos de oscuridad, mi roca en los tiempos de incertidumbre y mi inspiración en la búsqueda del saber. En Ti he encontrado fortaleza en los momentos de dificultad, dirección en la confusión y esperanza en las adversidades. Que este trabajo sea un testimonio de mi fe en Ti y de mi reconocimiento a tu constante providencia. A mis padres, hacedores de mi existencia, cuyo amor y sacrificio han sido la brújula que ha orientado mi camino desde mi primer paso. Su dedicación inquebrantable, sus palabras de aliento y su ejemplo de perseverancia han sido el motor que me impulsó a alcanzar este logro. A través de su apoyo incondicional, he aprendido el valor del esfuerzo y la importancia de nunca renunciar a mis sueños. A mis hermanas con quienes he compartido mi vida, quienes, con su amor incondicional, complicidad y ánimo han sido mis compañeras de viaje en las alegrías y las penas. A mi familia por su apoyo, comprensión y aliento a lo largo de esta travesía. Este logro es también suyo, como un tributo a la unidad y el amor que nos une como familia. A mis profesores, por su dedicación y paciencia, por compartir su conocimiento y experiencia, y por guiarme en este camino de aprendizaje. A ustedes les agradezco profundamente por abrirme las puertas del saber y por inspirarme a alcanzar nuevas metas. A mis amigos, por ser mi red de apoyo incondicional, mi fuente de alegría y mi refugio en los momentos de tribulación. Nuestra amistad ha trascendido las fronteras académicas y ha enriquecido mi vida de formas innumerables. En suma, a todos aquellos que han tocado mi vida de alguna manera, mi más profundo agradecimiento. Este logro no es solo mío, sino el resultado del amor, la dedicación y el apoyo de cada uno de ustedes.

**Darío Xavier Gordillo León**

## **Agradecimiento**

<span id="page-5-0"></span>A la Universidad Nacional de Loja por haberme abierto sus puertas y darme la oportunidad de estudiar en tan prestigiosa institución y formarme como profesional con conocimiento técnico científico.

Mi más sincero agradecimiento a los docentes de la Carrera de Ingeniería en Sistemas de la Universidad Nacional de Loja, quienes contribuyen a la formación personal como profesional; a compañeros y amigos de aula con quien tuvimos la oportunidad de trabajar y convivir gratas experiencias en nuestra formación profesional.

De la misma manera, un eterno agradecimiento al Ingeniero César Fernando Iñiguez, director del Trabajo de Titulación , quien, con su gran interés, responsabilidad en sus conocimientos, experiencias profesionales me brindó los más acertados sabios consejos y sugerencias para el desarrollo exitoso de esta investigación.

**Darío Xavier Gordillo León**

<span id="page-6-0"></span>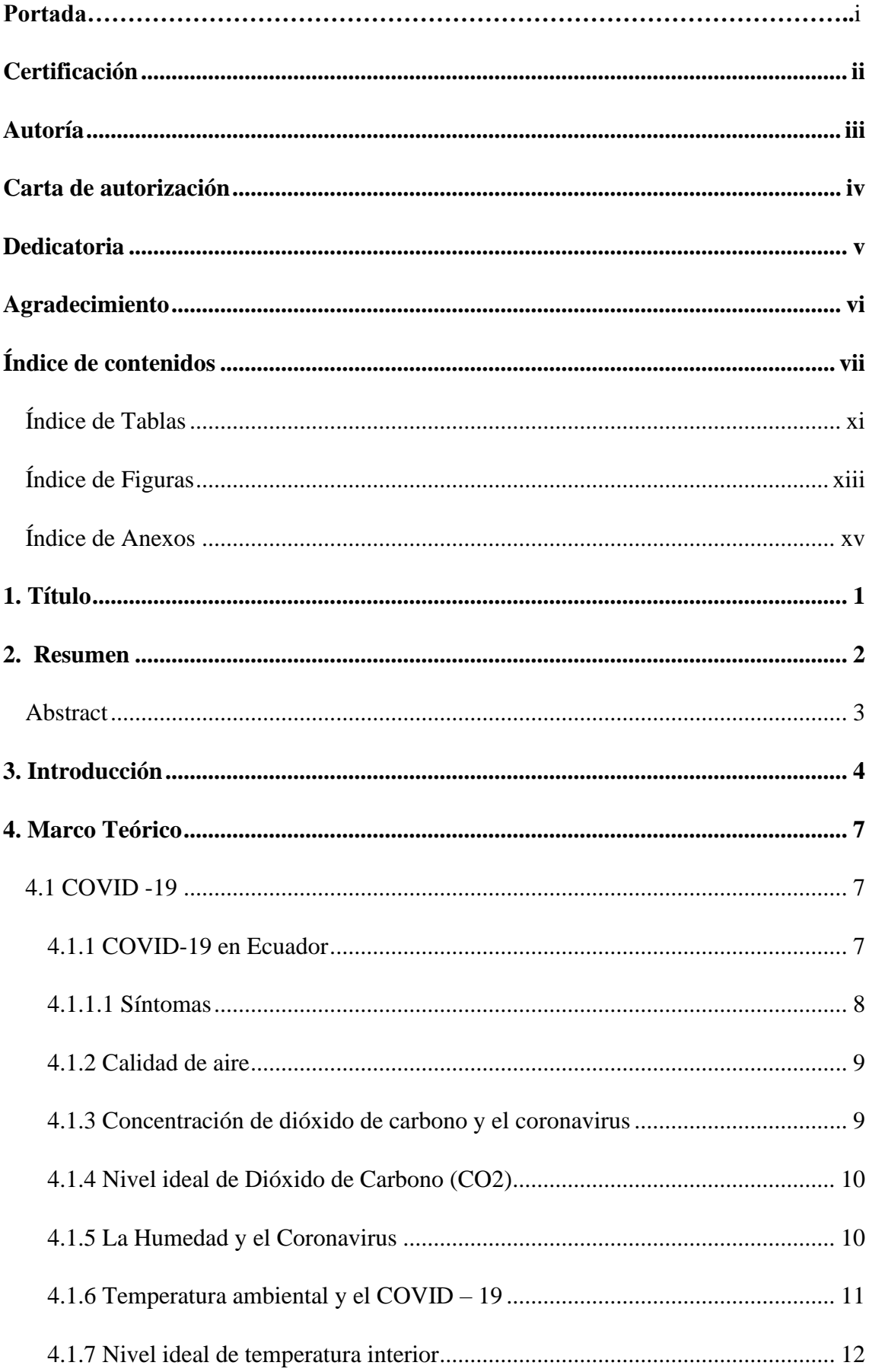

## Índice de contenidos

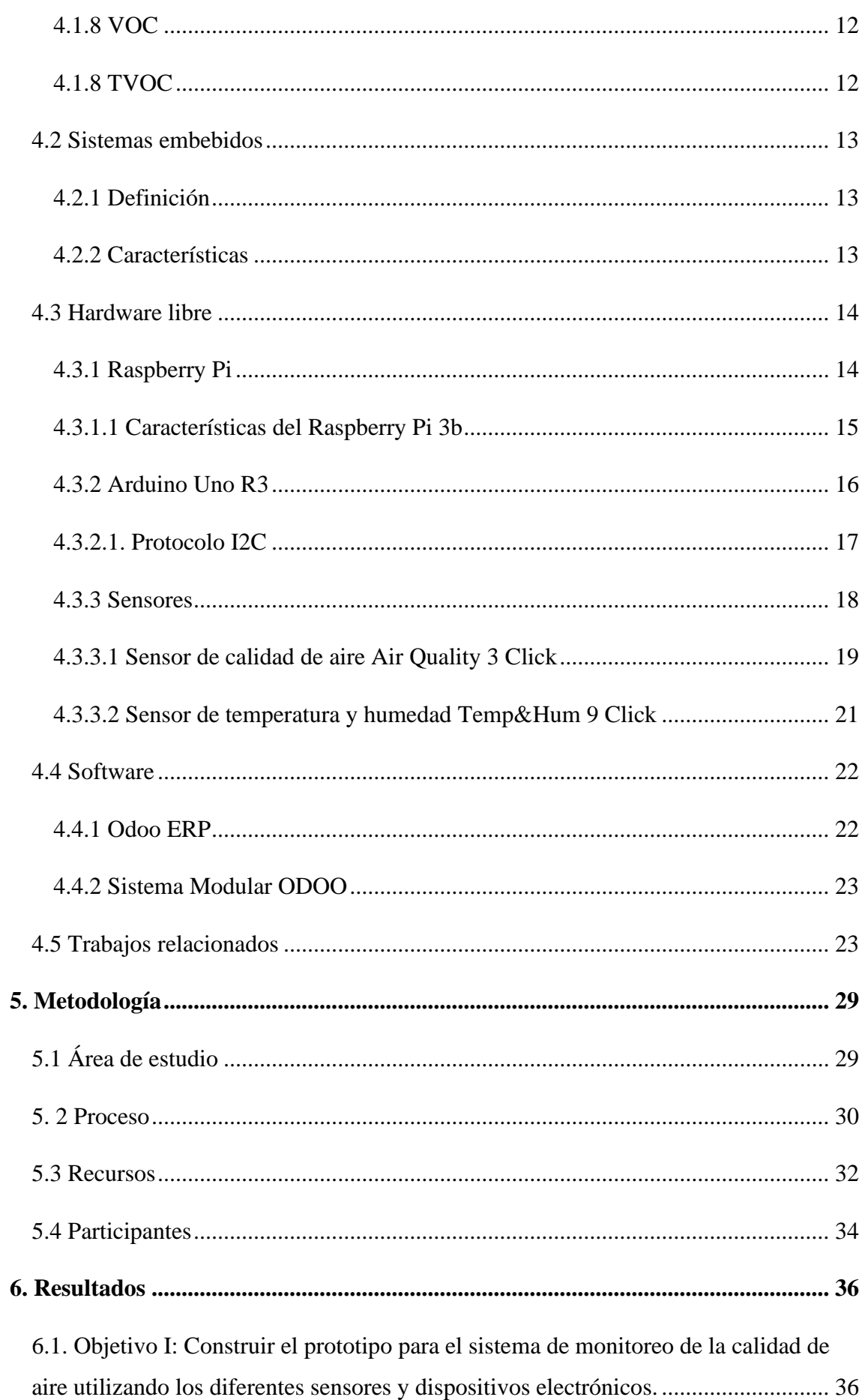

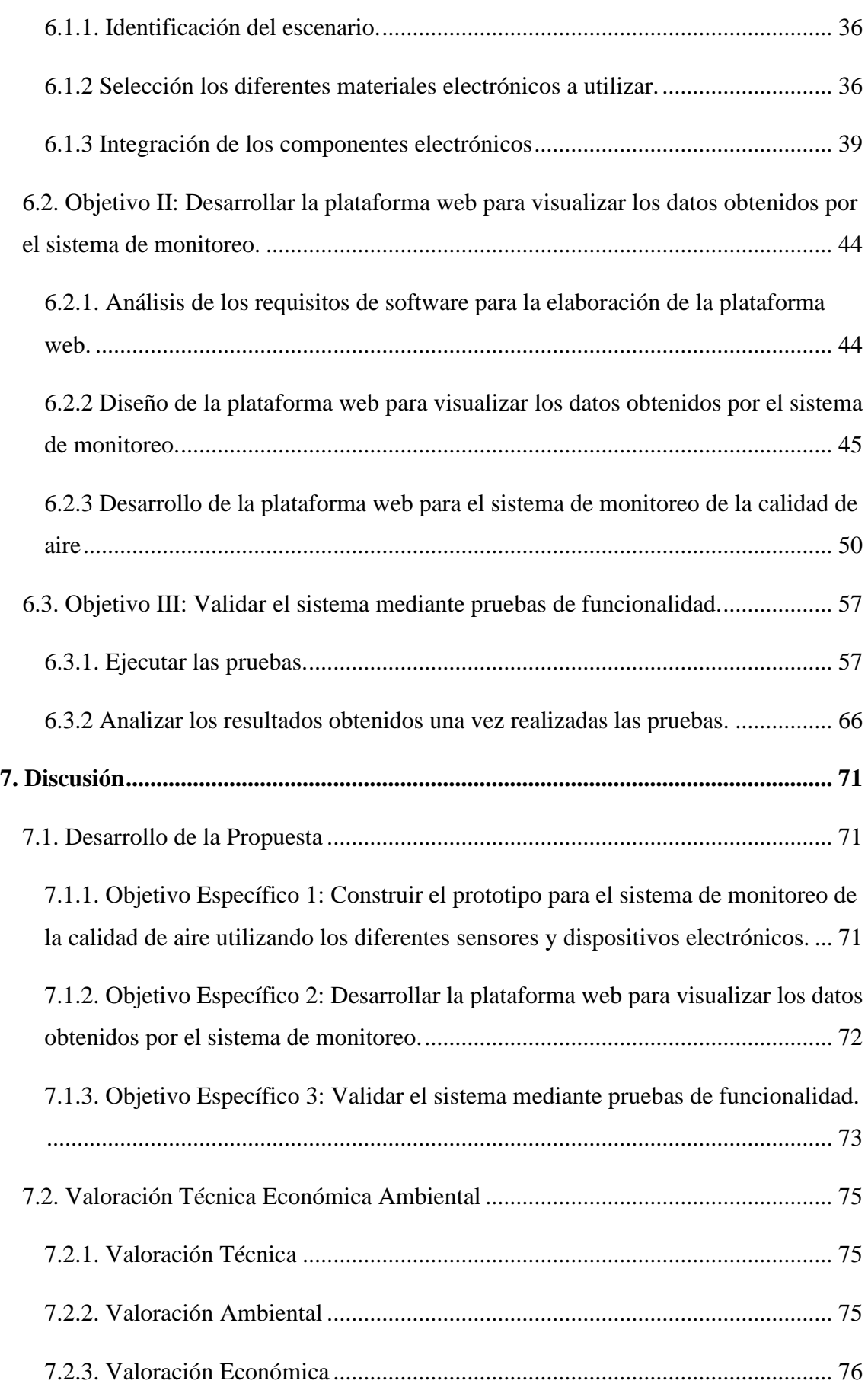

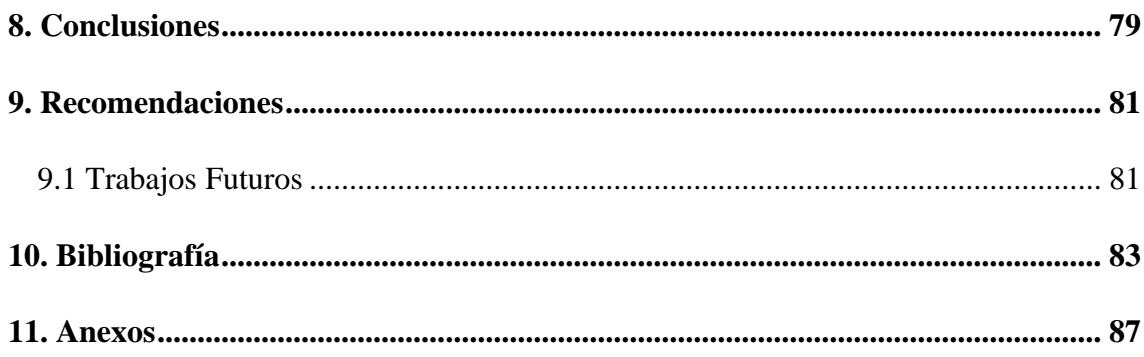

## <span id="page-10-0"></span>**Índice de Tablas:**

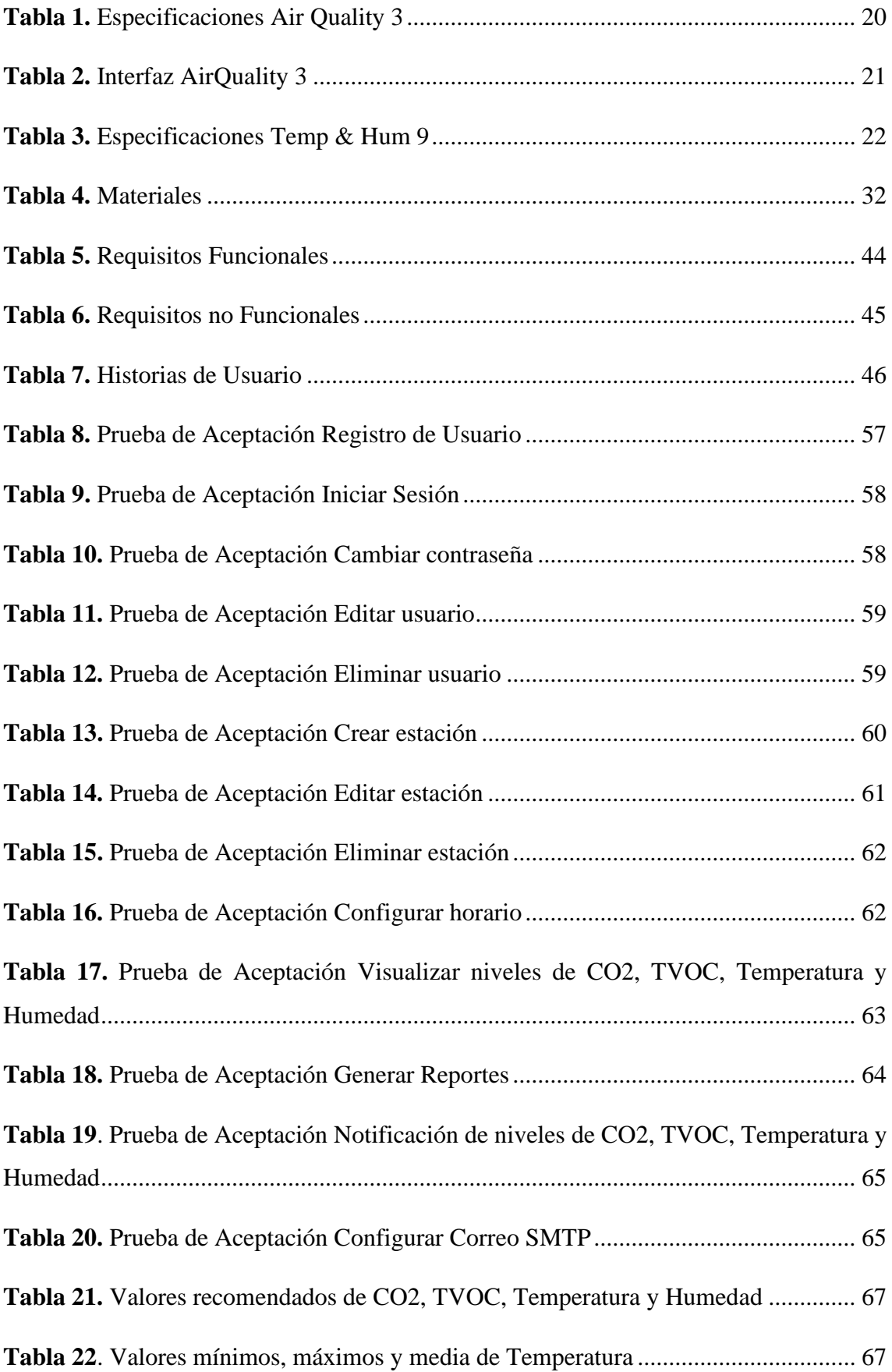

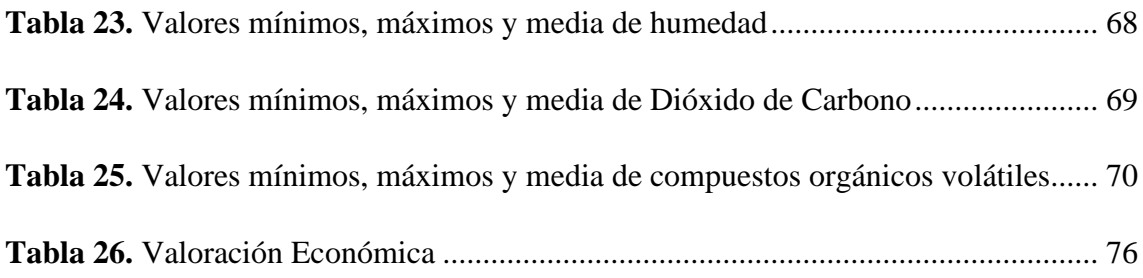

## <span id="page-12-0"></span>**Índice de Figuras:**

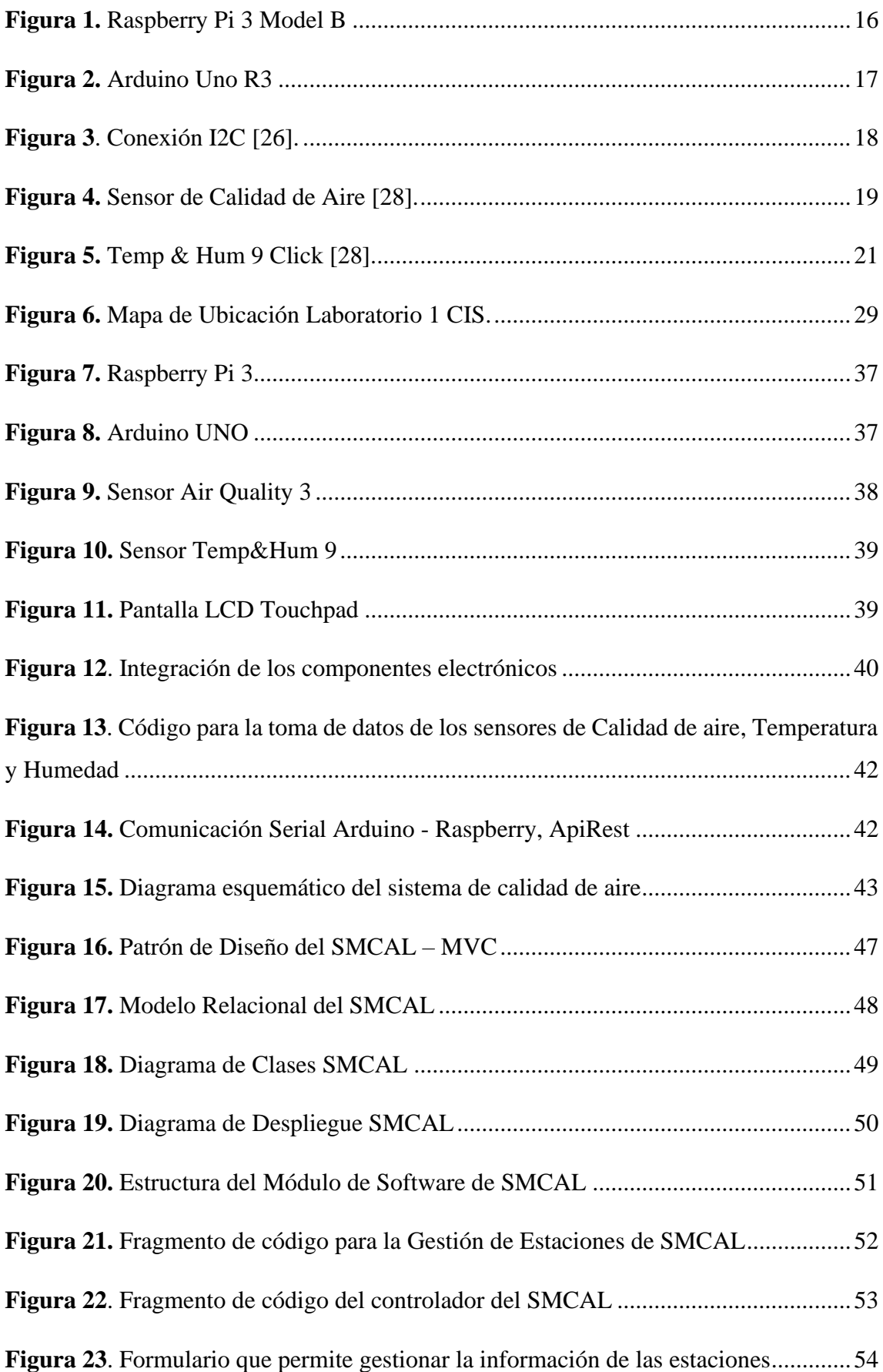

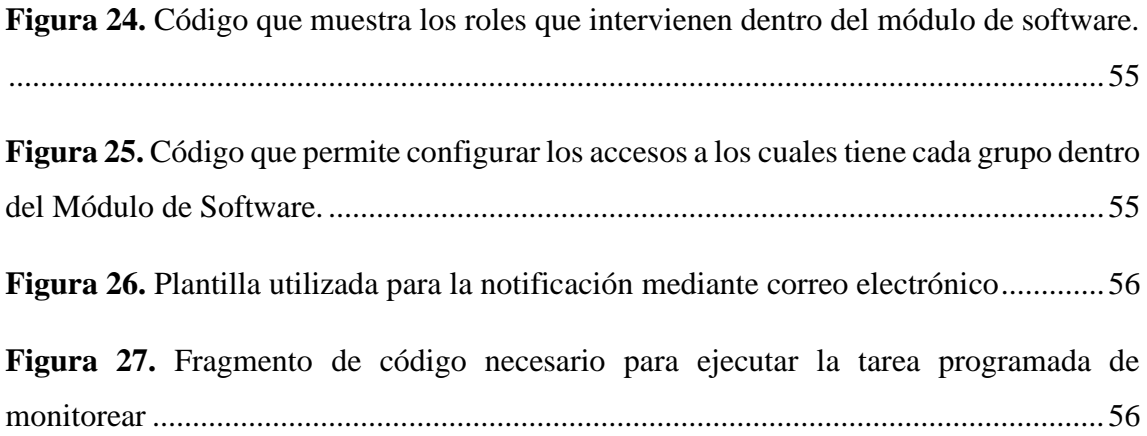

## <span id="page-14-0"></span>**Índice de Anexos:**

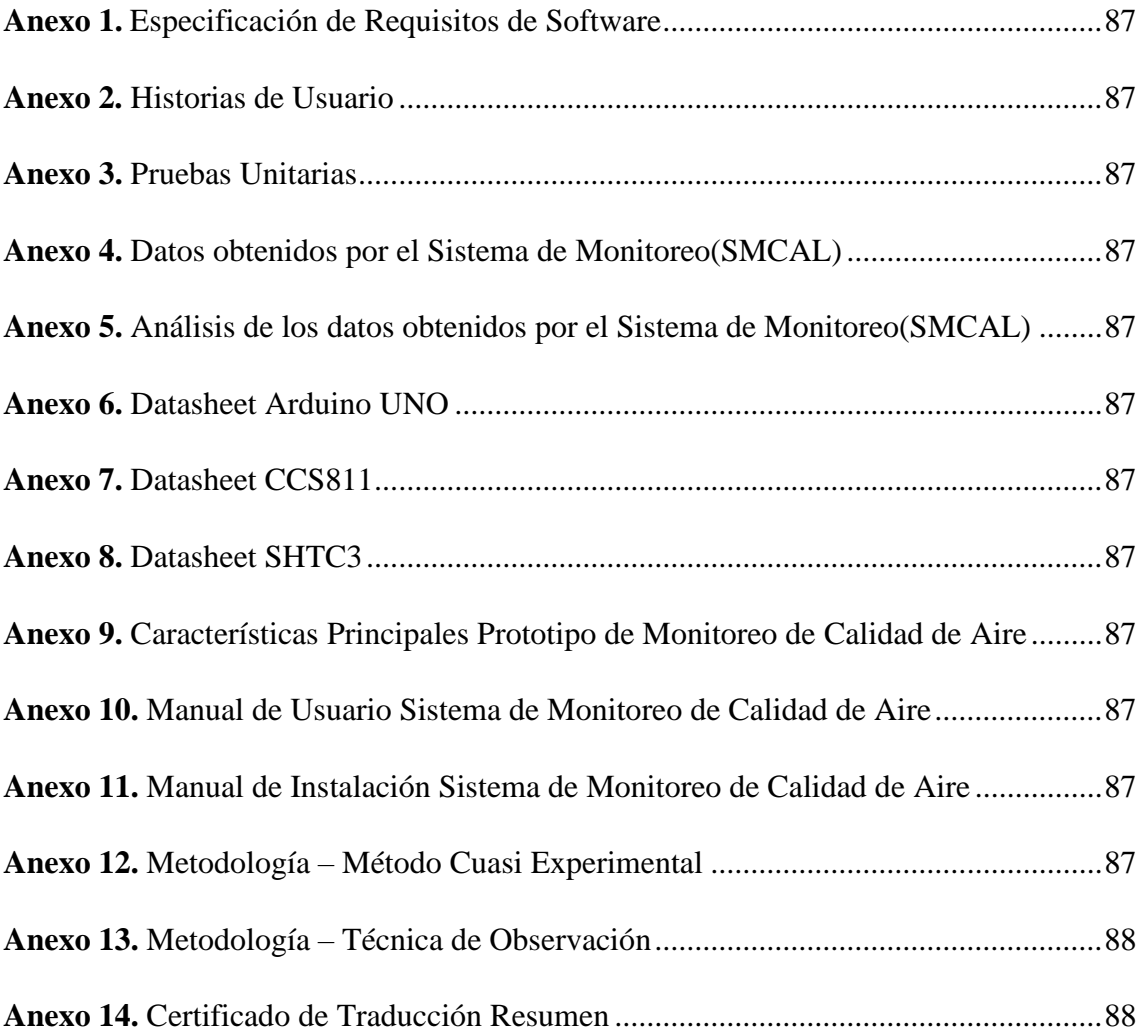

### **1. Título**

<span id="page-15-0"></span>**Sistema de monitoreo de calidad de aire para el Laboratorio de Cómputo de la CIS de la UNL para prevenir contagios de COVID-19.**

#### **2. Resumen**

<span id="page-16-0"></span>El dióxido de carbono, compuestos orgánicos volátiles, temperatura y humedad tienen mucha importancia para la salud, a ciertos niveles causan dolor de cabeza, somnolencia, falta de concentración, mareos y problemas respiratorios. Medir la concentración de dióxido de carbono, compuestos orgánicos volátiles, temperatura y humedad, permite conocer si existe exceso de personas en un lugar cerrado, lo cual podría tener efectos en contagios de COVID-19. Estudios realizados han demostrado que el coronavirus se propaga por gotitas respiratorias pequeñas denominadas aerosoles, por eso el presente Trabajo de Titulación tiene como objetivo diseñar e implementar un sistema de monitoreo de calidad de aire para el Laboratorio de Cómputo de la CIS de la UNL para prevenir contagios de COVID-19 utilizando hardware y software libre, de esta manera almacenar las mediciones y acceder a través del aplicativo web para tomar decisiones y contrarrestar la problemática existente debido al COVID – 19 y cuidar la salud y bienestar de las personas que hacen uso del mismo. La metodología consistió de tres fases: I) Construcción del prototipo para el sistema de monitoreo de aire, para lo cual se seleccionó los diferentes sensores y dispositivos electrónicos, para luego integrarlos en un case de acrílico. II) Se desarrolló la plataforma web para visualizar los datos recibidos por cada sensor, haciendo uso de la metodología XP, además se utilizó el documento IEEE - 830 para la especificación de requisitos. III) Validación del sistema mediante pruebas de funcionalidad, verificando la operatividad establecida y análisis de datos obtenidos. El prototipo diseñado es de bajo costo, bajo consumo energético, flexible y de fácil uso, además la metodología XP permitió un desarrollo ágil del módulo permitiendo obtener los valores de CO2, TVOC, temperatura y humedad, evidenciando que el laboratorio mantiene una humedad relativa alta entre 60-70%, por otro lado, existieron días en los que el CO2 y temperatura sobrepasaron los niveles recomendados, el TVOC aunque mantiene rangos recomendados entre 0-200ppb existen días que sobrepasa estos valores, lo cual no está dentro de lo recomendado.

*Palabras Claves: Calidad de aire interior, CO2, TVOC, Humedad, COVID-19, IoT.*

#### <span id="page-17-0"></span>**Abstract**

Carbon dioxide, volatile organic compounds, temperature, and humidity have great importance for health, at certain levels they cause headache, drowsiness, lack of concentration, dizziness, and respiratory problems. Measuring the concentration of carbon dioxide, volatile organic compounds, temperature, and humidity, allows to know if there excess of people in an enclosed place exists, which could have effects on COVID-19 contagions. Realized studies have shown that the coronavirus is spread by small respiratory droplets named aerosols, therefore the present Degree Work aims to design and implement an air quality monitoring system for the Computation Laboratory of the CIS of the UNL to prevent COVID-19 contagions using free hardware and software, this way store the measurements and access them through the web applicative to make decisions and to counteract the existing problem due to COVID-19 and take care of the health and welfare of the people who use it. The methodology consisted of three phases: I) Construction of the prototype for the air monitoring system, for which the different sensors and electronic devices were selected to then integrated into an acrylic case. II) The web platform was developed to visualize the data received by each sensor, using the XP methodology, in addition, the IEEE - 830 document was used for the requirements specification. III) Validation of the system through functionality tests, verifying the established operability and analysis of the data obtained. The designed prototype is low cost, low energy consumption, flexible and easy to use, also the XP methodology allowed an agile development of the module allowing to obtain the values of CO2, TVOC, temperature and humidity, evidencing that the laboratory maintains a high relative humidity between 60-70%, on the other hand, there were days in which the CO2 and temperature exceeded the recommended levels, the TVOC although maintaining recommended ranges between 0-200ppb there are days when it exceeds these values, which is not within the recommended.

**Keywords:** Indoor air quality, CO2, TVOC, Humidity, COVID-19, IoT.

#### **3. Introducción**

<span id="page-18-0"></span>La pandemia causada por el COVID – 19 ha influido en diferentes aspectos relacionados con las actividades cotidianas de los seres humanos; desde la educación, entretenimiento, hasta la asistencia sanitaria y el transporte, la mayoría de estas actividades y rutinas existentes se han visto afectadas y ha surgido la necesidad de remodelarlas para cumplir con cada una de las directrices, medidas y protocolos adoptados por cada uno de los gobiernos con el fin de contrarrestar y evitar que el virus se siga expandiendo. Las medidas implementadas y las acciones que se han tomado para detener el virus son el resultado de las evidencias que se han generado de pandemias anteriores y de datos obtenidos por modelos matemáticos [1]. Minimizar la propagación del COVID – 19 se ha convertido en un reto, para lo cual ha sido necesario cumplir con un sinnúmero de medidas, las mismas que tratan de prevenir y mitigar el contagio [2].

A pesar de las medidas adoptadas por los Gobiernos, en especial en Ecuador, no se logró evitar que el virus llegue. Los contagios han ido incrementando debido a la falta de control y medidas de bioseguridad inexistentes al ingreso de cualquier institución en las cuales existe una gran afluencia de personas; por lo tanto, representa un problema ya que aumenta la posibilidad de contagios. Las resoluciones adoptadas por el COE Nacional el jueves 17 de marzo de 2022, durante la revisión de las estadísticas presentadas por el Ministerio de Salud Pública, que eliminan las restricciones con respecto a aforos tanto en lugares abiertos y cerrados, actividades como: comerciales, deportivas, económicas, culturales y eventos masivos, se podrán desarrollar con el 100% de aforo permitido. Por otro lado, la decisión del Ministerio de Educación adoptada el 17 de marzo del 2022, tomando en cuenta la disminución de casos de COVID – 19 en el Ecuador, sostiene que los organismos educativos de todos los niveles en modalidad virtual, con el respectivo permiso de funcionamiento regresen a clases presenciales con aforo del 100%. Esto afectaría a la calidad de aire interior debido a que el grado de contaminantes podría ser hasta 100 veces mayor a los del exterior [3].

El avance tanto de la ciencia como de la tecnología desarrollan un papel importante dentro de la vida de todos los seres humanos, es así que este desarrollo ha permitido que las personas a través del tiempo vayan mejorando cada vez más su calidad de vida. Son muchas las herramientas que se han podido crear en la actualidad con la finalidad de que

el ser humano tenga una mayor comodidad y pueda cumplir de mejor manera con su trabajo [4].

Tomando en cuenta el avance de la propagación del COVID - 19 que se ha vivido y con el uso de la tecnología disponible, es necesario la implementación de sistemas, los mismos que permitan monitorear los espacios en los cuales se desarrollan ciertas actividades y determinar si estos cuentan con las condiciones necesarias en cuanto a calidad de aire. Es de gran importancia el desarrollo de sistemas capaces de medir la temperatura, humedad, dióxido de carbono y compuesto orgánicos volátiles [5].

El desarrollo del presente Trabajo de Titulación tiene la finalidad de contrarrestar la problemática existente debido al COVID-19 a través de la medición de los niveles de temperatura, humedad, CO2 y TVOC obtenidos en el Laboratorio de Cómputo y determinar si se encuentran dentro de los parámetros óptimos, y de esta manera verificar si el lugar cuenta con una buena calidad de aire y responder a la pregunta de investigación**: "¿El diseño e implementación de un sistema de monitoreo de la calidad del aire en el laboratorio de cómputo permitirá monitorear la temperatura, humedad, dióxido de carbono y compuestos orgánicos volátiles del mismo, de tal manera que se verifique si los valores obtenidos de las variables se encuentran dentro de los rangos recomendados y así determinar si el lugar cuenta o no con una calidad de aire adecuada?",** ya que los laboratorios de cómputo de la Carrera de Ingeniería en Sistemas/Computación son espacios en los cuales entran y salen constantemente el personal estudiantil y docentes de la Carrera en mención, por lo que resulta sumamente importante el monitoreo de dióxido de carbono, compuestos orgánicos volátiles, temperatura y humedad. Estos parámetros podrán ser monitoreados en tiempo real desde una aplicación web, y así los responsables de los laboratorios, salud ocupacional, autoridades o cualquier personal designado que dé seguimiento, podrá tomar decisiones para evitar contagios de COVID-19 en alumnos y docentes que hagan uso de las instalaciones de los Laboratorios de las Carreras de Computación e Ingeniería en Sistemas.

Dentro de las limitaciones del Trabajo de Titulación es que debe contar con una conexión estable a internet y las estaciones que se agreguen deben encontrarse dentro de la misma red del servidor para que el sistema web guarde los datos obtenidos, el sistema de monitoreo se mantendrá encendido siempre y cuando no exista cortes de energía eléctrica,

dado que este se alimenta a través de la red eléctrica del edificio y no cuenta con una batería externa. Otra limitación presentada al realizar el presente trabajo de titulación fue la adquisición de los sensores ya que no se encuentran en el mercado local por lo que se importaron, aumentando la inversión. El sistema de monitoreo mide únicamente variables como: temperatura, humedad, CO2 y TVOC.

Con el fin de dar cumplimiento al Trabajo de Titulación se establecieron tres objetivos específicos, los mismos que se detallan a continuación.

- Construir el prototipo para el sistema de monitoreo de la calidad de aire utilizando los diferentes sensores y dispositivo
- Desarrollar la plataforma web para visualizar los datos obtenidos por el sistema de monitoreo.
- Validar el sistema mediante pruebas de funcionalidad.

La memoria que a continuación se presenta, se encuentra estructura siguiendo cada uno de los reglamentos establecidos por la Universidad Nacional de Loja y la Facultad de la Energía las Industrias y los Recursos Naturales No Renovables; como se detalla a continuación: el apartado de **Marco teórico** hace una breve descripción de los conceptos relacionados con el COVID - 19, calidad de aire, hardware y software libre, además se describe cada una de las tecnologías utilizadas para la elaboración del módulo, en la sección de **Materiales y Métodos,** se detalla cada una de las metodologías aplicadas para llevar a cabo la ejecución del Trabajo de Titulación, la sección de **resultados** indica los documentos que se obtuvieron durante todas las fases del trabajo de titulación, en la **discusión** se realiza un análisis de los resultados alcanzados conforme a los objetivos propuestos, el trabajo realizado concluye con las secciones de **conclusiones** y **recomendaciones.**

#### **4. Marco Teórico**

#### <span id="page-21-1"></span><span id="page-21-0"></span>**4.1 COVID -19**

A nivel mundial la pandemia causada por el SARS – COV-2 ha sido de gran interés y preocupación, es así que los gobiernos se han visto obligados a desarrollar e implementar una serie de acciones, las cuales permitan salvar vidas tanto a corto como a largo plazo, y de esta manera obtener la inmunidad contra el virus, evitando más pérdidas humanas y socio económicas.

La evidencia generada por pandemias suscitadas en el pasado, y por datos obtenidos de modelos matemáticos, han permitido tomar en cuenta algunas acciones que se deberían implementar para contrarrestar la propagación del virus.

Algunos coronavirus se propagan de animales a humanos ocasionando cuadros clínicos que van desde síntomas leves a graves, como el síndrome respiratorio agudo grave (SARS-CoV) y el síndrome respiratorio de Oriente Medio (MERS-CoV). "*El SARS-CoV-2, es un tipo de coronavirus que afecta a las personas y este se detectó por primera vez en diciembre de 2019 en la ciudad de Wuhan, provincia de Hubei, en China*" [6].

#### <span id="page-21-2"></span>**4.1.1 COVID-19 en Ecuador**

El COVID-19 golpeó fuertemente al Ecuador, no solo hubo afección en la parte sanitaria sino también en lo social, económico y político. Debido a esta situación el Ministerio de Salud, declaró el Estado de Emergencia Sanitaria en el Sistema Nacional de Salud en el año 2020, para lo cual se adoptaron algunas medidas con el fin de poder mitigar la propagación del virus. A pesar de que el Gobierno Nacional implementó una serie de protocolos y medidas ante la emergencia suscitada por el COVID - 19, no se pudo impedir que el virus ingrese al país. Una de las provincias más afectadas por la pandemia fue la provincia de Guayas, la cual presentaba la mayor tasa de mortalidad del país y de Latinoamérica. La prensa por su lado en Guayaquil reportaba los cientos de cadáveres que se encontraban tanto en calles como en casas, esperando que sean retirados por las autoridades competentes. Ecuador pasó de forma vertiginosa a ser un territorio el cual presentaba un mayor número de contagios y muertes a nivel mundial. Los Hospitales de las grandes ciudades se veían excedidos, debido a la cantidad de casos. La inexistencia de pruebas para detectar el COVID – 19, dificultaba llevar un registro real de los

infectados, es por eso que para finales de 2020 el país registraba más de 200 mil casos y 14 mil muertes.

### <span id="page-22-0"></span>**4.1.1.1 Síntomas**

La forma en que el COVID - 19 afecta a cada persona es diferente, los síntomas que presentan los contagiados una vez que han adquirido el virus, van de leves a moderados y en algunos de los casos se requiere de atención hospitalaria para poder lograr su recuperación.

Síntomas más comunes presentados al contraer la enfermedad son:

- Tos
- Fiebre.
- Pérdida del gusto u olfato.
- Cansancio.

Síntomas poco usuales:

- Ojos rojos o irritados.
- Dolor de cabeza.
- Dolor de garganta.
- Dolores y molestias.
- Erupción en la piel o decoloración de los dedos de las manos o pies.
- Diarrea.

Sintomatologías peligrosas:

- Complicación para respirar.
- Pérdida del habla o la movilidad, confusión.
- Dolor en el pecho [7].

#### <span id="page-23-0"></span>**4.1.2 Calidad de aire**

Se define como calidad de aire a la forma en la cual se miden las condiciones del aire en espacios cerrados o interiores. El CO2 conocido como dióxido de carbono es incoloro e inodoro respirado por el ser humano, además representa una magnitud que sirve para determinar la calidad de aire, en espacios interiores, los cuales se encuentran ocupados por personas; el dióxido de carbono es el elemento contaminante que predomina, el cual es producido por el ser humano al respirar, las altas concentraciones de este puede darse debido a factores como el elevado nivel del dióxido de carbono provenientes del aire exterior, elevada ocupación humana en una estancia o recinto, mala ventilación, etc. La concentración de dióxido de carbono oscila de acuerdo al lugar; es así que, al aire libre oscila de 360 partes por millón en áreas de aire limpio y 700 partes por millón en las ciudades. "*Por otro lado, el valor máximo recomendable en interiores es de 1000 partes por millón, mientras que el valor límite para oficinas es de 1500 partes por millón"* [8].

Se debe ser cauteloso ya que el dióxido de carbono alcanza su valor límite con gran facilidad. "*Como ejemplo se puede decir que en una oficina de 25 metros cuadrados la cual ha sido recientemente ventilada y se encuentran 4 personas laborando, la concentración de dióxido de carbono una hora después de haber cerrado las ventanas aislantes ascenderá a 2000 partes por millón"*. La calidad de aire afecta en el desempeño y bienestar de las personas que laboran en una oficina, por ejemplo: el dióxido de carbono es perjudicial a partir de concentraciones de 50000 partes por millón que corresponde al 5% del volumen; sin embargo, con concentraciones que varían de 800 a 2000 partes por millón también se puede evidenciar que se producen diferentes molestias: "*dolor de cabeza, cansancio, pérdidas de concentración y bajo rendimiento"*. La mala calidad de aire produce que el trabajador se sienta sobrecargado y pierda concentración en las actividades que está desarrollando. Se conoce que junto al aumento de dióxido de carbono también incrementan las concentraciones de un sin número de sustancias entre las cuales se encuentran las que el ser humano emite como los olores además de sustancias que se encuentran dentro del mobiliario, como los formaldehídos, el bisfenol policlorado, los productos de limpieza y los disolventes [9].

#### <span id="page-23-1"></span>**4.1.3 Concentración de dióxido de carbono y el coronavirus**

El dióxido de carbono en un sitio cerrado al ser superior a 700 partes por millón, nos da una pauta de que el lugar posee una ventilación deficiente, por lo que existe la posibilidad

de que el coronavirus se extienda. Estudios indican que la incorrecta ventilación en áreas cerradas representa un peligro debido a que los virus pueden quedar suspendidos en el aire hasta ser respirados. La medida de dióxido de carbono puede indicarnos acerca del riesgo de infección del coronavirus existente en un espacio en el que se encuentren reunidas varias personas. Podríamos establecer si la ventilación es idónea o deficiente. A estas conclusiones llegó Néstor Rojas al analizar la relación existente entre el dióxido de carbono y la probabilidad de que alguien se contagie con COVID-19 tras haber compartido un mismo espacio con otras personas. Señala, que el dióxido de carbono emanado junto a partículas con el virus, indicaría que si la concentración del gas antes mencionado en un espacio interior es alta, la del coronavirus también lo será, siempre que haya una persona contagiada en dicho espacio. Rojas señala que a partir de estudios sobre la transmisión de virus por aerosoles como el SARS-CoV-2 que causa el COVID-19, una ventilación adecuada es aquella en la que el dióxido de carbono es inferior a 700 partes por millón. *"Esa sería la medida de referencia para saber si un ambiente interior está bien ventilado o no. Debajo de 700 partes por millón podemos decir que hay un bajo riesgo de transmisión del virus*", afirma el experto [10].

#### <span id="page-24-0"></span>**4.1.4 Nivel ideal de Dióxido de Carbono (CO2)**

El dióxido de carbono en lugares al aire libre es de 400 partes por millón, a nivel normal. El incremento de 400 partes por millón comparado con el índice base nos da la idea de que el 1% de aire ya ha sido respirado por el ser humano. El Consejo de Salud de Francia da la recomendación de que el nivel de dióxido de carbono no debe superar las 800 partes por millón, esto en cuanto a comercios. Por otro lado, si en una habitación el aire cambia constantemente, el nivel de concentración de dióxido de carbono se mantendrá por debajo de 800 partes por millón. Medir el dióxido de carbono nos da una pauta del estado en el que se encuentra el aire, lo que podría ayudar en el ámbito de la lucha contra el COVID - 19 [9].

#### <span id="page-24-1"></span>**4.1.5 La Humedad y el Coronavirus**

Los niveles altos y bajos de humedad, son propicios para que un sinnúmero de virus se mantenga por más tiempo vivos, señalan expertos de salud de la ONU. Por otro lado, "*los niveles de humedad relativamente diferentes pueden alterar la propagación del Coronavirus SARS-COV-2 causante del COVID -19"*, señaló María Van Kerkhove, epidemióloga principal de la Organización Mundial de la Salud (OMS), además indicó

que los bajos niveles de humedad fomentan la permanencia de virus en los espacios y que los niveles muy altos ocasionan la circulación de gotas respiratorias, dando paso para que estas se queden en el aire. Indicó que se han implantado pautas con el fin de obtener una temperatura ideal en lugares cerrados con una humedad de 50 a 60%. Van Kerkhove, señaló que en la actualidad se está investigando las causas que podrían reducir el contagio en interiores y exteriores. "*Sabemos que hay situaciones en las que la transmisión se puede amplificar, por eso hablamos mucho sobre evitar espacios cerrados, interiores y con mala ventilación, y también hablamos mucho sobre asegurarse de mejorar la ventilación como una de las medidas que se pueden implementar para ayudar a reducir la transmisión de este virus*", resaltó. La Organización Mundial de la Salud define la ventilación como la introducción intencional de aire fresco en un espacio para mantener la calidad del aire. La organización recomienda mayores tasas de ventilación natural o mecánica, preferiblemente sin recirculación de aire, para escuelas y lugares de trabajo. Donde sea necesaria la recirculación del aire, la Organización Mundial de la Salud recomienda la limpieza periódica de los filtros, especialmente en puestos de trabajo con riesgo moderado o alto de exposición a la COVID - 19, así como trabajadores de primera línea en comercio minorista, alojamiento turístico y ayuda doméstica [11].

#### <span id="page-25-0"></span>**4.1.6 Temperatura ambiental y el COVID – 19**

Las afecciones a las vías respiratorias producidas por virus, se originan normalmente en climas fríos, se sabe que los coronavirus viven menos en temperaturas y humedad altas. Según [12] el SARS – COV– 1, el mismo que es un virus de la familia que produce el COVID-19, vive menos en temperaturas altas, por lo tanto, se ha interpretado que el aumento de temperatura permitirá que el virus pueda ser controlado fácilmente.

Investigaciones realizadas previamente a la aparición del coronavirus SARS-COV-2, señalan que los factores ambientales como la temperatura y humedad afectan en la supervivencia del SARS-COV, MERS-COV y el virus de la influenza. El SARS – COV-2 a 4 grados centígrados es en gran medida estable en un periodo prolongado. A 22 grados centígrados la estabilidad del virus se reduce tras un periodo de 7 días de incubación, al cabo de 14 días el virus se considera no infeccioso. A 37 grados centígrados no se detectó el virus infeccioso más allá del primer día [13].

#### <span id="page-26-0"></span>**4.1.7 Nivel ideal de temperatura interior**

La temperatura en un ambiente interior puede variar según las preferencias personales, según las actividades que se realicen y sobre todo la estación del año, sin embargo, la Organización Mundial de la Salud señala que una temperatura adecuada para el confort del ser humano oscila entre 18 grados centígrados y 24 grados centígrados. Por lo general a esta temperatura la persona experimenta un estado de comodidad. En áreas de trabajo sedentario, se recomienda mantener la temperatura interior en un rango de 20°C a 24°C. Este rango proporciona un ambiente confortable para realizar actividades diarias y promueve la productividad y el bienestar [14].

#### <span id="page-26-1"></span>**4.1.8 VOC**

Los compuestos orgánicos volátiles se caracterizan por ser sustancias las cuales no se unen fácilmente ni disuelven en agua, son contaminantes nocivos del aire y cancerígenos los cuales se evaporan en condiciones atmosféricas interiores normales; es decir, se evaporan a temperatura ambiente. Se emiten en forma de gas procedentes principalmente de productos cotidianos como materiales de construcción, equipos de mantenimiento y de limpieza. La Agencia de Protección del Medio Ambiente de EEUU., define los VOC como "grupo de sustancias emitidas por fuentes ya sea naturales o artificiales", son un grupo de sustancias los cuales poseen propiedades químicas similares [15].

#### <span id="page-26-2"></span>**4.1.8 TVOC**

La existencia de numerosos compuestos orgánicos volátiles que se encuentran en el aire imposibilita monitorearlos continuamente o el proceso de monitoreo de los mismos conllevaría un coste elevado, por lo cual se adopta el término de TVOC que es la cantidad de compuestos orgánicos volátiles totales de un determinado espacio. Los TVOC son el grupo completo de contaminantes que se encuentran en el aire. Los TVOC producen una serie de efectos adversos para la salud como irritación de la piel y los ojos, dolores de cabeza e incluso sensación de nauseas, además contribuyen a la contaminación del aire interior el mismo que puede producir problemas respiratorios. No se puede medir con exactitud el nivel de peligrosidad de los TVOC, sin embargo, al mezclarse con otras sustancias químicas y formar nuevos compuestos pueden ser tóxicos y perjudicar tanto la salud del ser humano como del medio ambiente a elevados.

Los altos niveles de TVOC pueden ser potencialmente dañinos ya que al entrar en la atmósfera y tener contacto con otros compuestos del aire se consideran como una fuente de mala calidad de aire. Los niveles de TVOC generalmente se miden en partes por millón (ppb) la misma es una medida que señala la proporción de compuestos orgánicos volátiles presentes en el aire haciendo relación con mil millones de partes de aire. Dentro de las concentraciones permitidas de TVOC en el aire por debajo de los 100ppb, se considera un nivel bajo de TVOC, lo que indica una buena calidad de aire interior y bajas concentraciones de compuestos orgánicos volátiles. Generalmente se debe mantener los niveles de TVOC por debajo de los 200ppb para de esta manera mantener una calidad de aire interior buena según [16].

#### <span id="page-27-0"></span>**4.2 Sistemas embebidos**

#### <span id="page-27-1"></span>**4.2.1 Definición**

Un sistema embebido o empotrado posee la capacidad de ejecutar una o varias tareas con el fin de cubrir necesidades específicas; siendo esto una de las diferencias con respecto a las computadoras tradicionales que se utilizan para realizar múltiples funciones. Los Sistemas Embebidos se basan principalmente en recibir, analizar y procesar datos generados por los sensores para luego enviar las señales respectivas a los actuadores y de esta manera los usuarios tomen las decisiones en relación a su funcionalidad. Combinan tanto hardware como software y requieren de un microcontrolador, microprocesador, FGPA u otros según su sistema. Los componentes que forman parte de un sistema embebido por lo general se agrupan en una placa base, las mismas que sirven de conexión entre el microprocesador, memoria de acceso aleatorio, sensores, entre otros dispositivos [17].

#### <span id="page-27-2"></span>**4.2.2 Características**

Entre las características de los sistemas embebidos, podemos mencionar las siguientes:

- El procesador central puede estar formado por microcontroladores, microprocesadores, FPGAS o una mezcla de los mencionados anteriormente.
- El mantenimiento que requieren es poco o nulo, no exigen un mantenimiento dedicado.
- En cuanto a energía suelen ser eficientes.
- Cumplen con un propósito específico.
- Por lo general poseen una interfaz de usuario simple o no cuentan con la misma. Muchos de los sistemas embebidos cuentan con una interfaz de usuario lo cual facilita su programación o configuración. Su interfaz es de uso específico.
- Los Sistemas Embebidos, por lo general suelen ser poco costosos, poseen un tamaño reducido, su procesamiento en cuanto a datos en tiempo real debe tener un buen desempeño, así como también el consumo de energía es mínimo, todo esto con el fin de extender su vida útil o evitar vernos en la necesidad de adicionar elementos como enfriamiento.
- Se conforma principalmente de tres componentes: Hardware, Software principal que cumple con una o varias tareas específicas y un Sistema Operativo para la supervisión de las aplicaciones.

#### <span id="page-28-0"></span>**4.3 Hardware libre**

El hardware libre se fundamenta en la idea del software libre la cual se basa en la libertad y la democratización del conocimiento, por lo tanto un programa puede ser utilizado para cualquier propósito, cualquier persona en el mundo tiene además de acceso al código fuente, la potestad de ejecutar, copiar, distribuir, estudiar, modificar y mejorar el programa.

De acuerdo a lo señalado, hardware libre se define como "*el hardware que tiene la libertad para que cualquier persona lo pueda estudiar, modificar, distribuir, materializar y vender"*. Hardware libre son todos aquellos recursos cuyas especificaciones de funcionamiento son accesibles para personas con el conocimiento técnico y las herramientas necesarias como: controladores, librerías, diagramas y aplicaciones con el fin de hacer funcionar los dispositivos de la manera deseada [18].

#### <span id="page-28-1"></span>**4.3.1 Raspberry Pi**

Este dispositivo fue creado con el fin de estimular las ciencias de la computación en escuelas, por medio de pequeños computadores y de esta forma enseñar a adolescentes a programar, todo esto con un dispositivo económico y que pueda estar al alcance de estudiantes de secundaria [19].

Lo que diferencia a la Raspberry Pi de una PC, es que es una computadora sumamente básica, cabe recalcar que tiene el poder de un computador de hace 12 años, comparándola con un Smartphone se puede decir que tiene un 25% de capacidad de cómputo.

Utiliza principalmente sistemas operativos basados en Linux, particularmente la versión Raspbian, la cual es una versión modificada del Sistema Operativo Debian. Se diferencian de los Sistemas Operativos que utiliza un computador ya que han sido compilados especialmente para procesadores ARM por lo que los convierten en versiones ligeras del original. Además, Microsoft ofrece una versión reducida de Windows la cual se llama Windows 10 IoT Core, la cual está orientada a aplicaciones de IoT [20].

Es una placa computadora (Single Board Computer) desarrollada por Raspberry Pi de bajo costo. Es una placa de 85mm x 54mm, necesita de una tarjeta de almacenamiento para que pueda funcionar, debe estar conectado a la corriente eléctrica mediante el uso de un cargador microUSB de por lo menos 1000mAh para placas antiguas y 2500mAh para actuales, se puede utilizar un case con el fin de mantenerlo seguro y mejorar su apariencia [21].

#### <span id="page-29-0"></span>**4.3.1.1 Características del Raspberry Pi 3b**

- Computador personal del tamaño de una placa de circuito.
- Procesador ARMv8 de 64 bits
- 1 GB de RAM
- Interfaz para cámara
- 4 puertos USB
- Conexión HDMI
- **Ethernet**
- Wifi
- **Bluetooth**
- 45g de peso
- Slot para tarjeta Micro SD
- Alimentación: 5V 2.5 A (3.5 W)
- Dimensiones: 85.6 mm x 56.5 mm
- 40x Pines GPIO
- Salida audio 3.5 mm [21].

El Raspberry Pi 3b corresponde a la tercera generación de Raspberry, es compatible con el modelo 1, ofrece un mejor rendimiento en comparación con las versiones anteriores, cabe señalar que la raspberry pi 3b es la primera en incorporar la conectividad inalámbrica y bluetooth. Posee la misma forma y ubicación de conectores de las placas antiguas; es decir, del modelo Pi 2 B y modelo Pi B+ [22].

Debido a su pequeño tamaño, la Raspberry Pi funciona como un controlador programable ideal para el desarrollo de una variedad de aplicaciones tanto de electrónica como de robótica. Una de sus principales características son los pines que GPIO que posee a lo largo de la placa. La interfaz estándar que posee la placa sirve para conectarla a otros dispositivos a través de los pines de propósito general (GPIO), estos pines no tienen una función específica por lo que se pueden personalizar de acuerdo a las necesidades mediante software.

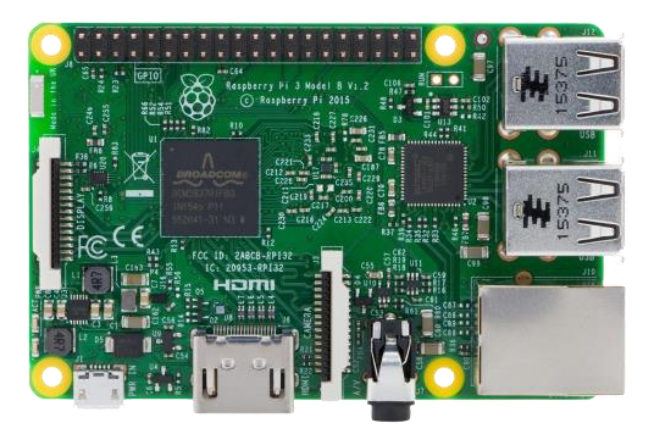

*Figura 1. Raspberry Pi 3 Model B*

### <span id="page-30-1"></span><span id="page-30-0"></span>**4.3.2 Arduino Uno R3**

Es una placa de desarrollo ideal para diseñadores, estudiantes o para cualquier persona que se encuentre interesada en crear entornos interactivos. Contiene una placa en la cual se encuentran los componentes eléctricos en donde están conectados los principales controladores que gestionan los complementos y circuitos de la misma. Utiliza un lenguaje de programación por lo que puede ser configurado de acuerdo a nuestras

necesidades. Para poder utilizarlo solo basta con instalar y configurar el lenguaje de programación, esto la hace una herramienta ideal para la creación y aprendizaje en cuanto al diseño de sistemas tanto electrónicos como automáticos. Una de las ventajas que ofrece Arduino es la simplificación del trabajo con microcontroladores ya que contiene los controladores listos y necesarios para trabajar [23] [24].

La placa de desarrollo Arduino R3 es una placa electrónica principalmente basada en el microcontrolador de Atmel ATmega 328p. Contiene 14 pines de entrada/salida, 6 pueden utilizarse como salidas PWM, 6 como entradas analógicas, oscilador de cristal de cuarzo de 16MHz, conexión USB, conector de alimentación, cabecera ISP y un botón de reset. El software incluye un controlador USB que simula un ratón, un teclado y el puerto serie [24]**(Ver Anexo 6).**

Además, esta es una de las placas de desarrollo más populares de la familia Arduino, pero menos potente en comparación con el Arduino MEGA; sin embargo, esto no impide que sus capacidades encajen perfectamente bien en cualquier diseño que se quiera realizar.

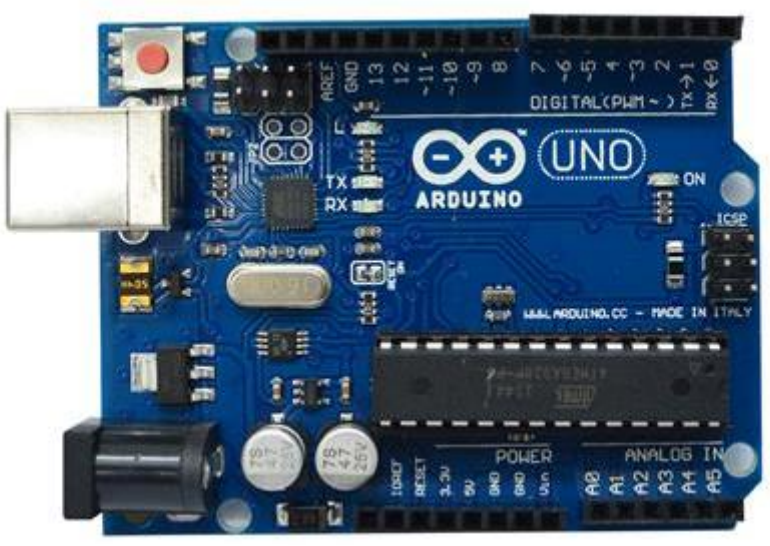

*Figura 2. Arduino Uno R3*

### <span id="page-31-1"></span><span id="page-31-0"></span>**4.3.2.1. Protocolo I2C**

El protocolo del bus I2C es un protocolo de comunicación serial que permite el control de varios dispositivos los mismos que se encuentran conectados únicamente a dos hilos. Facilita la comunicación entre microcontroladores y otros dispositivos como sensores, sincronizadores, codificadores, etc., "*define la trama de datos y las conexiones físicas para la transferencia de los bits entre 2 dispositivos digitales"*. El puerto incluye los cables de comunicación SDA y SCL. El protocolo I2C permite diferenciar dos elementos: Un maestro y un esclavo [25].

El maestro es el encargado de controlar el cable de reloj SCL (Serial Clock), se encarga también de iniciar y parar la comunicación. La información es enviada por la línea de cable de datos seriales SDA(Serial Data).

Por lo general el esclavo es un sensor, el cual se encarga de proporcionar la información al maestro, puede actuar tanto de esclavo transmisor o esclavo receptor. El esclavo I2C no genera señales SCL, sus principales funciones son: envío de información y envío de confirmaciones de recepción ACK. A continuación la **Figura 3** muestra la conexión de 3 dispositivos al bus de comunicación I2C [26].

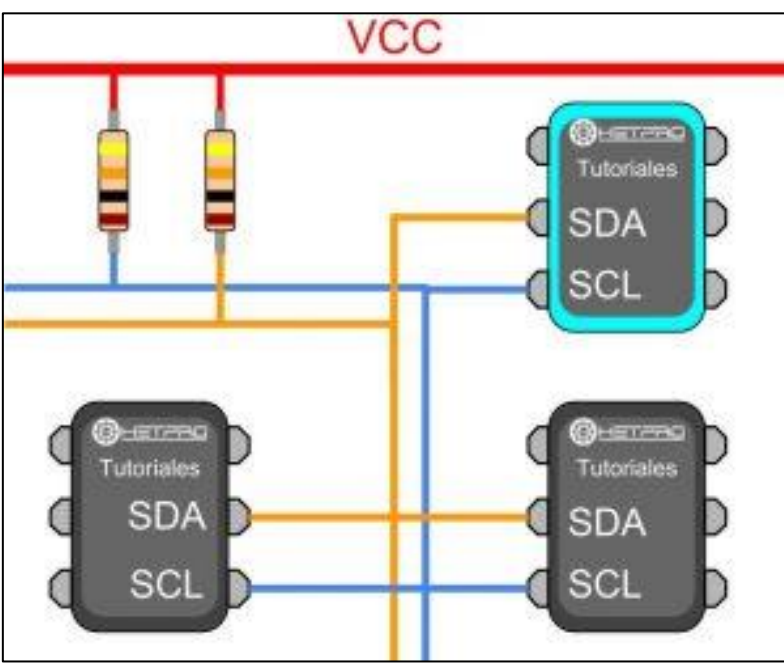

*Figura 3. Conexión I2C [26].*

#### <span id="page-32-1"></span><span id="page-32-0"></span>**4.3.3 Sensores**

Un sensor actualmente es una de las partes más importantes en el ámbito de la automatización de procesos y sistemas en los cuales es necesario la obtención de datos. Son instrumentos que recogen información del medio en el cual se encuentren .

Un sensor es un mecanismo el cual ajusta la señal recogida para que esta sea interpretada por otro dispositivo, por ejemplo un termómetro de mercurio aprovecha la dilatación o contracción que posee el mercurio. El sensor es capaz de detectar los cambios de un entorno, convierte los fenómenos físicos en analógicos medibles o lo convierte en una señal digital. Existen sensores que producen salidas digitales, estos a su vez generan series

de bytes de datos. Las salidas de los sensores analógicos por lo general se encuentran conectada a una entrada de un acondicionador de señal [27].

### <span id="page-33-0"></span>**4.3.3.1 Sensor de calidad de aire Air Quality 3 Click**

La **Figura 1** muestra la placa del sensor **Air Quality 3** el mismo que obtiene los valores de los niveles equivalentes de CO2 así como también la concentración de compuestos orgánicos volátiles TVOC. La placa contiene un sensor de calidad de aire de última generación, la misma que tiene una MCU (Main Unit Controller – Unidad de Control Principal) integrada y una microplaca de sensor de gas de oxido metálico MOX, lo que permite una alta confiabilidad, tiempos de ciclos rápidos, y reducciones en el consumo de energía. Air Quality 3 transmite los datos procesados de dióxido de carbono(CO2) y de compuestos orgánicos volátiles(TVOC). Para acceder a estas lecturas, se lo puede hacer a través del bus I2C, lo que ahorra tiempo de desarrollo de software. Estas características hacen que sea una solución para una amplia gama de aplicaciones para medir y monitorear la calidad de aire en oficinas, áreas de almacenamiento, entre otros. Air Quality 3 Click está equipado con el CCS811, un avanzado sensor de gas digital de muy bajo consumo para controlar la calidad del aire interior (IAQ) **.**

El sensor Air Quality 3 es utilizado comúnmente para medir la calidad de aire en:

- Celulares inteligentes.
- Purificadores y limpiadores de aire.
- Termostatos.
- Controladores domésticos.
- <span id="page-33-1"></span>• Accesorios inteligentes y dispositivos IoT [28].

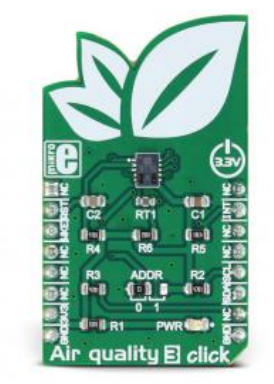

*Figura 4. Sensor de Calidad de Aire [28].*

### **Especificaciones.**

A continuación, la **Tabla 1**, señala las principales características, aplicaciones y rangos en los que opera el Air Quality 3**(Ver Anexo 7).**

<span id="page-34-0"></span>

| <b>Tipo</b>                        | Dióxido de Carbono, Compuestos orgánicos                                                                                                    |
|------------------------------------|----------------------------------------------------------------------------------------------------|
|                                    | volátiles                                                                                                    |
| <b>Aplicaciones</b>                | Una solución perfecta para diversos sistemas de aire<br>acondicionado, sistemas de ventilación y otras<br>aplicaciones de IoT en las que se requieren lecturas<br>precisas, detalladas y fiables de la calidad del aire                                                    |
| <b>Módulos Integrados</b>          | CCS811, sensor de gas bajo consumo para controlar<br>la calidad del aire interior (IAQ),                                                                                                    |
| <b>Características Principales</b> | Procesamiento<br><b>MCU</b><br>bordo,<br>interrupciones<br>a<br>programables, tecnología avanzada de sensores de<br>gas MOX (Óxido Metálico), lectura directa I2C de<br>los valores calculados que permiten un rápido tiempo<br>de comercialización y un rápido desarrollo |
| <b>Interfaz</b>                    | I2C                                                                                                    |
| Voltaje                            | 3.3V                                                                                                    |
| Rango de eCO <sub>2</sub>          | 400ppm hasta 32768ppm                                                                                                    |
| Rango de TVOC                      | Oppb hasta 29206ppb                                                                                                    |

*Tabla 1. Especificaciones Air Quality 3*

## **Interfaz de AirQuality 3**

La **Tabla 2** muestra la interfaz o pines con los que cuenta el AirQuality 3 y una breve descripción, esto sirve para realizar las conexiones respectivas hacia la placa de desarrollo Arduino.

<span id="page-35-1"></span>

| <b>Etiqueta</b> | Descripción             |
|-----------------|-------------------------|
| <b>VDD</b>      | Voltaje de Alimentación |
| <b>SDA</b>      | Datos I2C               |
| <b>SCL</b>      | Reloj I2C               |
| nWAKE           | Pin de activación       |
| nINT            | Pin de interrupción     |
| nRESET          | Pin de reset            |
| <b>GND</b>      | Tierra                  |

*Tabla 2. Interfaz AirQuality 3*

<span id="page-35-0"></span>**4.3.3.2 Sensor de temperatura y humedad Temp&Hum 9 Click**

La **Figura 5** muestra la placa que contiene el sensor de temperatura y humedad, el mismo que es un dispositivo inteligente de medición que consta de un sinnúmero de funciones y una fácil implementación e integración, mide un amplio rango de valores tanto de temperatura como de humedad relativa con una gran precisión. El sensor SHTC3 ofrece: sensor RH(humedad relativa) capacitivo, sensor térmico bandgap, procesamiento de datos analógicos y digitales, y la interfaz de comunicación I2C. Es una solución ideal para utilizarse en diversas aplicaciones que tengan relación con la humedad y temperatura. Rango de medida de humedad: 0 a 100 %RH. Rango de temperatura:-40 ℃ a +125 ℃. Precisión: ±2 %RH y ±0,2 ℃. Consume una cantidad muy baja de energía mientras funciona y puede emitir los valores de conversión directamente en unidades físicas [28].

<span id="page-35-2"></span>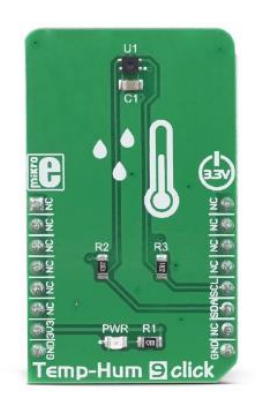

*Figura 5. Temp & Hum 9 Click [28].*
#### **Especificaciones.**

En la **Tabla 3**, se detalla las especificaciones con las que cuenta el sensor de Temperatura y humedad, se describe sus aplicaciones, módulos que lo integran, así como también sus características principales **(Ver Anexo 8).**

| <b>Tipo</b>                        | Temperatura y humedad                                                                                                    |
|------------------------------------|----------------------------------------------------------------------------------------------------|
| <b>Aplicaciones</b>                | Ideal para el desarrollo de aplicaciones como<br>estaciones meteorológicas, termostatos, centros de<br>microambiente, acondicionares de aire, entre otras. |
| <b>Módulos Integrados</b>          | SHTC3, sensor de temperatura y humedad relativa,<br>con interfaz de comunicación I2C.                                                                      |
| <b>Características Principales</b> | Ofrece datos calibrados, puede ser utilizado durante<br>tiempos prolongados de manera confiable, alta<br>repetibilidad, etc.                               |
| <b>Interfaz</b>                    | I2C                                                                                                    |
| Voltaje                            | 3.3V                                                                                                    |

*Tabla 3. Especificaciones Temp & Hum 9*

#### **4.4 Software**

### **4.4.1 Odoo ERP**

Se sabe que los sistemas ERP(Enterprise Resource Planning) que poseen un ranking mayor son muy costosos, sin embargo, a pesar de esto se han elaborado sistemas ERP con un costo de adquisición libre, lo que lo convierte en una solución viable para pequeños negocios con capacidades de financiamiento limitadas. Odoo usa el paradigma cliente – servidor, nace en 2004 y cuenta con más de 2 millones de usuarios actualmente, se considera uno de los softwares de negocio más instalado en el mundo, el mercado principal de Odoo son las pequeñas y medianas empresas, aunque esto no lo exime de contar con 300000 grandes empresas. La plataforma cuenta con múltiples funcionalidades para la gestión de documentos, por lo que hacen más ágil la colaboración entre equipos y departamentos. Se puede trabajar desde cualquier equipo que cuente con internet.

Comparado con otros ERP, Odoo es una solución sumamente competitiva, su fácil uso y su simplicidad al momento de instalación lo hacen destacar, además de que tiene un costo de licencia de cero y mantiene actualizaciones de código constante [29].

# **4.4.2 Sistema Modular ODOO**

Odoo está basado en agregar o eliminar módulos y de esta manera adaptarse a las necesidades empresariales. Cuenta con más de 4000 módulos los cuales se encuentran totalmente liberados y disponibles y que se pueden combinar entre sí. Es un sistema escalable con opción de instalar únicamente los módulos necesarios e implementar la solución a medida:

Los módulos comunes de los ERP:

- Producción/inventario.
- Finanzas.
- Recursos Humanos.
- CRM (Customer Relationship Management).
- Ventas.

Una de las características más importantes que posee Odoo es la de ser un ERP completo, es decir, posee un gran número de módulos y herramientas que permiten gestionar de manera eficiente y completa la organización [29].

# **4.5 Trabajos relacionados**

Una vez realizada la búsqueda bibliográfica de trabajos similares al trabajo de titulación se obtuvo los siguientes resultados:

# **4.5.1 Trabajo 1**

**Título:** *"Prototipo de monitoreo de calidad de condiciones ambientales a bajo costo con tecnologías IOT".*

**Año:** 2020

**Tipo:** Tesis

**Resumen**: *"El estudio señala que la contaminación del aire es un desafío ambiental para la salud pública, se presenta en países con grandes producciones y un desarrollo económico alto, por lo que hoy en día esto se ha convertido en un problema para las principales ciudades. Los efectos que produce la contaminación ambiental afectan a la salud del ser humano y su entorno, las emisiones de gases tóxicos es la principal causa de enfermedades cardio-respiratorias. Con el objetivo de monitorear los gases perjudiciales y nocivos para la salud según la organización internacional EPA, se diseñó e implementó un módulo para el monitoreo de la calidad del aire, para el cual fue necesario, el desarrollo de una red IoT, diseño de tarjetas de acondicionamiento de señales para los sensores escogidos, adquisición de datos correspondiente a los valores monitoreados por los sensores, envío de estos datos de calidad del aire a un sistema de información para su almacenamiento y visualización"* [30].

#### **4.5.2 Trabajo 2**

**Título:** *"IoT para COVID-19 Prevención de la propagación en interiores: Detección de la tos, control de la calidad del aire y rastreo de contactos".*

**Año:** 2021

#### **Tipo:** Artículo

**Resumen**: "*El artículo señala como se puede adoptar dispositivos IOT rentables con aprendizaje automático integrado de última generación y blockchain, todo esto con el objetivo de reducir la propagación de COVID - 19 en interiores. Se centra en aspectos como: rastreo de contactos y control de la calidad de aire. Presenta prototipos basados en RFID para la identificación de personas, blockchain para el registro de contactos, aplicaciones móviles para notificar y detectar la tos basada en aprendizaje profundo*" [31].

#### **4.5.3 Trabajo 3**

**Título:** *"Detección y análisis predictivo de la calidad del aire interior basados en el Internet de las cosas (IoT) - Una perspectiva de COVID-19".*

**Año:** 2021

**Tipo:** Artículo

**Resumen:** "*El estudio presenta una solución para el monitoreo y predicción de la calidad de aire interior que se basa en sensores de última tecnología de IoT con capacidad de aprendizaje automático y proporciona una plataforma la cual mide numerosos contaminantes en interiores. Para ello, se ha desarrollado un nodo IoT que consta de varios sensores para 8 contaminantes, incluyendo NH3, CO, NO2, CH4, CO2, PM 2,5, junto con la temperatura y la humedad del aire. Como prueba de concepto y con fines de investigación, el nodo IoT se despliega dentro de un laboratorio de investigación para adquirir datos del aire interior. El sistema propuesto tiene la capacidad de informar de las condiciones del aire en tiempo real a un portal web y a una aplicación móvil a través de la tecnología GSM/WiFi y genera alertas tras detectar anomalías en la calidad del aire. Para clasificar la calidad del aire interior, se han aplicado varios algoritmos de aprendizaje automático a los datos registrados, donde el modelo de red neuronal (NN) superó a todos los demás con una precisión del 99,1%. Para predecir la concentración de cada contaminante del aire; y a partir de ahí, predecir la calidad general de un ambiente interior. Se aplica el modelo de memoria a largo y corto plazo (LSTM)"* [32].

#### **4.5.4 Trabajo 4**

**Título:** *"Monitorización de la calidad del aire de Dhaka mediante IoT: Efectos de COVID-19".* 

**Año:** 2021

#### **Tipo:** Artículo

**Resumen:** *"Se ha desarrollado un sistema de monitorización remota basado en el Internet de las Cosas que observa la particularidad del aire en las diferentes áreas de la ciudad de Dhaka y hace una comparación entre el antes y el durante de la pandemia COVID-19. La plataforma tiene como objetivo rastrear la concentración de gases en la ciudad de Dhaka como el monóxido de carbono (CO), dióxidos de nitrógeno (NO2) en tiempo real que proporciona el índice de calidad del aire (AQI). Utilizando el Nodo MCU basado en Arduino y los sensores son para detectar las condiciones sustantivas de los gases. El módulo Wi-Fi ESP-32 se utiliza para enviar los datos al servidor para que se pueda acceder a ellos desde cualquier lugar. Los datos se toman antes y durante el periodo de COVID-19 con la plataforma IoT desarrollada. Muestra la diferencia entre la emisión de CO y NO 2 en el impacto de la pandemia con el valor medido"* [33].

#### **4.5.5 Trabajo 5**

**Título:** *"Una plataforma de control de la calidad del aire basada en el IoT".* 

**Año:** 2020

**Tipo:** Artículo

**Resumen**: *"Este trabajo presenta una propuesta de un sistema basado en IoT utilizando sensores de baja intensidad para monitorear los contaminantes más novedosos para la salud, de acuerdo a las recomendaciones de la Organización Mundial de la Salud. La propuesta presenta el desarrollo en la capa de hardware de un dispositivo capaz de medir las concentraciones de los siguientes contaminantes Material Particulado (PM 2.5 y PM 10), Ozono, Monóxido de Carbono, Dióxido de Nitrógeno y Amoníaco mediante tres sensores, respectivamente, PMSA003, MICS-6814 y MQ-131. El dispositivo está equipado con el microcontrolador ESP-WROOM-32 que cuenta con una interfaz inalámbrica Wi-Fi y Bluetooth que permitirá enviar los datos a un servidor en la nube. Es importante destacar que lo que diferencia a la propuesta de otras es la implementación de notificaciones periódicas y el envío de alertas para los casos en que un determinado contaminante haya alcanzado la concentración máxima aceptable"* [34].

#### **4.5.6 Trabajo 6**

**Título:** *"Desarrollo de un detector portátil de temperatura y calidad del aire para la prevención de Covid-19".*

**Año:** 2020

#### **Tipo:** Artículo

**Resumen:** *"Este trabajo presenta el desarrollo de un detector portátil de temperatura y detector de la calidad del aire para prevenir la sospecha de Covid-19 con el síntoma principal es el cuerpo de la temperatura por encima de 38 ° Celsius. Propone un algoritmo y la arquitectura utilizada para el detector de temperatura con una distancia máxima de 80 cm y la medición de CO2 y compuestos orgánicos volátiles (COV) como indicador de la buena calidad del aire. Basándose en el experimento, se puede detectar la temperatura con precisión hasta 0,3° Celsius utilizando el sensor de temperatura digital MLX90614, además el sistema es capaz de dar información sobre la calidad del*  *aire, permitiendo o no que alguien entre en una habitación con una precisión del 92,5%"* [35].

#### **4.5.7 Trabajo 7**

**Título:** *"Desarrollo de una solución del Internet de las Cosas para supervisar y analizar la calidad del aire interior."*

**Año:** 2021

#### **Tipo:** Artículo

**Resumen:** *"El artículo Presenta un enfoque didáctico para implementar la monitorización de la calidad del aire en interiores utilizando la solución de Internet de las Cosas (IoT), basada en sensores de calidad del aire de bajo coste y nodos de computación de borde. La implementación de prueba monitorizó la cocina y el estudio, cada uno equipado con un sensor Bosch BME680 conectado a un microcontrolador para la transmisión de datos a un servidor local para su almacenamiento en una base de datos. Un panel de control basado en la web permitía la retroalimentación de los datos del sensor. Se realizaron dos periodos de recogida de datos de dos semanas para demostrar*  la prueba de concepto. El primer período fue en el verano de 2020 y el segundo en el *otoño de 2020 (durante las condiciones de "bloqueo" del coronavirus). El análisis de los datos mostró una fuerte relación entre la humedad y la calidad del aire (coeficientes de correlación de -0,624 en verano y -0,692 en otoño), y la calidad del aire se degradó en otoño. A medida que aumenta la humedad, la calidad del aire disminuye; la temperatura tiene una relación más débil con la calidad del aire. Otros análisis mostraron que los productos de limpieza pueden tener un impacto negativo en la calidad del aire. La mala calidad del aire puede mitigarse abriendo una ventana para acelerar el ritmo de disipación de los contaminantes. La cuantificación de la calidad del aire interior puede informar sobre actividades como la cocina, la calefacción, el uso de desinfectantes y el control de la ventilación, lo que puede beneficiar a las personas con enfermedades respiratorias"* [36].

#### **4.5.7 Trabajo 8**

**Título:** *"Dispositivo de control de la calidad del aire para una solución sanitaria inteligente durante la pandemia de Covid-19".*

**Año:** 2020

#### **Tipo:** Artículo

**Resumen:** *"En este trabajo se ha diseñado e implementado una caja de control que puede medir varios parámetros de la calidad del aire; es decir, la temperatura, la humedad, el dióxido de carbono (CO2) y el nivel de monóxido de carbono (CO). La información sobre la calidad del aire en la caja de monitorización puede convertirse en una solución sanitaria inteligente que informe a las personas sobre la calidad del aire en su habitación, especialmente durante el covid-19. Los resultados muestran que el dispositivo de control de la calidad del aire para la solución sanitaria inteligente funciona correctamente. El porcentaje de error medio de la temperatura es del 0,90%, el de la humedad del 2,37%, el del CO del 14,21% y el del CO2 del 12,07%. Por lo tanto, la precisión de la temperatura es del 99,1%, la humedad es del 97,63%, el CO es del 85,79% y el CO2 es del 87,93%"* [37].

# **5. Metodología**

En esta sección se indica cada uno de los materiales y métodos que se utilizaron durante el desarrollo del presente Trabajo de Titulación, la sección contiene lo siguiente:

- Área de estudio: describe en donde se llevó a cabo el presente TT.
- Proceso: es una descripción de los pasos y el proceso que se llevó a cabo con el fin de dar cumplimiento a cada uno de los objetivos planteados.
- Recursos: describe los recursos tanto software como hardware y tecnologías utilizadas para el desarrollo del TT.
- Participantes: señala las personas que formaron parte para el desarrollo del TT(Trabajo de Titulación).

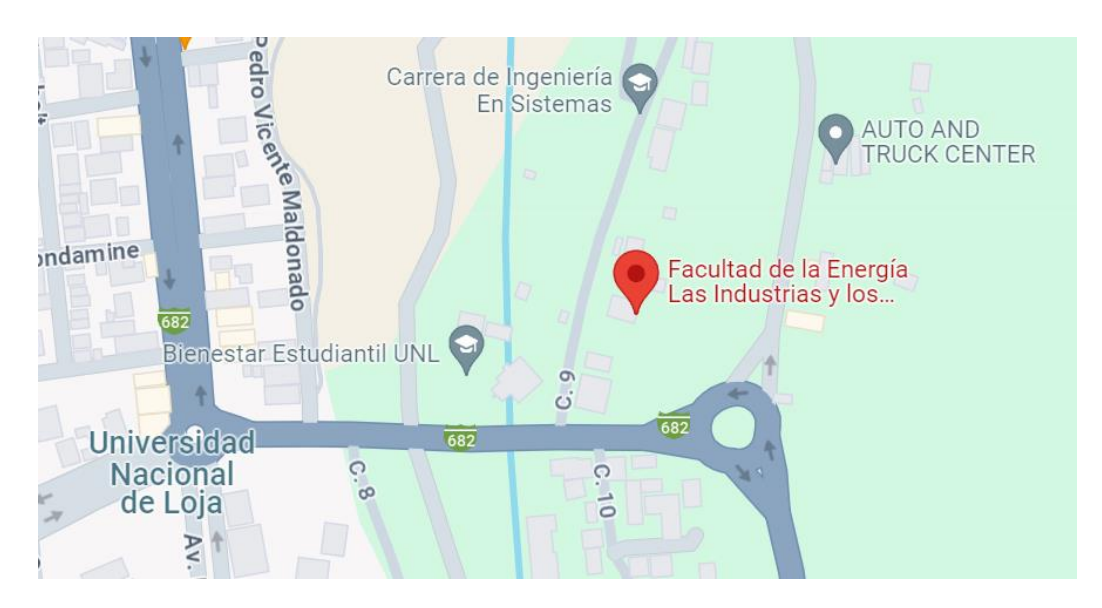

# **5.1 Área de estudio**

*Figura 6. Mapa de Ubicación Laboratorio 1 CIS.*

Este trabajo de titulación se realizó en el Laboratorio 1 de la CIS (Carrera de Ingeniería en Sistemas) de la Universidad Nacional de Loja **Figura 6**, los métodos y técnicas que se utilizaron sirvieron para poder recolectar la información necesaria para llevar a cabo la ejecución del mismo, con el fin de cumplir con cada uno de los objetivos planteados en el presente trabajo de titulación.

El presente TT se realizó durante el período de octubre 2021 a septiembre 2022 en la CISC de la Facultad de Energía, las Industrias, y los Recursos Naturales No Renovables de la Universidad Nacional de Loja.

## **5. 2 Proceso**

Con la finalidad de cumplir con el objetivo general del presente trabajo de titulación, se procedió de la siguiente manera:

# **5.2.1 Construir el prototipo para el sistema de monitoreo de la calidad de aire utilizando los diferentes sensores y dispositivos electrónicos.**

En el primer objetivo se construyó el prototipo para el sistema de monitoreo de calidad de aire integrando cada uno de los componentes electrónicos y dispositivos necesarios, para lo cual se cumplió con las siguientes fases:

# **5.2.1.1 Identificación del escenario**

La identificación del escenario se realizó con la finalidad de comprender el lugar donde se implementará el sistema de monitoreo de calidad de aire, identificar las variables a monitorear y las principales funcionalidades que tendrá el mismo.

### **5.2.1.2 Selección de los diferentes materiales electrónicos.**

Para poder cumplir con la selección de los materiales electrónicos a utilizar en el presente trabajo de titulación, una vez cumplida la fase anterior y teniendo claro cada una de las funcionalidades que el prototipo debe cumplir, se procedió a seleccionar los distintos sensores y dispositivos electrónicos que se utilizarán para su construcción.

### **5.2.1.3 Integración y montaje de los componentes electrónicos.**

Una vez cumplidas las fases anteriores se procedió a conectar cada uno de los dispositivos seleccionados y colocarlos dentro del prototipo finalmente, cuando los sensores se encuentran acoplados y conectados a los diferentes componentes electrónicos se procedió a realizar la configuración de cada sensor con el fin de poner en marcha la funcionalidad del prototipo.

# **5.2.2 Desarrollar la plataforma web para visualizar los datos obtenidos por el sistema de monitoreo.**

Para cumplir con el segundo objetivo se realizaron las siguientes actividades con el fin de desarrollar la aplicación web para lo cual se utilizó la Metodología XP:

# **5.2.2.1 Análisis de los requisitos de software para la elaboración de la plataforma web.**

Analizar los requisitos de software para la elaboración de la plataforma web, para cumplir con esta actividad se tomó en cuenta la información obtenida en la búsqueda bibliográfica y se procedió a realizar la elicitación de los requisitos de software, para lo cual se siguió el estándar IEEE830 [38], con el involucramiento del director del presente Trabajo de Titulación **[\(Ver Anexo 1\).](https://drive.google.com/file/d/1ByiNM9eAWL_KhTkSvy9HCp9vSPxvNP6X/view?usp=drive_link)** Una vez obtenidos los requisitos de software necesarios para la elaboración del sistema de monitoreo, se realizó las historias de usuario**. [\(Ver Anexo](https://drive.google.com/file/d/1pC3pD4OAOQpBLD9r9jbO8DkA9qN6yYsX/view?usp=drive_link)  [2\)](https://drive.google.com/file/d/1pC3pD4OAOQpBLD9r9jbO8DkA9qN6yYsX/view?usp=drive_link)**.

# **5.2.2.2 Diseño de la plataforma web para visualizar los datos obtenidos por el sistema de monitoreo.**

Para el diseño de la plataforma web y siguiendo con la ejecución del **Objetivo 2,** se procedió a elaborar el diseño arquitectónico del software, además se realizaron diferentes diagramas los mismos que sirven como estructura para desarrollar el software, los diagramas que se elaboraron para cumplir con la etapa de diseño son: diagrama de clases, modelo relacional y diagrama de despliegue.

# **5.2.2.3 Desarrollo de la plataforma web para el sistema de monitoreo de la calidad de aire.**

Una vez que se tuvo clara la etapa de análisis y diseño se procedió a desarrollar el software, para lo cual se utilizó el ERP ODOO en su versión 15 con el lenguaje de programación Python 3.9.

# **5.2.3 Validar el sistema mediante pruebas de funcionalidad.**

Para cumplir con el tercer objetivo se realizaron con las siguientes actividades:

### **5.2.3.1 Ejecutar las pruebas.**

Para cumplir con la validación del sistema, una vez que se tiene el hardware y el software se realizó las respectivas pruebas con el fin de verificar que cumple con las funcionalidades establecidas. Las pruebas fueron llevadas a cabo los días 9, 10, 13, 14, 17 de febrero y 2, 3 y 4 de marzo de 2023, obteniendo datos de CO2, TVOC, temperatura y humedad respectivamente **[\(Ver Anexo 4\)](https://docs.google.com/spreadsheets/d/1gNHtoepF94jBt4Z_H4g0SjfU-V4S-qp9/edit?usp=sharing&ouid=112056673290438961408&rtpof=true&sd=true)** El sistema de monitoreo guarda los datos obtenidos por los sensores cada 5 minutos y los almacena en la base de datos.

## **5.2.3.2 Analizar los resultados obtenidos una vez realizadas las pruebas.**

Una vez realizadas las pruebas de funcionalidad del prototipo en conjunto con la aplicación web, se analizó cada uno de los datos obtenidos por el sistema de monitoreo en cuanto a temperatura, humedad, dióxido de carbono y compuestos orgánicos volátiles.

## **5.3 Recursos**

Para el cumplimiento de cada uno de los objetivos planteados, fue necesario la utilización de los siguientes recursos que a continuación se detallan:

# **5.3.1 Materiales**

La **Tabla 4,** muestra cada uno de los materiales tanto Hardware como Software, necesario para el desarrollo del Trabajo de Titulación, así como una breve descripción de cada uno de los materiales.

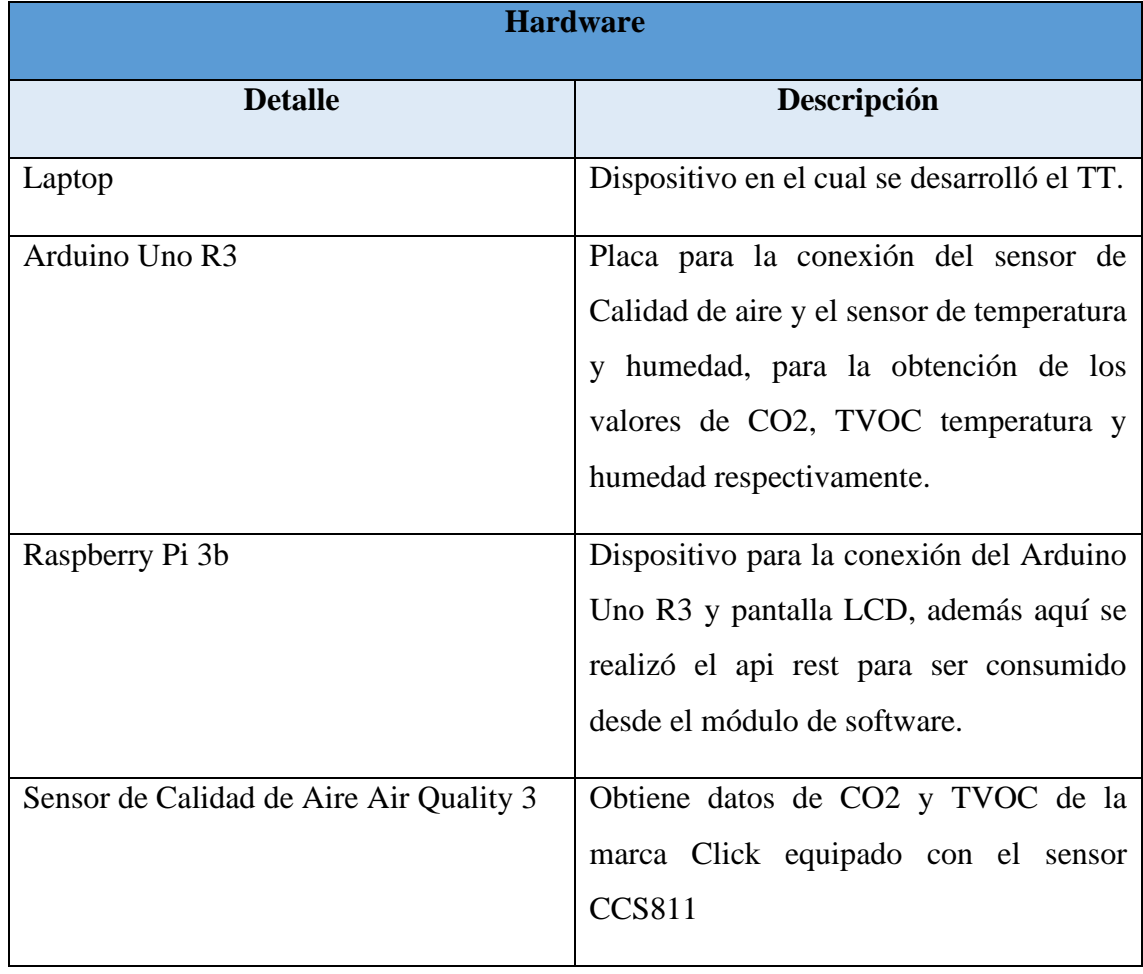

#### *Tabla 4. Materiales*

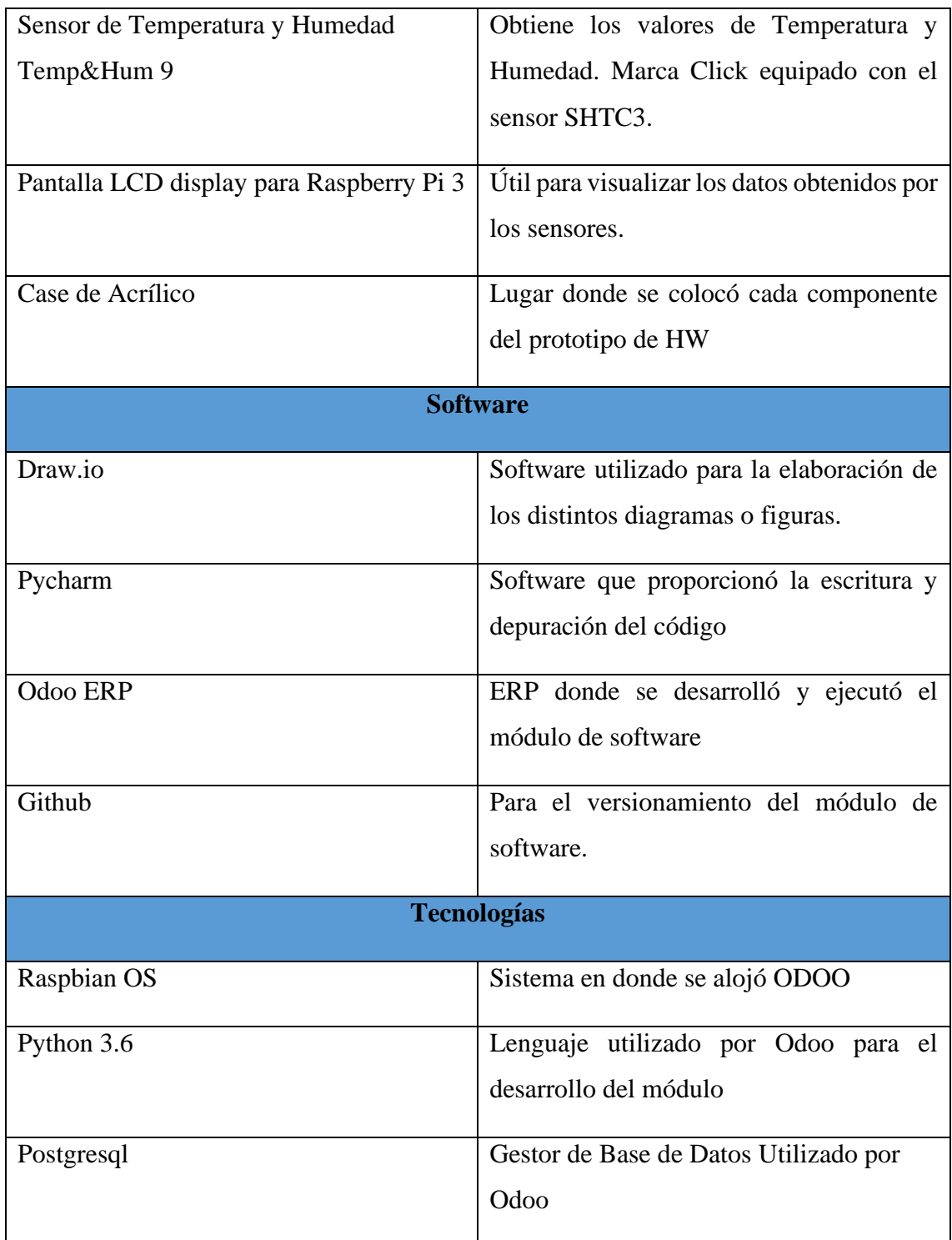

# **5.3.2 Métodos**

# **5.3.2.1 Método Inductivo – Deductivo**

El método inductivo-deductivo permitió analizar variables en torno a la calidad de aire, como el dióxido de carbono(CO2), compuestos orgánicos volátiles(TVOC), humedad y temperatura, las mimas que fueron evaluadas y de acuerdo a los resultados obtenidos se tuvo una concepción global del estado de la calidad de aire del Laboratorio de Cómputo de la CIS; se inició desde la problemática en relación a la calidad de aire del espacio objeto de estudio, llegando a una contextualización de las afectaciones que se dan en el mismo.

#### **5.3.2.2 Método Cuasi – Experimental**

Este método se utilizó para poder analizar el funcionamiento de los sensores en conjunto con la aplicación web en un ambiente real, se instaló el prototipo en el laboratorio 1 de cómputo de la CIS de esta manera se validó el correcto funcionamiento de los sensores al momento de recolectar los datos de dióxido de carbono, compuestos orgánicos volátiles, temperatura y humedad cada cierto tiempo. Para lo cual se realizaron pruebas tomando en cuenta que las ventanas del lugar en estudio se encontraban cerradas, el laboratorio estaba ocupado en su totalidad, además los computadores se encontraban todos encendidos. **[\(Ver Anexo 12\)](https://drive.google.com/file/d/1d6-wgZJk5aqJEMgKNFfNA0ZZMeOMuc0P/view?usp=sharing)**

#### **5.3.3 Técnicas**

#### **5.3.3.1 Investigación Bibliográfica**

Se utilizó esta técnica para acceder al uso de fuentes de información primaria y secundaria que permitió argumentar científica y técnicamente el desarrollo del prototipo de monitoreo de la calidad del aire en el Laboratorio de la CIS, además permitió la obtención de nuevos conocimientos en el área de hardware libre, calidad de aire, sistemas embebidos y programación de servicios web.

#### **5.3.3.2 Observación**

Se observó las condiciones de trabajo del Laboratorio 1 de la carrera de Ingeniería en Sistemas, lo que permitió establecer la propuesta de investigación que es la elaboración de un sistema que permita monitorear la calidad del aire. Además, se verificó el proceso de monitoreo de calidad de aire con el fin de identificar posibles mejoras en cuanto a precisión y eficacia para el sistema de monitoreo. Una vez obtenidos los datos del sistema de monitoreo se realizó el análisis de cada una de las variables obtenidas con respecto a los rangos recomendados en cuanto a calidad de aire. **[\(Ver Anexo 13\)](https://drive.google.com/file/d/1ZVgIDw5yEoXX6fTzHPUMaZnPiCAcHPy1/view?usp=drive_link)**

#### **5.4 Participantes**

El presente TT con enfoque en la línea de investigación de Desarrollo de Software fue realizado por los siguientes participantes:

- Darío Xavier Gordillo León, como estudiante y autor del TT.
- Ing. César Fernando Iñiguez, Mg. Sc. como tutor académico y director del TT.

#### **6. Resultados**

# **6.1. Objetivo I: Construir el prototipo para el sistema de monitoreo de la calidad de aire utilizando los diferentes sensores y dispositivos electrónicos.**

#### **6.1.1. Identificación del escenario.**

Aquí se describe cada componente y partes de las cuales está formado el prototipo de monitoreo de calidad de aire. Se elaboró un prototipo en material acrílico transparente, en el cual se integra cada uno de los componentes. De acuerdo a los sensores y dispositivos electrónicos utilizados para la elaboración del presente trabajo de titulación, el prototipo queda conformado de las siguientes partes:

- 1 sensor de Calidad de Aire, para obtener los valores de dióxido de carbono (CO2) y compuestos orgánicos volátiles (TVOC) respectivamente.
- 1 sensor de Humedad y Temperatura, para la obtención de valores de humedad relativa y temperatura.
- 1 pantalla LCD para la Raspberry pi 3, la misma que permite visualizar en tiempo real los valores tanto de dióxido de carbono (CO2), compuestos orgánicos volátiles (TVOC) como los de humedad y temperatura.

#### **6.1.2 Selección los diferentes materiales electrónicos a utilizar.**

Los materiales electrónicos que se utilizó para la construcción del prototipo son los siguientes:

• **Raspberry Pi 3b:** La Raspberry pi 3b se seleccionó ya que es un ordenador de bajo coste y cumple con las funcionalidades de un ordenador, además cabe señalar que su tamaño es reducido y de fácil uso, posee un procesador de 1,4 GHz y 1 Gb de RAM, cuenta con 40 pines en los cuales se puede conectar un sin número de dispositivos que cumplan con distintas funcionalidades [19] [20] [21] [22]. La Raspberry Pi sirvió para realizar la conexión y comunicación con la placa Arduino, además aquí se ejecuta el script que permite visualizar los datos en la pantalla LCD de dióxido de carbono (CO2), compuestos orgánicos volátiles (TVOC), temperatura y humedad. La placa RaspBerry pi contiene el servidor ODOO en el cual se guarda los datos, así como también es el que se encarga de notificar en caso de que los valores de las variables no se encuentren dentro de los

rangos recomendados. A continuación, la **Figura 7** muestra el Raspberry Pi 3 utilizada en el presente trabajo de titulación:

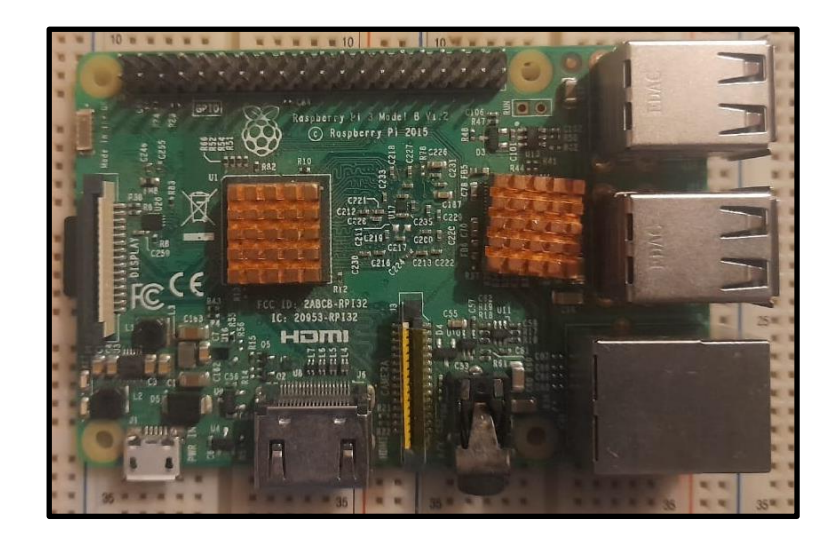

*Figura 7. Raspberry Pi 3*

• **Arduino Uno R3:** Se seleccionó el Arduino Uno R3 ya que es una placa con un microcontrolador ATMega 328p de 8 bits, el mismo que cuenta con múltiples funcionalidades **[\(Ver Anexo 6\)](https://drive.google.com/file/d/1HxwEWgPQy04LtXVEZnFfuunLQ0OhbJKK/view?usp=sharing)**, además es de fácil uso [23] [24]. Arduino Uno sirve para el desarrollo de un sin número de aplicaciones ya que cuenta con librerías que facilitan el acoplamiento de dispositivos y cuenta con la funcionalidad necesaria para cumplir con los requerimientos a implementar en el presente trabajo. La **Figura 8** muestra la placa Arduino Uno utilizada para el desarrollo del presente trabajo**.**

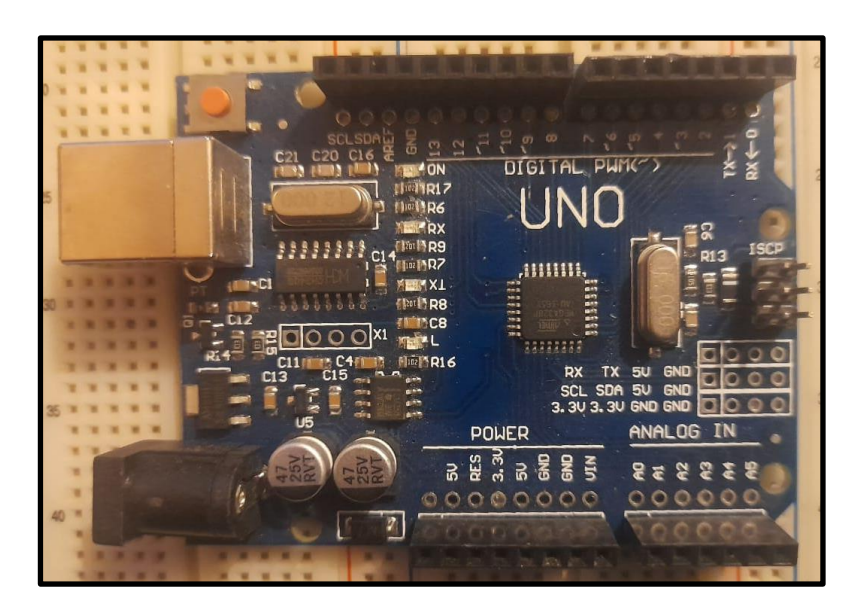

*Figura 8. Arduino UNO*

• **Sensor Air Quality 3 Click (CCS811):** Se seleccionó el sensor de Calidad de Aire Air Quality 3 Click, ya que es uno de los sensores de última generación, capaz de proveer tanto niveles de dióxido de carbono (CO2) como de compuestos volátiles que se encuentran en el ambiente (TVOC) de forma precisa y rápida **[\(Ver](https://drive.google.com/file/d/1TDUklPJ171vthxqeK8VlV8T1DhUAclI1/view?usp=sharing)  [Anexo 7\).](https://drive.google.com/file/d/1TDUklPJ171vthxqeK8VlV8T1DhUAclI1/view?usp=sharing)** Es compatible con un sin número de placas de desarrollo, además que sirve para elaborar aplicaciones IoT en las que es primordial que las lecturas de los datos sean precisas y sobre todo fiables en cuanto a calidad de aire [28]. Es un sensor ideal para monitorear la calidad de aire en interiores. La **Figura 9** muestra el sensor Air Quality 3 de la marca Click que se utilizó para el presente Trabajo de Titulación.

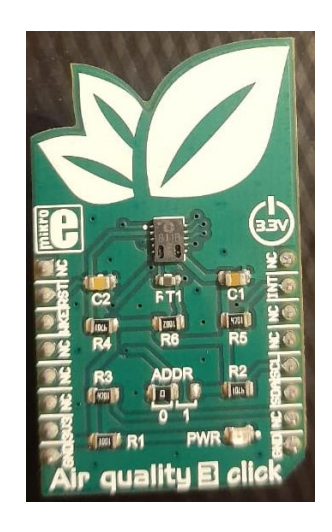

*Figura 9. Sensor Air Quality 3*

• **Sensor Temp&Hum 9 Click (SHTC3):** Se seleccionó el sensor de Temperatura y Humedad Temp&Hum 9 Click, debido a que es un sensor muy eficaz al momento de medir valores de temperatura y humedad en un extenso rango. Es un recurso útil que permite el desarrollo de un sin número de proyectos y aplicaciones en los cuales interviene o se requiere los valores tanto de temperatura como de humedad **[\(Ver Anexo 8\)](https://drive.google.com/file/d/16KXmnYE1-X4_Ec5kW7ku-sTWtMKV9bQt/view?usp=sharing)**. El sensor de temperatura y Humedad es compatible con varias placas de desarrollo y además cuenta con múltiples librerías para su implementación [28]. La **Figura 10** muestra el sensor Temp&Hum 9 utilizado.

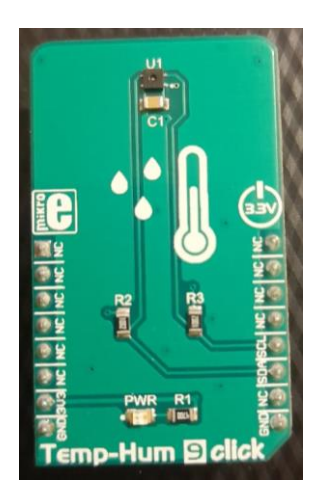

*Figura 10***.** Sensor Temp&Hum 9

• **Pantalla LCD:** La selección de la pantalla LCD se la realizó con el fin de mostrar los datos de dióxido de carbono, compuesto orgánicos volátiles, humedad y temperatura en tiempo real, es de fácil acoplamiento y uso en conjunto con la Raspberry Pi 3. La **Figura 11** muestra la pantalla LCD que se usó para desarrollar el presente trabajo.

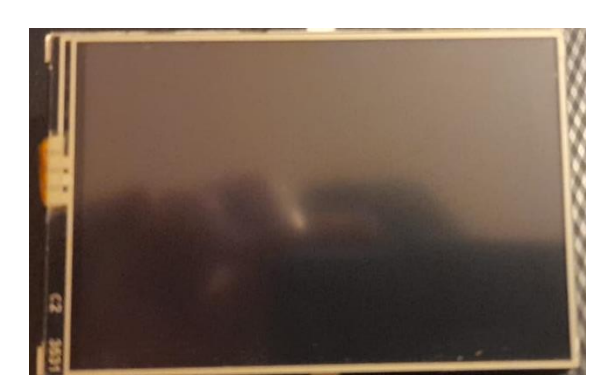

*Figura 11. Pantalla LCD Touchpad*

# **6.1.3 Integración de los componentes electrónicos**

En este punto se realizó la integración de cada componente descrito anteriormente, cada componente se coloca en una parte específica dentro del case, posteriormente se procedió con la conexión y cableado hacia el microprocesador (Raspberry Pi) y microcontrolador (Arduino Uno) respectivamente.

# **6.1.3.1 Montaje**

A continuación, se indica la implementación en el case de cada uno de los componentes que conforman el prototipo de monitoreo:

Sensor de Temperatura y Humedad

- Sensor de TVOC y CO2
- Pantalla LCD

La **figura 12** muestra el prototipo de Monitoreo de Calidad de Aire con cada uno de los componentes que lo conforman acoplados:

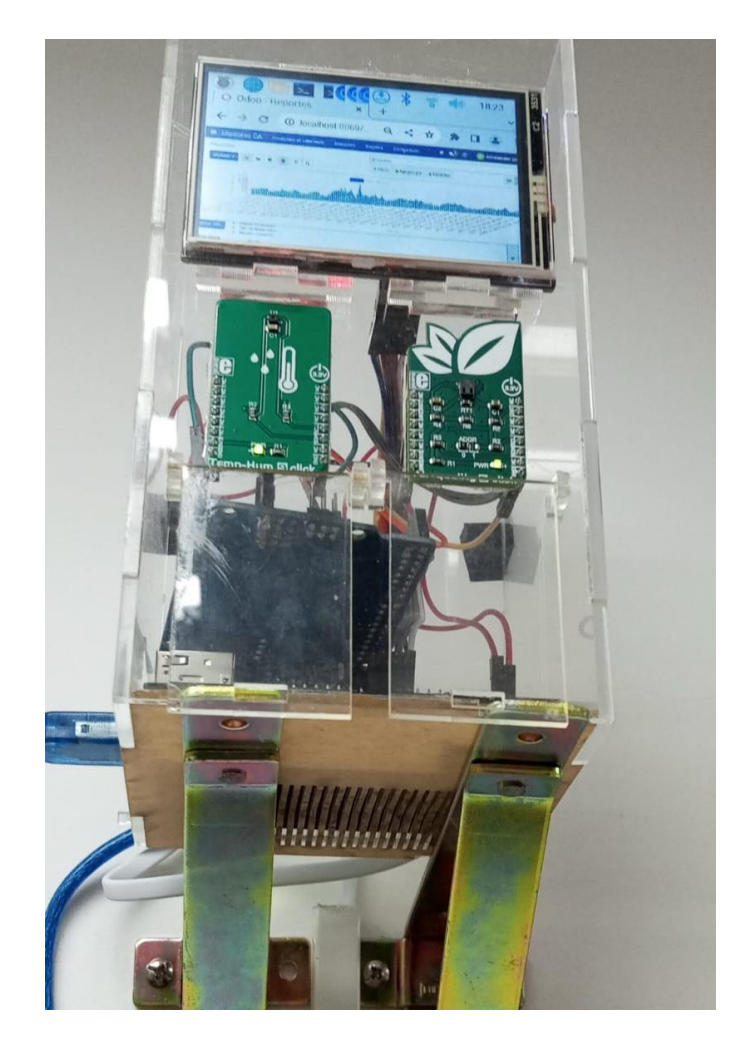

*Figura 12. Integración de los componentes electrónicos*

# **6.1.3.2 Codificación**

Una vez realizada la integración y montaje de cada uno de los componentes que conforman el Prototipo de Monitoreo de Calidad de Aire, se procedió a realizar la codificación de cada uno de los sensores en el microcontrolador que interviene en el prototipo.

# **6.1.3.2.1 Herramientas y librerías**

Para llevar a cabo la codificación de los sensores, microcontrolador y microprocesador, se utilizó las herramientas y librerías que a continuación se detallan:

- **Python:** Es el software que se utilizó en la Raspberry Pi para la recepción de los datos tomados por la placa de desarrollo Arduino Uno mediante la librería PySerial, además aquí se realiza el api rest que posteriormente será consumido por el ERP ODOO para el procesamiento de los datos obtenidos.
- **Flask:** Es un microframework de Python, el mismo que sirvió para crear una aplicación web sencilla para la obtención y presentación de los datos en la RaspBerry pi 3
- **IDE Arduino:** El IDE Arduino es el software que se utilizó para la programación del microcontrolador.
- **Monitor Serie:** Mediante el Monitor serie se realizó la prueba de funcionamiento del sensor de Calidad de aire y el sensor de temperatura y humedad, obteniendo los datos correspondientes a dióxido de carbono (CO2), compuestos orgánicos volátiles (TVOC), temperatura y humedad respectivamente.
- **Librería PySerial:** Se implementó la librería PySerial para la obtención de los datos del sensor de Calidad de Aire y el sensor de temperatura y humedad desde el Arduino Uno hacia el Raspberry Pi.
- Librería adafruit shtc3: La librería adafruit shtc3 se implementó en Arduino Uno para la obtención de los datos del sensor de Temperatura y Humedad.
- **Librería adafruit\_ccs811:** Se implementó la librería en Arduino Uno para obtención de los datos de dióxido de carbono (CO2) y compuestos orgánicos volátiles (TVOC) del sensor de Calidad de Aire.

# **6.1.3.2.2 Codificación del Sensor de Calidad de Aire y del Sensor de Temperatura y Humedad**

Para codificar el sensor de calidad de aire y el sensor de temperatura y humedad, se utilizó la librería adafruit\_ccs811 y adafruit\_shtc3, donde para empezar con la captura de datos se especificó la conexión serial con el uso del protocolo i2c del microcontrolador. En la **Figura 13** que se muestra a continuación, se encuentra el código que hace posible la obtención de los datos de dióxido de carbono (CO2), compuestos orgánicos volátiles (TVOC), temperatura y humedad cada cierto tiempo.

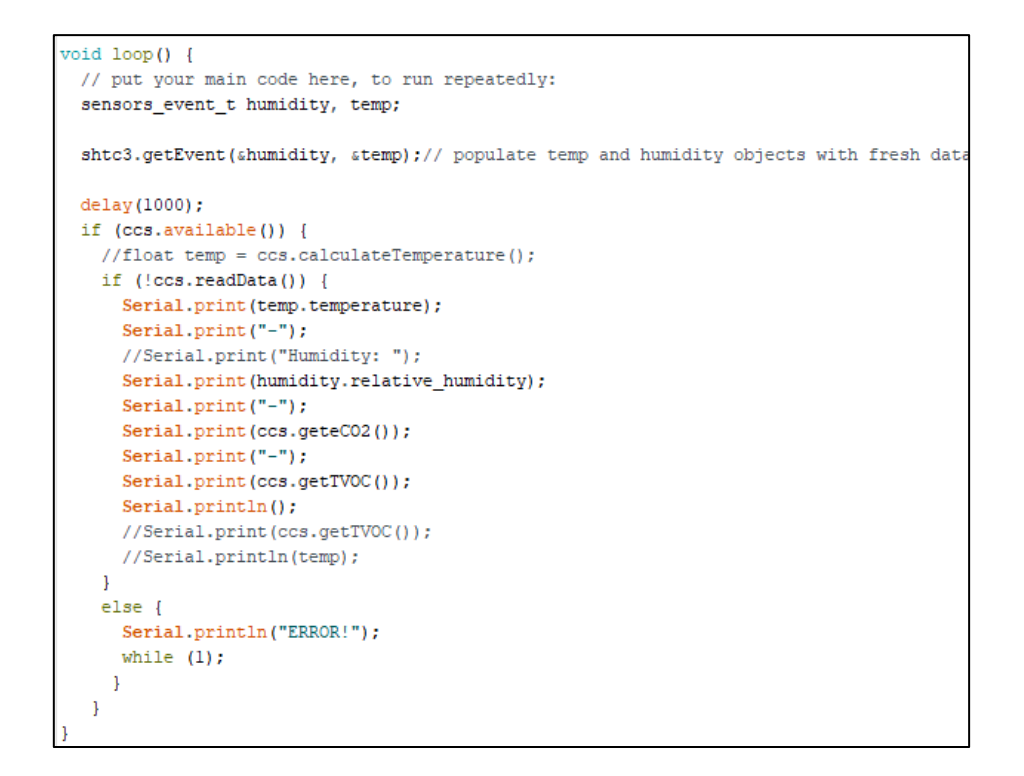

*Figura 13. Código para la toma de datos de los sensores de Calidad de aire, Temperatura y Humedad*

### **6.1.3.2.3 Api rest.**

La codificación del microservicio – Api Rest, se realizó en el leguaje Python para que pueda ser consumida desde ODOO, a continuación, la **Figura 14** muestra el código de la conexión serial del Arduino a la Raspberry y el api Restful:

```
\mathbf{1}from flask import Flask
 \overline{2}import serial
 \overline{\mathbf{3}}serialArduino = serial.Serial('/dev/ttyUSB0', 9600)
 \overline{4}\overline{5}app = False( name )6
 \overline{7}@app. route('/')8
      def sensor read():
 9
           val = serialArduino.readline().decode('ascii')
10
           return val
11
      if __name__=='__main__':
            app.run(debug=True, host='0.0.0.0')
1213
```
*Figura 14. Comunicación Serial Arduino - Raspberry, ApiRest*

#### **6.1.3.2.3 Diagrama esquemático del sistema de monitoreo.**

A continuación la **Figura 15** muestra el diagrama esquemático de los sensores y placas utilizados para armar el prototipo de monitoreo. El Sensor de Calidad de Aire se encarga de tomar los datos de dióxido de carbono (CO2) y compuestos orgánicos volátiles (TVOC) este se conecta a la placa de desarrollo Arduino Uno R3 mediante el puerto serial con el protocolo I2C (SCL y SDA). El sensor de Temperatura y Humedad se encarga de capturar los datos de temperatura y humedad al igual que el sensor de calidad de aire se conecta a la placa de desarrollo Arduino Uno R3 mediante el puerto serial con el protocolo I2C. La placa de desarrollo Arduino Uno R3 se encarga de la recepción de los datos de los sensores y los envía al Raspberry pi mediante comunicación serial.

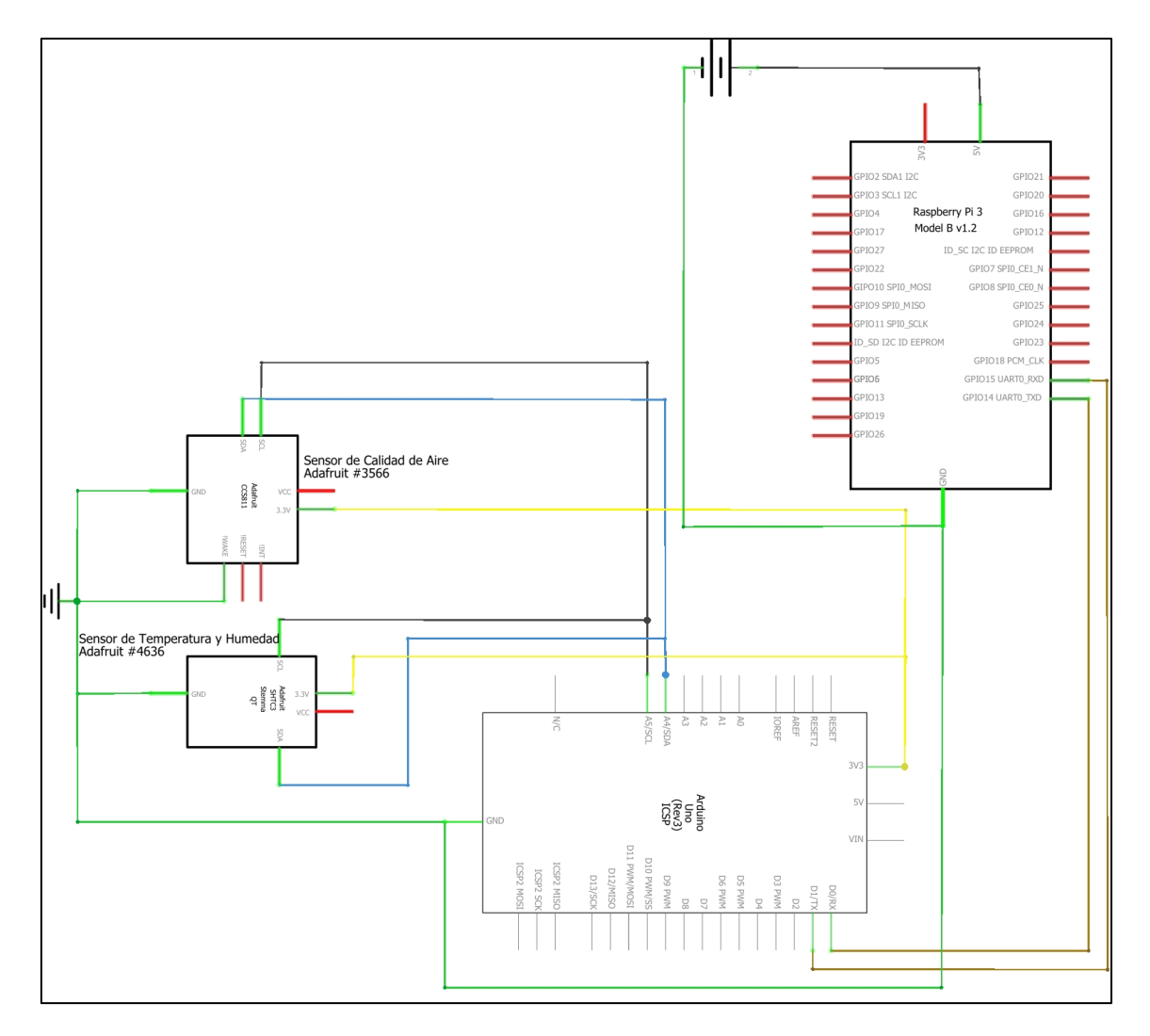

*Figura 15.* Diagrama esquemático del sistema de calidad de aire

# **6.2. Objetivo II: Desarrollar la plataforma web para visualizar los datos obtenidos por el sistema de monitoreo.**

# **6.2.1. Análisis de los requisitos de software para la elaboración de la plataforma web.**

En el siguiente apartado se detalla el análisis de cada uno de los requisitos de software necesarios para poder llevar a cabo el correcto diseño e implementación del sistema de monitoreo, con el fin de cumplir con los objetivos propuestos en el presente trabajo de titulación, la especificación de requisitos de software se elaboró de acuerdo a la información obtenida en la Revisión de Literatura y la comunicación entre el Director del presente trabajo y el tesista, a continuación se detallan los requisitos funcionales y no funcionales del módulo de software que se han obtenido mediante el uso del formato de requisitos IEEE 830 **[\(Ver Anexo 1\)](https://drive.google.com/file/d/1ByiNM9eAWL_KhTkSvy9HCp9vSPxvNP6X/view?usp=drive_link)**:

# **6.2.1.1 Requisitos Funcionales**

La **Tabla 5** muestra cada uno de los requisitos funcionales del módulo de software para el "Sistema de Monitoreo de Calidad de Aire":

| <b>Requisitos Funcionales</b> |                       |  |
|-------------------------------|-----------------------|--|
| Código                        | <b>Requisito</b>      |  |
| <b>RF001</b>                  | Registrar Usuario     |  |
| <b>RF002</b>                  | Iniciar Sesión        |  |
| <b>RF003</b>                  | Cambiar contraseña    |  |
| <b>RF004</b>                  | <b>Editar Usuario</b> |  |
| <b>RF005</b>                  | Eliminar Usuario      |  |
| <b>RF006</b>                  | Crear estación        |  |
| <b>RF007</b>                  | Editar estación       |  |
| <b>RF008</b>                  | Eliminar estación     |  |
| <b>RF009</b>                  | Configurar Horario    |  |

*Tabla 5. Requisitos Funcionales*

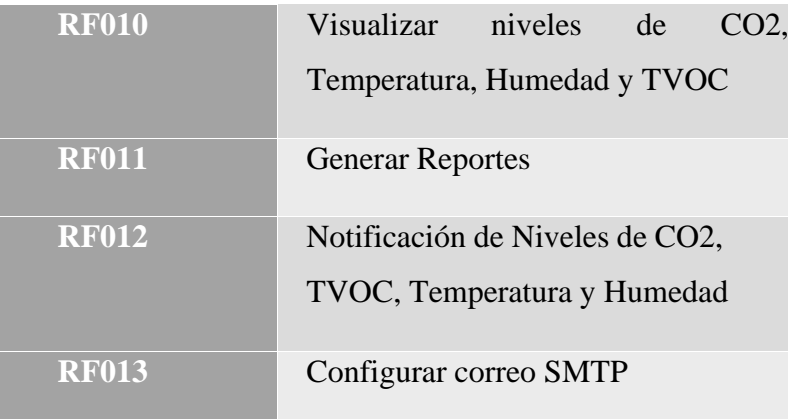

### **6.2.1.2 Requisitos No Funcionales**

La **Tabla 6** muestra los requisitos no funcionales del módulo de software para el "Sistema de Monitoreo de Calidad de Aire":

|               | <b>Requisitos No Funcionales</b> |
|---------------|----------------------------------|
| Código        | <b>Requisito</b>                 |
| <b>RNF001</b> | Usabilidad                       |
| <b>RNF002</b> | Disponibilidad                   |
| <b>RNF003</b> | Seguridad                        |

*Tabla 6. Requisitos no Funcionales*

# **6.2.2 Diseño de la plataforma web para visualizar los datos obtenidos por el sistema de monitoreo.**

Una vez obtenidos cada uno de los requisitos de software necesarios para la elaboración del Sistema de Monitoreo de Calidad de aire, se procedió a ejecutar la etapa de diseño, para poder llevar a cabo la construcción del módulo de software se utilizó el Framework ODOO ERP y la Metodología de Desarrollo XP (eXtreme Programing).

# **6.2.2.1 Planificación**

# **6.2.2.1.1 Historias de Usuario**

Para describir cada uno de los requerimientos funcionales obtenidos y los cuales debe cumplir la aplicación web se realizó las historias de usuario **[\(Ver Anexo 2\)](https://drive.google.com/file/d/1pC3pD4OAOQpBLD9r9jbO8DkA9qN6yYsX/view?usp=drive_link)**, las mismas que se resumen en la **Tabla 7** que a continuación se detalla:

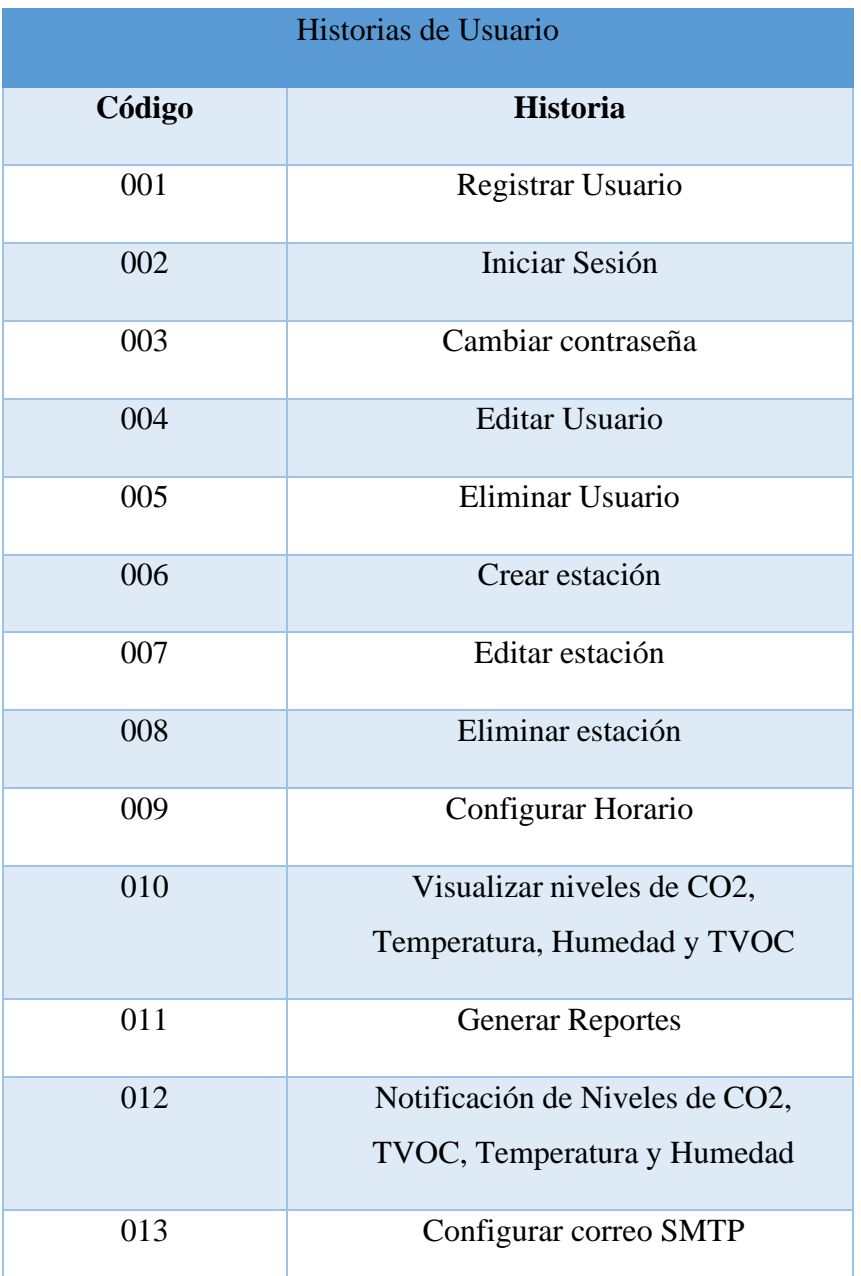

### *Tabla 7. Historias de Usuario*

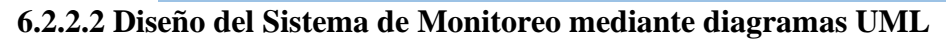

### **6.2.2.2.1 Arquitectura del módulo de Software**

El módulo de software para Sistema de Monitoreo de Calidad de Aire, se desarrolló usando el Framework ODOO ERP en su versión 15, el mismo que cuenta con una herramienta de Mapeo Objeto-Relacional, esto hace que el mapeo de los atributos entre la base de datos relacional y el modelo de objetos sea más sencillo. La base de datos utilizada es Postgresql la misma que facilita gestionar la Base de datos.

El módulo de software para el Sistema de Monitoreo de Calidad de Aire se construyó mediante el patrón de diseño MVC, a continuación la **Figura 16** indica la vista general del Módulo de Monitoreo de Calidad de Aire el mismo que fue desarrollado en el framework ODOO en su versión 15, este cuenta con un ORM(Mapeo Objeto Relacional) que hace que el mapeo relacional entre la base de datos y el modelo de objetos sea más sencillo; se utilizó Postgresql, a continuación se detalla el patrón de diseño utilizado:

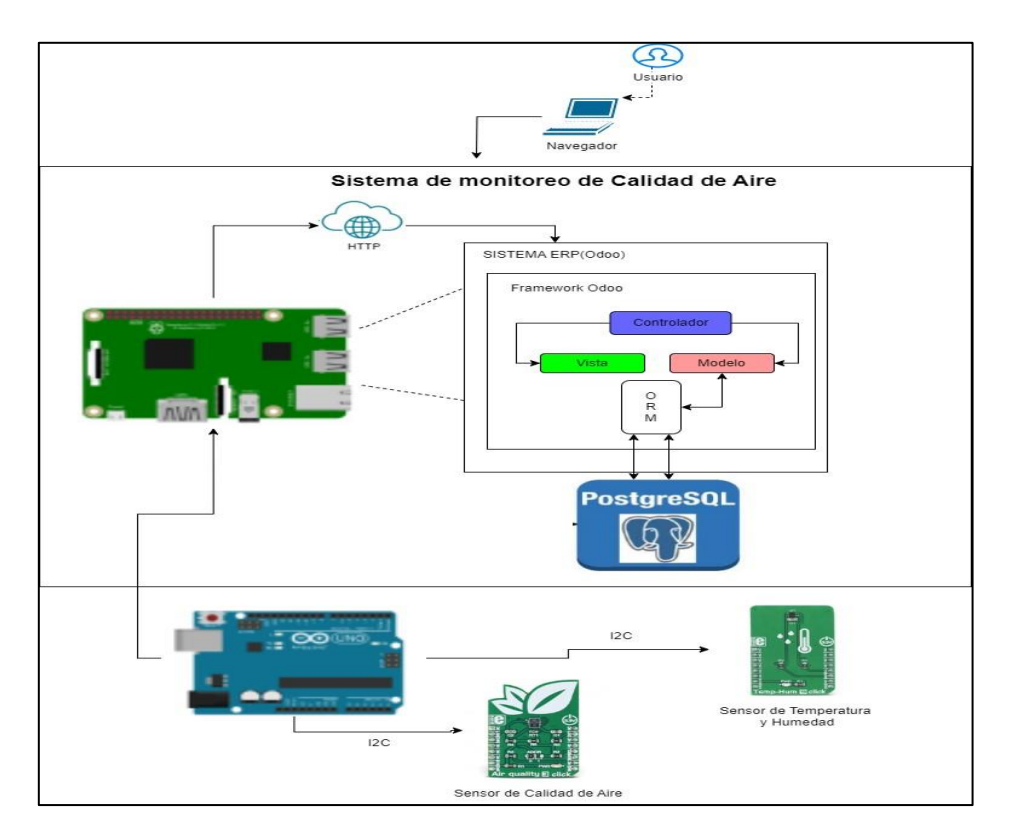

*Figura 16. Patrón de Diseño del SMCAL – MVC*

# **6.2.2.2.2 Modelo Relacional**

La **Figura 17** que a continuación se presenta describe el modelo relacional de la base de datos del módulo de software con cada uno de sus atributos y relaciones.

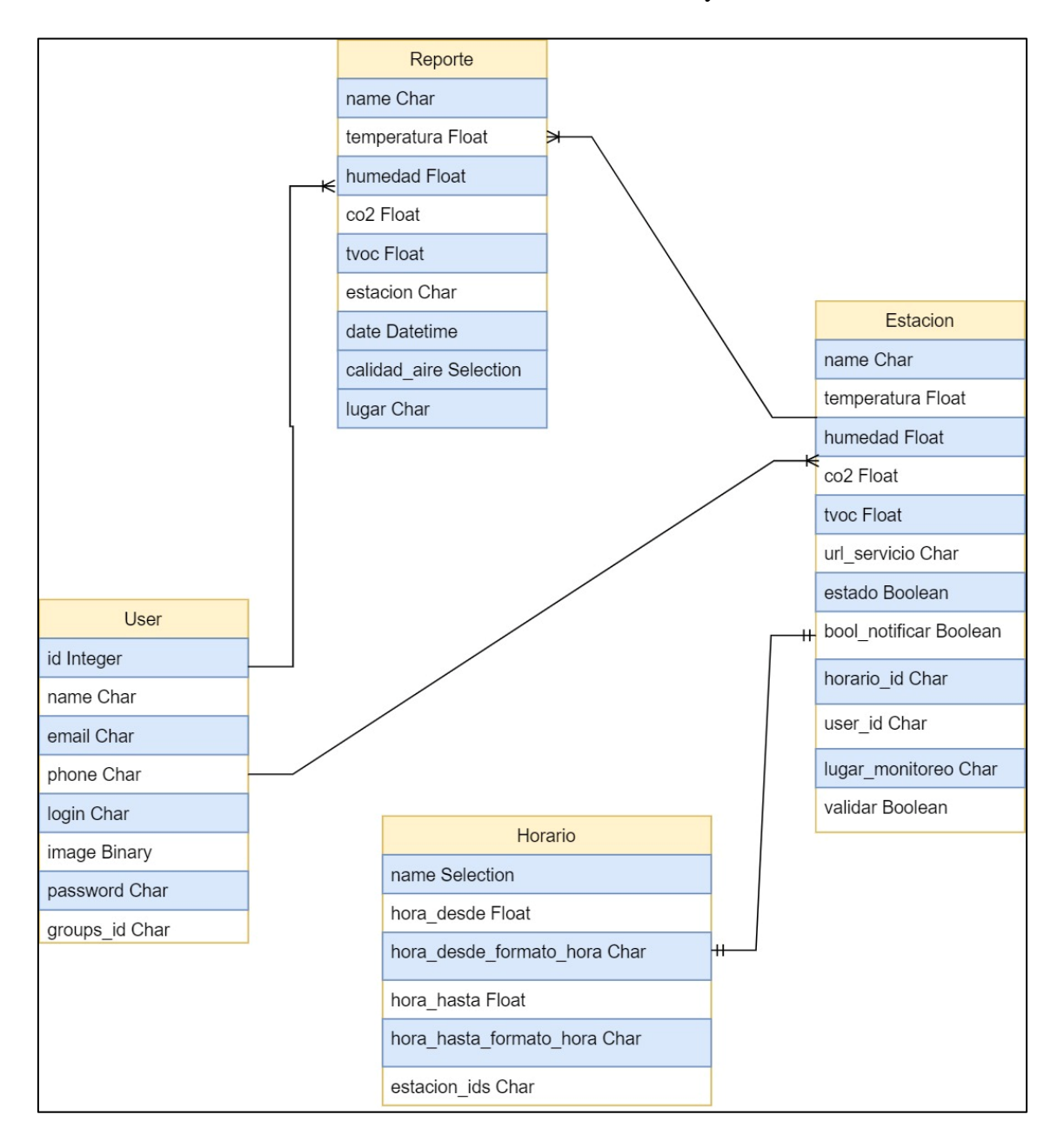

*Figura 17. Modelo Relacional del SMCAL*

### **6.2.2.2.3 Diagrama de Clases**

El diagrama de clases describe como se estructuró el módulo de software de acuerdo a sus clases, atributos como operaciones y relaciones. A continuación la **Figura 18** muestra el diagrama de clases para el desarrollo del módulo de software.

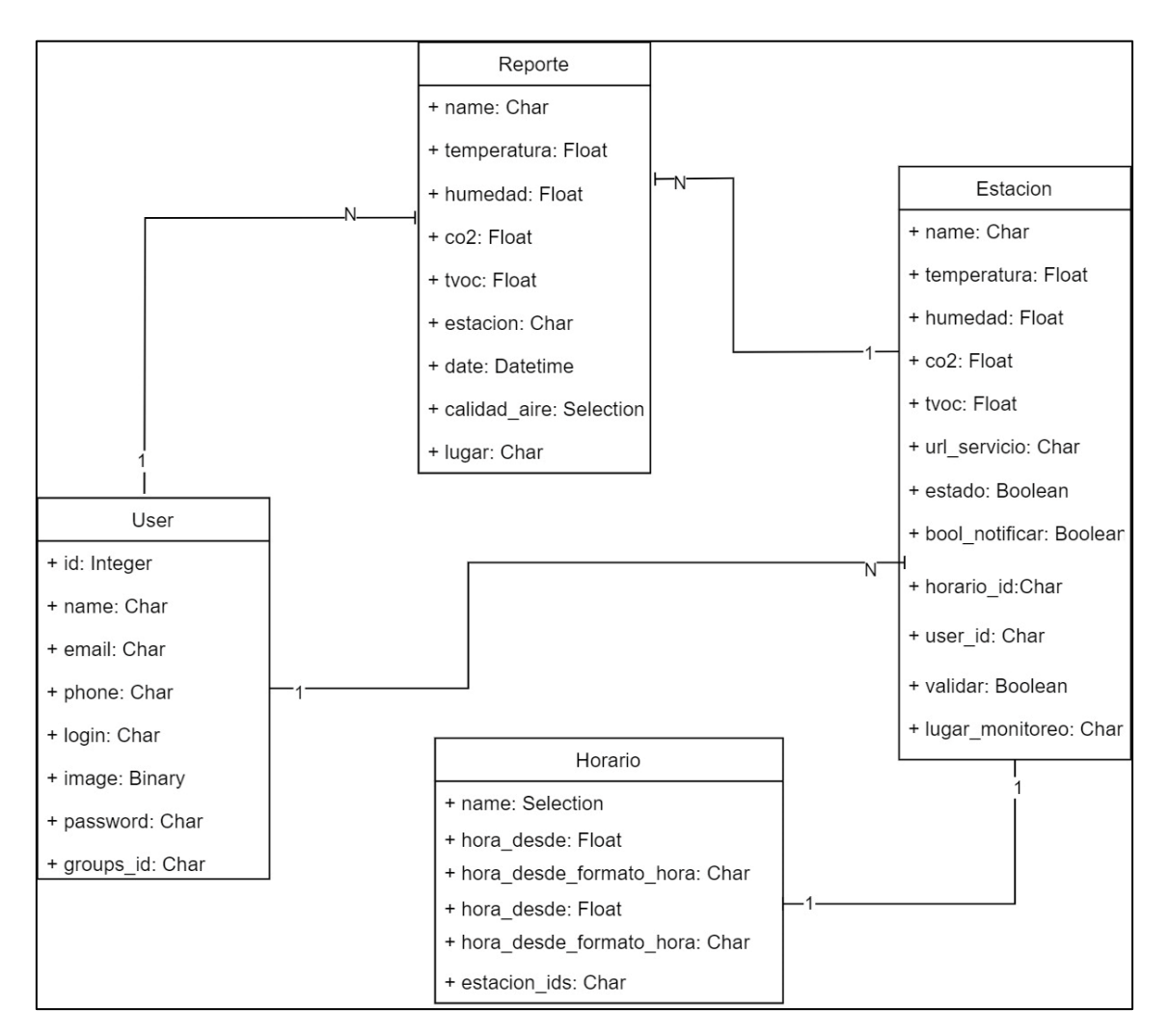

*Figura 18. Diagrama de Clases SMCAL*

# **6.2.3.1 Diagrama de Despliegue**

La **Figura 19** muestra el diagrama de despliegue del módulo de software el mismo que se encuentra alojado en ODOO ERP.

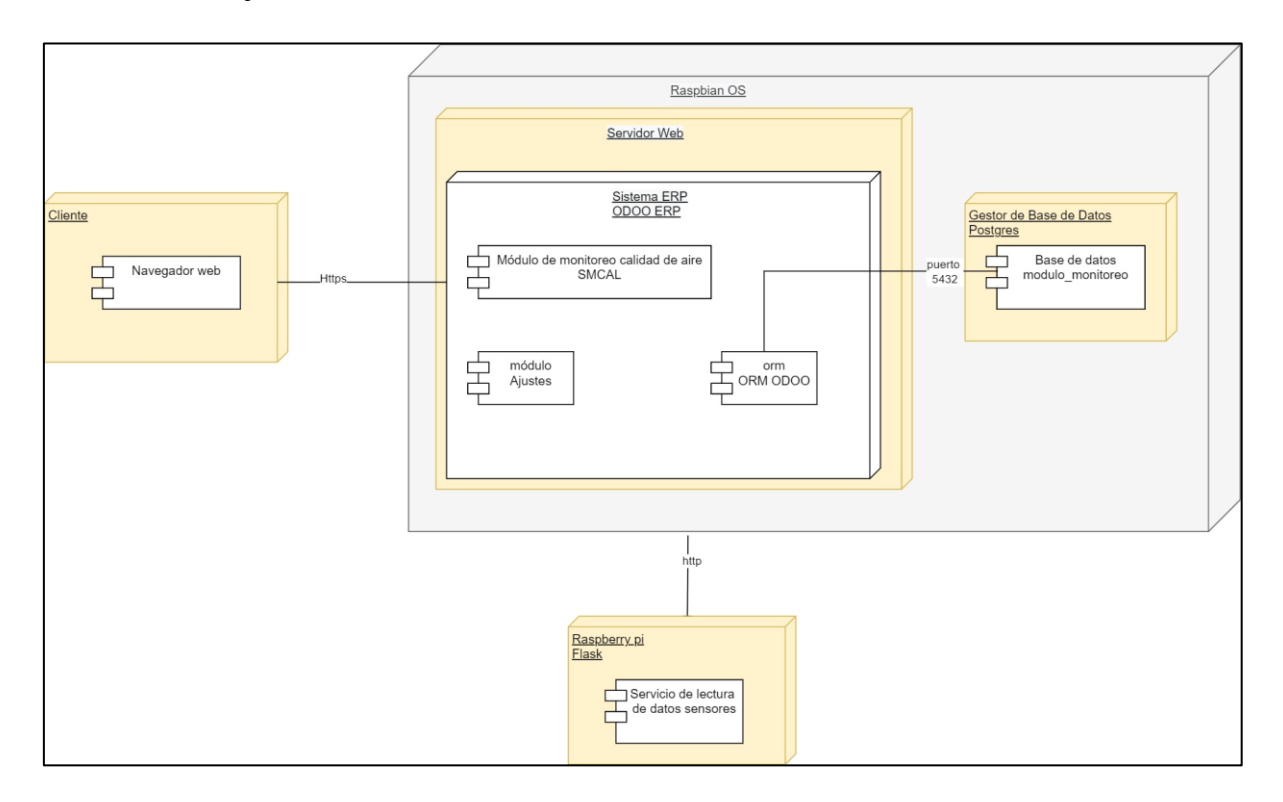

*Figura 19. Diagrama de Despliegue SMCAL*

# **6.2.3 Desarrollo de la plataforma web para el sistema de monitoreo de la calidad de aire**

# **6.2.3.2 Estructura del módulo de Software**

En este punto se detalla la codificación del módulo de software para el Sistema de Monitoreo de Calidad de Aire, mismo que se realizó y desarrolló usando el lenguaje de programación Python en su versión 3.9 con el Framework Odoo en su versión 15.0, para la codificación del módulo se utilizó el IDE de programación PyCharm, por lo tanto permitió editar, depurar y configurar la ejecución del servidor Odoo, cabe mencionar que se utilizó también GitHub [\(https://github.com/XavierGordillo/Tesis\\_SMCAL.git\)](https://github.com/XavierGordillo/Tesis_SMCAL.git), que es la herramienta utilizada para el alojamiento y versionamiento del código desarrollado en el presente TT.

A continuación, la **Figura 20** señala e indica la estructura que posee el módulo de software para el Sistema de Monitoreo de Calidad de Aire:

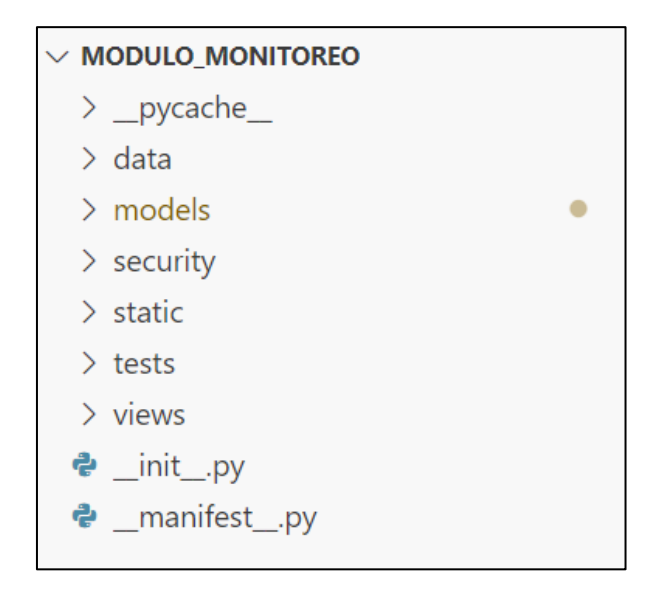

*Figura 20. Estructura del Módulo de Software de SMCAL*

Cada carpeta mostrada tiene su característica, las mismas que se detallarán a continuación: **odoo-custom-addons:** la carpeta oddo-custom-addons es la carpeta en donde se alojan todos y cada uno de los módulos personalizados del sistema ERP.

**MSCAL:** Es una carpeta en la cual se encuentran alojados los módulos realizados para el Sistema de Monitoreo de Calidad de Aire.

**modulo\_monitoreo:** Es el identificador del módulo de software identificado así por el Sistema ERP, además es la carpeta en cual se encuentra toda la estructura del módulo de software.

**data:** La carpeta data, contiene todos los archivos XML, los mismos que permiten precargar la información necesaria de nuestro sistema, además esta carpeta contiene también todas las acciones planificadas desarrolladas y las plantillas de los diferentes correos utilizados para notificar cada acción que los requiera.

**models:** models es la carpeta en la cual se encuentra un archive .py, el mismo que contiene los modelos.

**security:** Aquí se encuentran algunos archivos XML, los mismos que contienen los grupos deusuarios, los permisos correspondientes y las reglas para el uso correcto del módulo de software.

**static:** Carpeta que contiene toda la información estática del Proyecto como las imágenes que se utilizan en el módulo de software.

**views:** En esta carpeta se encuentran los archivos XML correspondientes a las vistas del módulo de software.

**init . .py:** En este archivo es donde se hace referencia a cada una de las carpetas creadas anteriormente, cabe señalar que se hace referencia a las carpetas en las cuales existan archivos tipo Python.

**\_ \_manifest\_ \_.py:** Es el archivo más importante del módulo, ya que este decide cual y cuando se ejecuta algún fichero.

# **6.2.3.3 Desarrollo del módulo de Software**

**Modelo:** El modelo es el encargado especialmente de los datos e información que se genere en el módulo, generalmente el modelo es quien almacena y da la persistencia a los datos, en el modelo es donde se encuentran actualizaciones, consultas, búsquedas, todo esto mediante el Gestor de Base de datos.

A continuación, la **Figura 21** muestra el fragmento de código correspondiente a la Gestión de Estaciones de Monitoreo del módulo de software para el Sistema de Monitoreo de Calidad de Aire:

```
class Estacion(models.Model):
     name = "mo.estacion"
     description = "Estación"
     name = fields.Char(string="Nombre de la Estación", required=True)
     temperatura = fields.Float(string="Temperatura")
     humedad = fields.Float(string="Húmedad")
     co2 = fields.Float(string="Nivel de CO2")
     tvoc = fields.Float(string="TVOC")
     lugar_monitoreo = fields.Char(string="Lugar de Monitoreo", required=True)
     url_servicio = fields.Char(string="Url del servicio", required=True)
     validar = fields. Boolean(default=False, string="Validar Servicio")
     estado = fields. Boolean (default=True, string="Estado")
     bool notificar = fields. Boolean (default=True, string="Notificar")
     horario id = fields. One 2many ("mo. horario", "estacion ids")
     user_id = fields.Many2one("res.users", string="Encargado", required=True,
                                 ondelete="cascade", default=lambda self: self.env.uid)
     sql constrainst = \lceil('name_unique', 'unique (name)',
         "El Nombre de Estación ya Existe")
     1
```
### *Figura 21. Fragmento de código para la Gestión de Estaciones de SMCAL*

**Controlador:** El controlador es el componente que se encarga de gestionar las peticiones que el usuario envía, mediante este se comunican el modelo y las vistas existentes en el módulo de software, cabe señalar que por medio de este se solicita la información o datos necesarios para luego manipularlos hasta obtener un resultado, finalmente se muestra mediante la vista al usuario. La **Figura 22** muestra parte del código del método notificar del módulo de software.

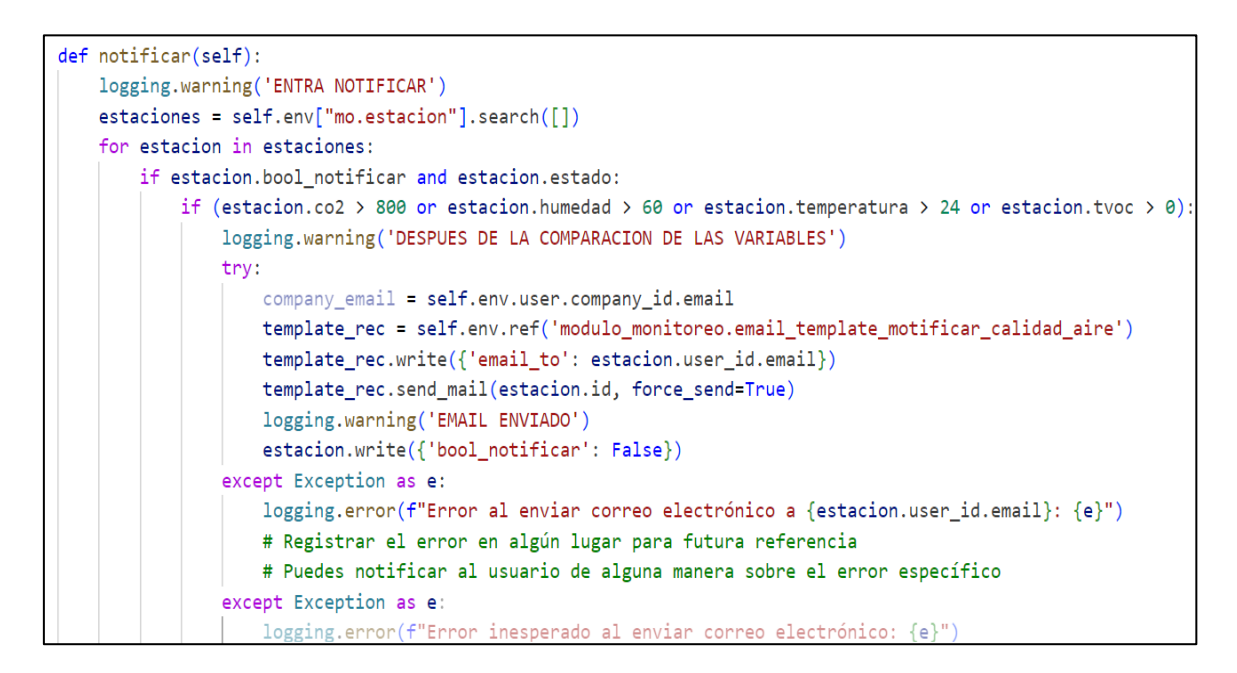

*Figura 22. Fragmento de código del controlador del SMCAL*

**Vista:** El componente vista es el que se encarga de mostrar la información al usuario mediante pantallas, mensajes, formularios luego de realizar cualquier solicitud. En términos de programación este componente es el que se encarga del Frontend.

La **Figura 23** muestra una sección de código el mismo que genera un formulario que permite gestionar la información de las estaciones dentro del módulo de software para el Sistema de Monitoreo de Calidad de Aire.

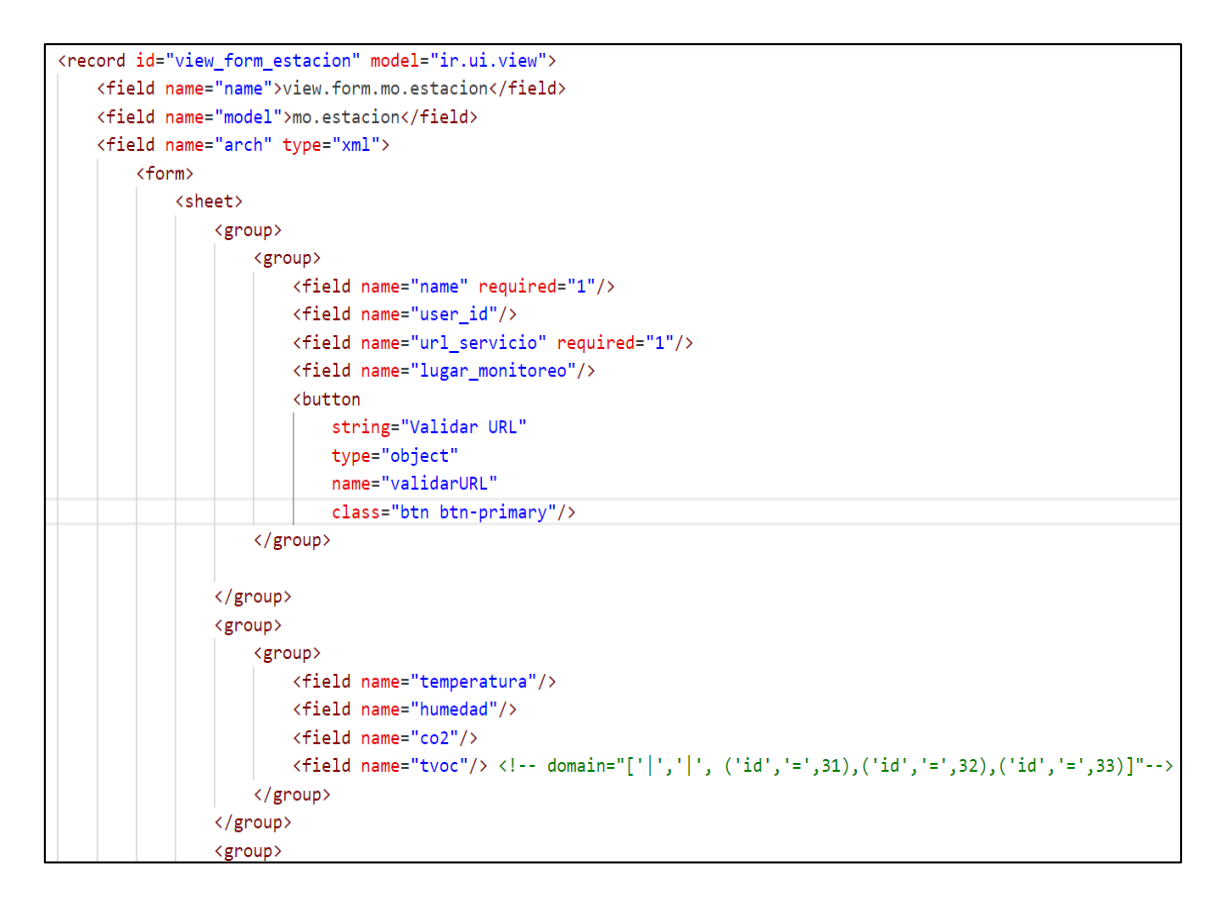

#### *Figura 23. Formulario que permite gestionar la información de las estaciones*

Cabe señalar que, para poder desarrollar el módulo de software, se hizo uso de diferentes mecanismos como herencias, plantillas, entre otros, esto con el fin de que el proceso de desarrollo del software sea más sencillo de realizar y agilizarlo.

Seguidamente la **Figura 24** muestra el código generado con la finalidad de cumplir con algunas funcionalidades que se requerían dentro del módulo de software, a continuación, se presenta el código en el cual se establecen los diferentes grupos que intervienen en el módulo de software para el Sistema de Monitoreo de Calidad de Aire, esto con el fin de que ciertas funcionalidades se muestren a cierto grupo dentro del módulo de software:

```
<odoo>
    <record id="module monitoreo calidad aire" model="ir.module.category">
       <field name="name">Monitoreo de la Calidad del Aire</field>
   \langle/record>
   <record id="res groups administrador" model="res.groups">
       <field name="name">Administrador</field>
       <field name="category id" ref="modulo monitoreo.module monitoreo calidad aire"/>
       <field name="users" eval="[(4, ref('base.group_system'))]"/>
   </record>
   <record id="res_groups_encargadolab" model="res.groups">
       <field name="name">Encargado del Laboratorio</field>
       <field name="category_id" ref="modulo_monitoreo.module_monitoreo_calidad_aire"/>
   \langle/record>
</odoo>
```
*Figura 24. Código que muestra los roles que intervienen dentro del módulo de software.*

Una vez que se tiene establecidos los grupos que intervienen en el módulo de software, se debe asignar los permisos correspondientes, los mismos que permitan mostrar las diferentes funcionalidades o accesos que tiene cada grupo a determinada información dentro del módulo, a continuación, la **Figura 25** muestra un fragmento de código en el cual se tiene los accesos correspondientes sobre la creación de estaciones:

```
<!--Accesos para el modelo Estación-->
<record id="model_access_encargadolab" model="ir.model.access">
    <field name="name">model.access.encargado.lab</field>
    <field name="model_id" ref="modulo_monitoreo.model_mo_estacion"/>
    <field name="group_id" ref="modulo_monitoreo.res_groups_encargadolab"/>
    <!--Administracion/Ajustes-->
    <field name="perm_create" eval="1"/>
    <field name="perm_write" eval="1"/>
    <field name="perm_unlink" eval="1"/>
    <field name="perm_read" eval="1"/>
</record>
<!--Accesos para el modelo Estación-->
<record id="model_access_administrador_smcal" model="ir.model.access">
    <field name="name">model.access.administrador</field>
    <field name="model_id" ref="modulo_monitoreo.model_mo_estacion"/>
    <field name="group_id" ref="modulo monitoreo.res_groups_administrador"/>
    <!--Administracion/Ajustes-->
    <field name="perm_create" eval="1"/>
    <field name="perm_write" eval="1"/>
    <field name="perm_unlink" eval="1"/>
    <field name="perm_read" eval="1"/>
\langle/record>
```
*Figura 25. Código que permite configurar los accesos a los cuales tiene cada grupo dentro del Módulo de Software.*

Para el manejo de las diferentes notificaciones que se realizan dentro del módulo de software,fue de vital importancia la creación de una plantilla de correo electrónico, la misma que permite notificar los encargados cuando existe una variación en las variables

del sistema de monitoreo, A continuación la **Figura 26** muestra parte del código de la plantilla utilizada:

| <odoo></odoo> |                                                                                                    |  |  |                                                                                                    |  |                                           |
|---------------|----------------------------------------------------------------------------------------------------|--|--|----------------------------------------------------------------------------------------------------|--|-------------------------------------------|
|               | <data noupdate="1"></data>                                                                                                    |  |  |                                                                                                    |  |                                           |
|               | $\langle$ !--Email template -->                                                                                                    |  |  |                                                                                                    |  |                                           |
|               | <record id="email_template_motificar_calidad_aire" model="mail.template"></record>                                                                                                    |  |  |                                                                                                    |  |                                           |
|               | <field name="name">Notificación de calidad de Aire</field>                                                                                                    |  |  |                                                                                                    |  |                                           |
|               | <field name="model_id" ref="modulo_monitoreo.model mo estacion"></field>                                                                                                    |  |  |                                                                                                    |  |                                           |
|               | <field name="email from">{{object.user id.company id.email}}</field>                                                                                                    |  |  |                                                                                                    |  |                                           |
|               | <field name="email to" >\${}</field>                                                                                                    |  |  |                                                                                                    |  |                                           |
|               | <field name="subject">NOTIFICACIÓN CALIDAD DEL AIRE</field>                                                                                                    |  |  |                                                                                                    |  |                                           |
|               | <field eval="True" name="auto delete"></field>                                                                                                    |  |  |                                                                                                    |  |                                           |
|               | <field name="lang">{object.lang}</field>                                                                                                    |  |  |                                                                                                    |  |                                           |
|               | <field name="body html" type="html"></field>                                                                                                    |  |  |                                                                                                    |  |                                           |
|               | <table border="0" cellpadding="0" cellspacing="0" style="padding-top: 16px;&lt;/td&gt;&lt;/tr&gt;&lt;tr&gt;&lt;td&gt;&lt;/td&gt;&lt;td&gt;background-color: #F1F1F1; font-family:Verdana, Arial,sans-serif; color: #454748; width: 100%;&lt;/td&gt;&lt;/tr&gt;&lt;tr&gt;&lt;td&gt;&lt;/td&gt;&lt;td&gt;border-collapse:separate;"><tr><td align="center"></td></tr><tr><td></td><td><table border="0" cellpadding="0" cellspacing="0" style="padding:&lt;/td&gt;&lt;/tr&gt;&lt;tr&gt;&lt;td&gt;&lt;/td&gt;&lt;td&gt;16px; background-color: white; color: #454748; border-collapse: separate;" width="590"></table></td></tr><tr><td></td><td><math>\left\langle \text{thodv} \right\rangle</math></td></tr></table> |  |  | <table border="0" cellpadding="0" cellspacing="0" style="padding:&lt;/td&gt;&lt;/tr&gt;&lt;tr&gt;&lt;td&gt;&lt;/td&gt;&lt;td&gt;16px; background-color: white; color: #454748; border-collapse: separate;" width="590"></table> |  | $\left\langle \text{thodv} \right\rangle$ |
|               |                                                                                                    |  |  |                                                                                                    |  |                                           |
|               | <table border="0" cellpadding="0" cellspacing="0" style="padding:&lt;/td&gt;&lt;/tr&gt;&lt;tr&gt;&lt;td&gt;&lt;/td&gt;&lt;td&gt;16px; background-color: white; color: #454748; border-collapse: separate;" width="590"></table>                                                                                                    |  |  |                                                                                                    |  |                                           |
|               | $\left\langle \text{thodv} \right\rangle$                                                                                                    |  |  |                                                                                                    |  |                                           |

*Figura 26. Plantilla utilizada para la notificación mediante correo electrónico*

Para poder obtener los datos de los sensores cada cierto tiempo, se creó una tarea la misma que se ejecutará automáticamente, entre las tareas creadas se encuentran la notificación cuando los valores de las variables obtenidas de los sensores no se encuentran dentro de los rangos permitidos, así como también la acción de empezar a obtener los datos desde el Raspberry hacia el servidor ODOO. La **Figura 27** se muestra el fragmento de código que permite lo antes mencionado dentro del módulo.

```
<odoo>
<data noupdate="1">
  <record id="backup scheduler" model="ir.cron">
    <field name="state">code</field>
    <field name="code">model.monitorear()</field>
    <field name="interval_type">minutes</field>
    <field name="name">Monitorear</field>
    <field name="numbercall">-1</field>
    <field name="doall">False</field>
    <field name="active">True</field>
    <field name="interval number">5</field>
    <field name="model_id" ref="modulo_monitoreo.model_mo_estacion"/>
  </record>
 </data>
```
*Figura 27. Fragmento de código necesario para ejecutar la tarea programada de monitorear*

# **6.3. Objetivo III: Validar el sistema mediante pruebas de funcionalidad.**

Para dar cumplimiento al tercer objetivo, se realizan las pruebas de funcionalidad a la aplicación web en conjunto con el prototipo de monitoreo de calidad de aire. Se realizaron pruebas de aceptación con el fin de validar los requerimientos funcionales obtenidos en el objetivo 2**[\(Ver Anexo 2\)](https://drive.google.com/file/d/1pC3pD4OAOQpBLD9r9jbO8DkA9qN6yYsX/view?usp=drive_link)**.

# **6.3.1. Ejecutar las pruebas.**

En este punto se llevó a cabo la ejecución de las pruebas las mismas que permitieron validar cada uno de los requisitos funcionales planteados en el Objetivo 2 y comprobar el correcto trabajo del prototipo de monitoreo de calidad de aire en conjunto con el módulo de software obteniendo un resultado exitoso.

# • **Historia de Usuario 1**

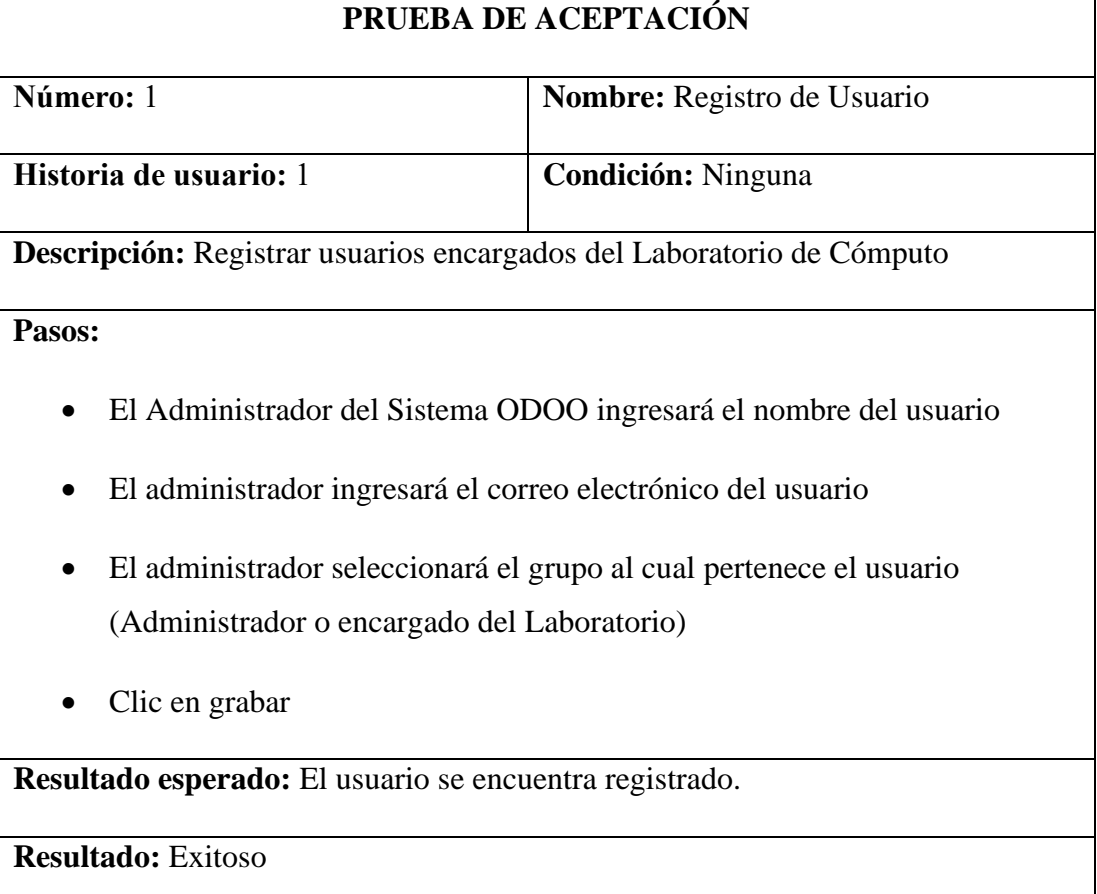

*Tabla 8. Prueba de Aceptación Registro de Usuario*
# • **Historia de Usuario 2**

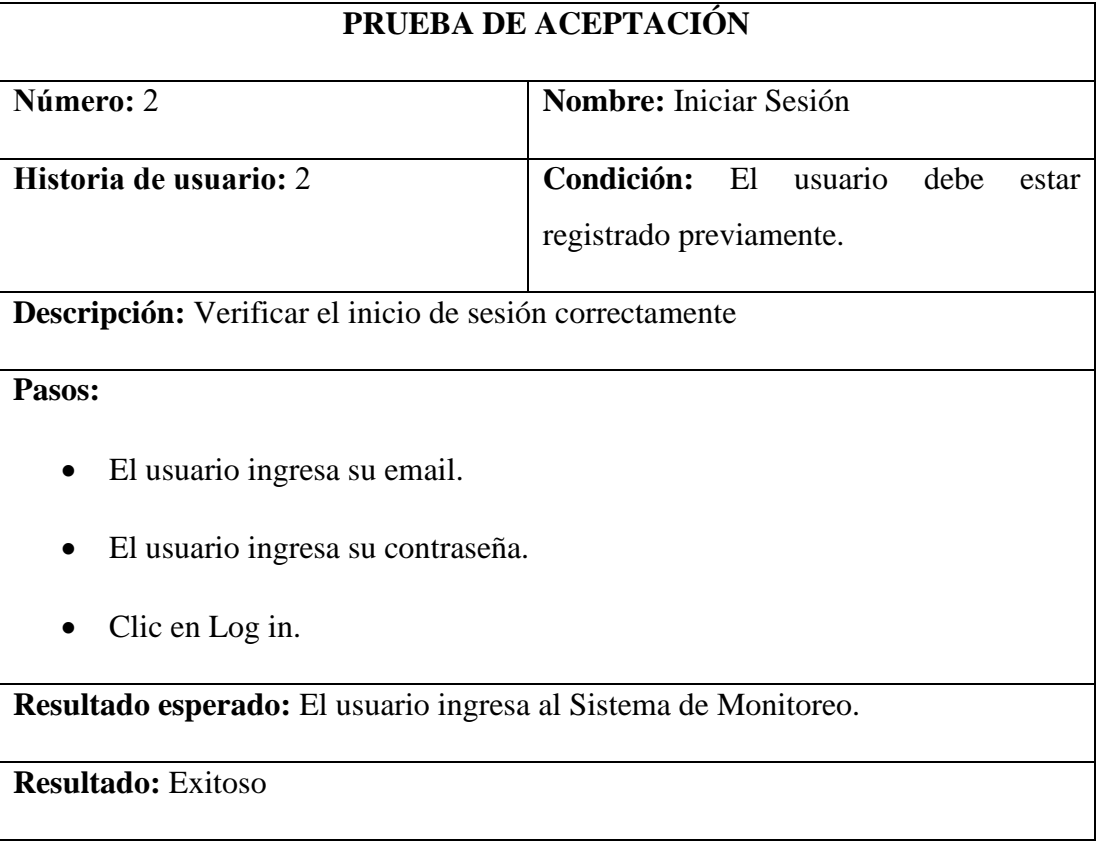

*Tabla 9. Prueba de Aceptación Iniciar Sesión*

## • **Historia de Usuario 3**

*Tabla 10. Prueba de Aceptación Cambiar contraseña*

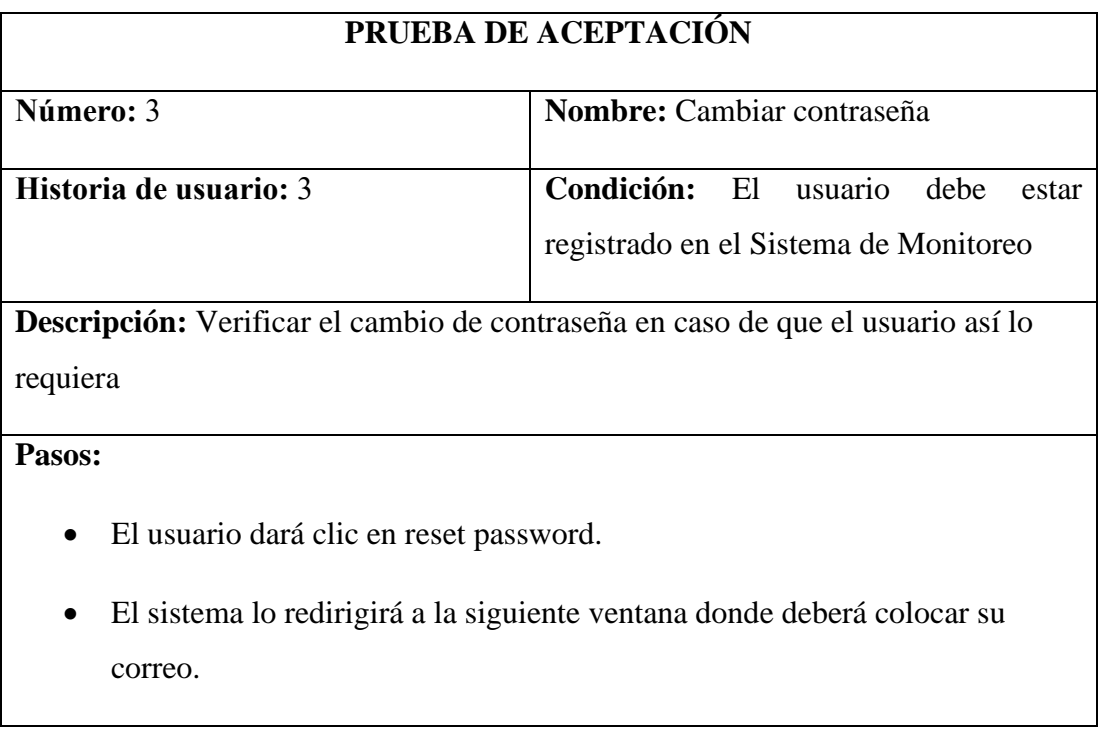

• El sistema enviará al correo los pasos para el cambio de contraseña.

**Resultado esperado:** el usuario puede recuperar la contraseña

**Resultado:** exitoso

### • **Historia de Usuario 4**

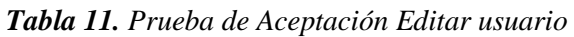

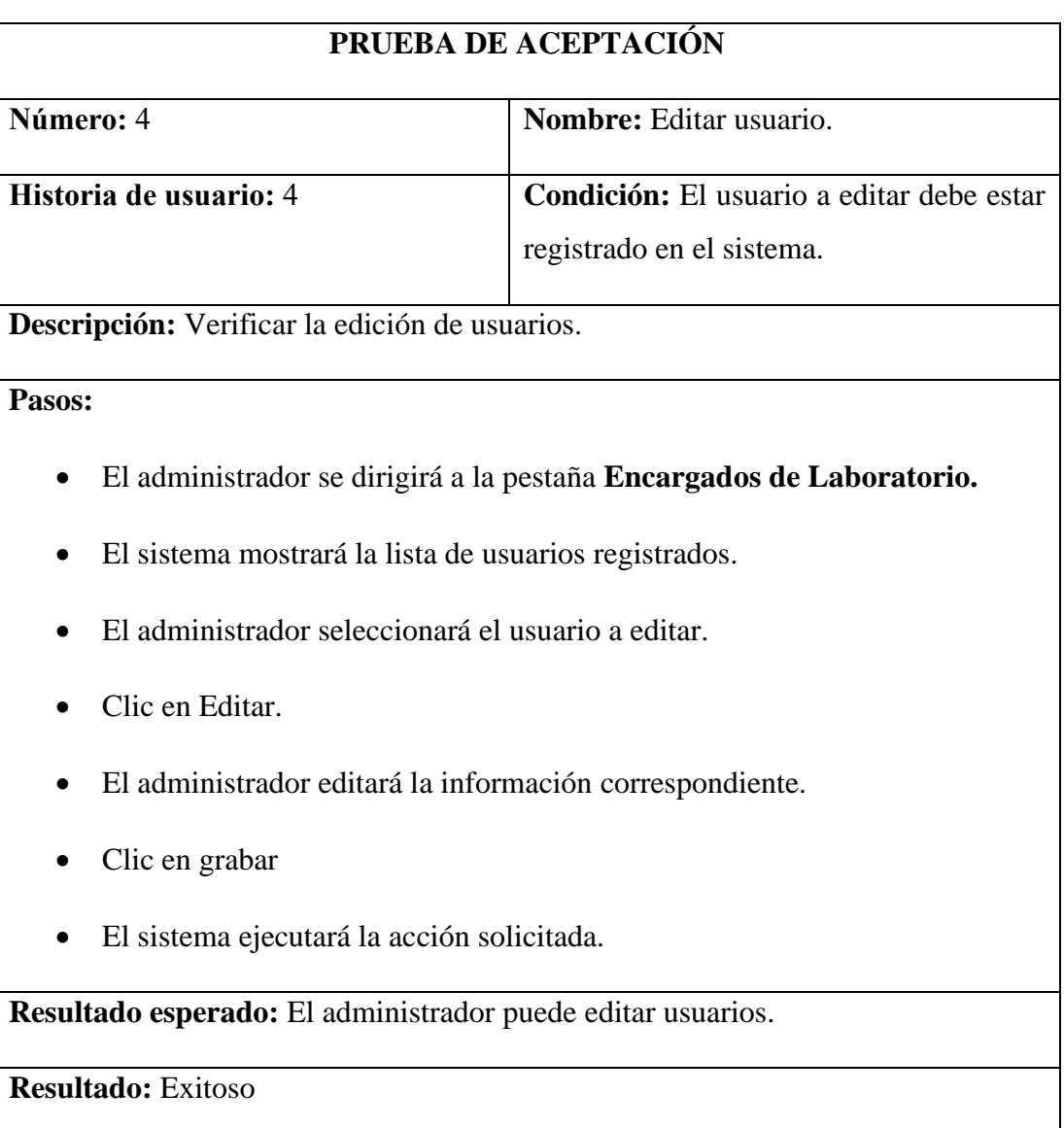

• **Historia de Usuario 5**

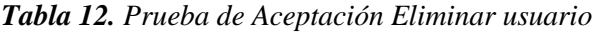

# **PRUEBA DE ACEPTACIÓN**

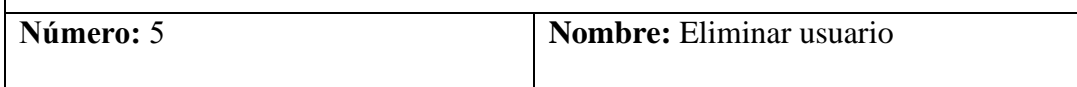

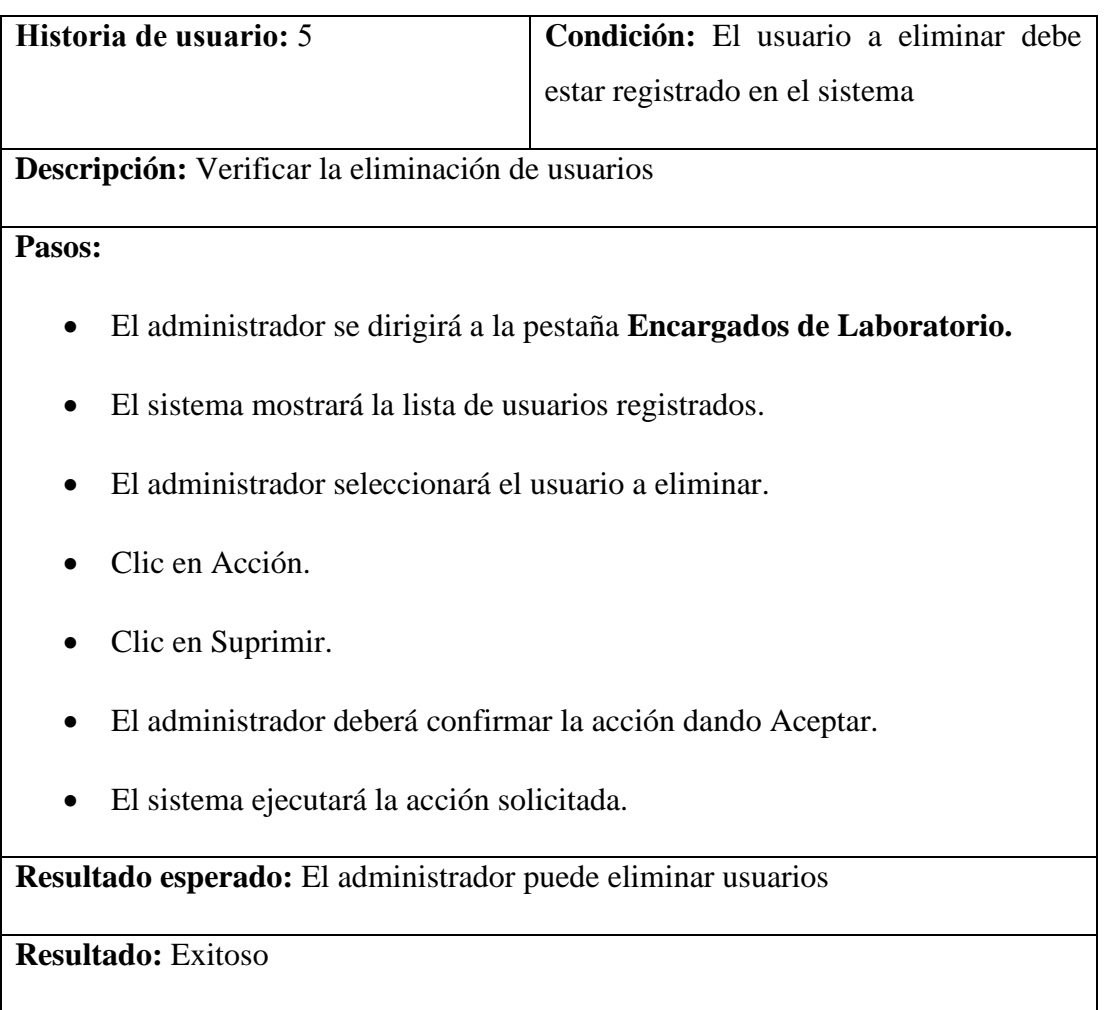

# • **Historia de Usuario 6**

# *Tabla 13. Prueba de Aceptación Crear estación*

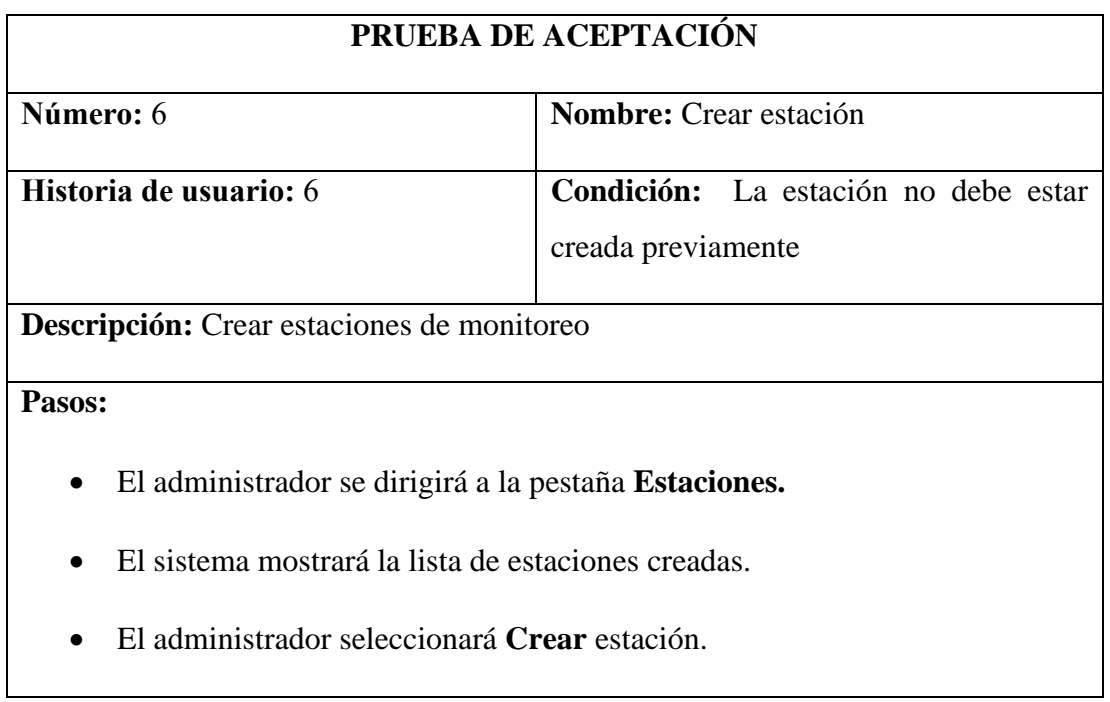

- Clic en **Crear**.
- El administrador deberá llenar la información presentada.
- Clic en **Validar URL**.
- Marcar la pestaña **Validar Servicio.**
- Clic en **Grabar.**

**Resultado esperado:** El administrador puede crear estaciones

**Resultado:** Exitoso

• **Historia de Usuario 7**

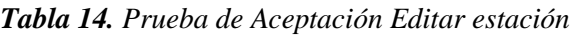

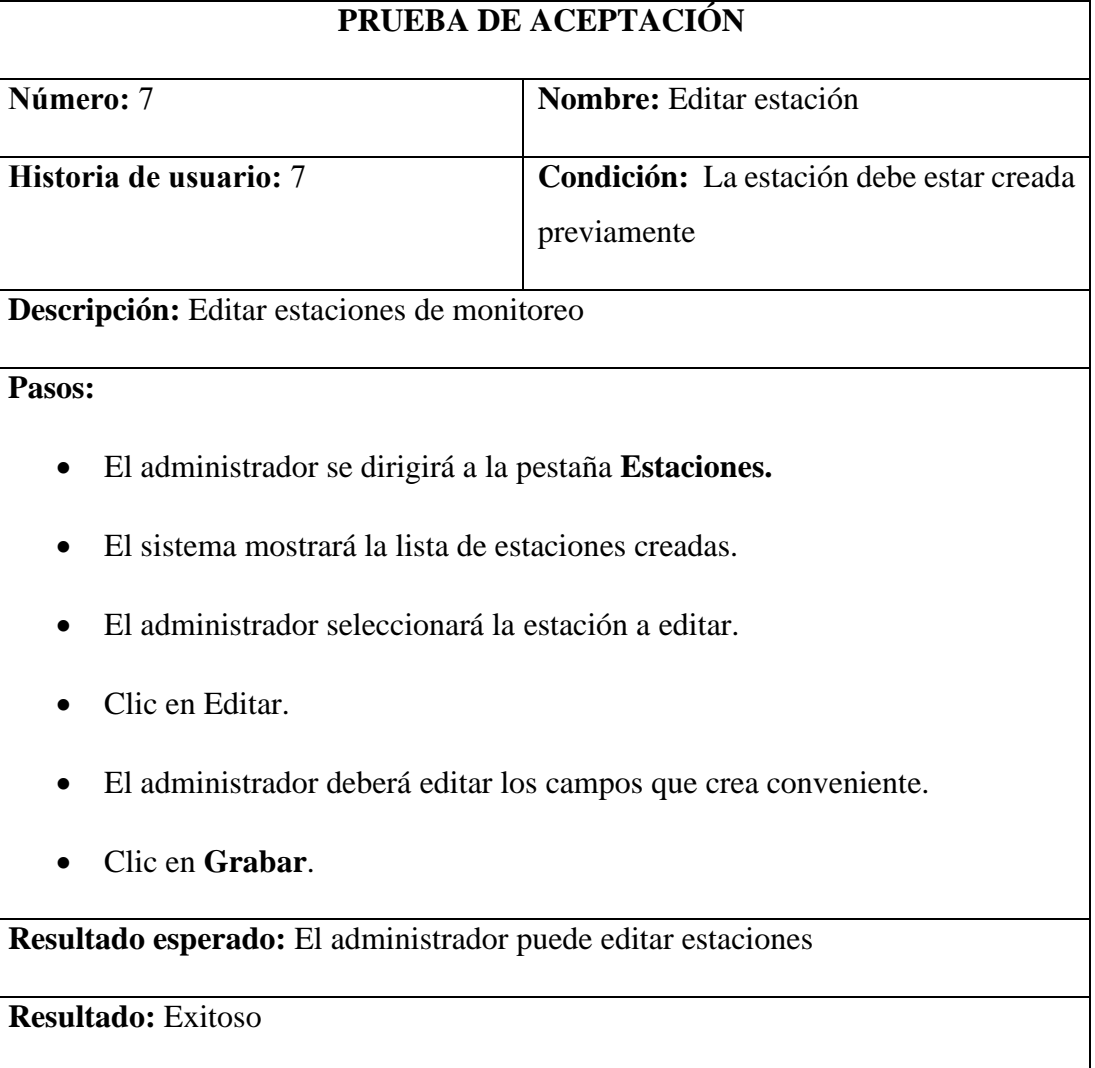

# • **Historia de Usuario 8**

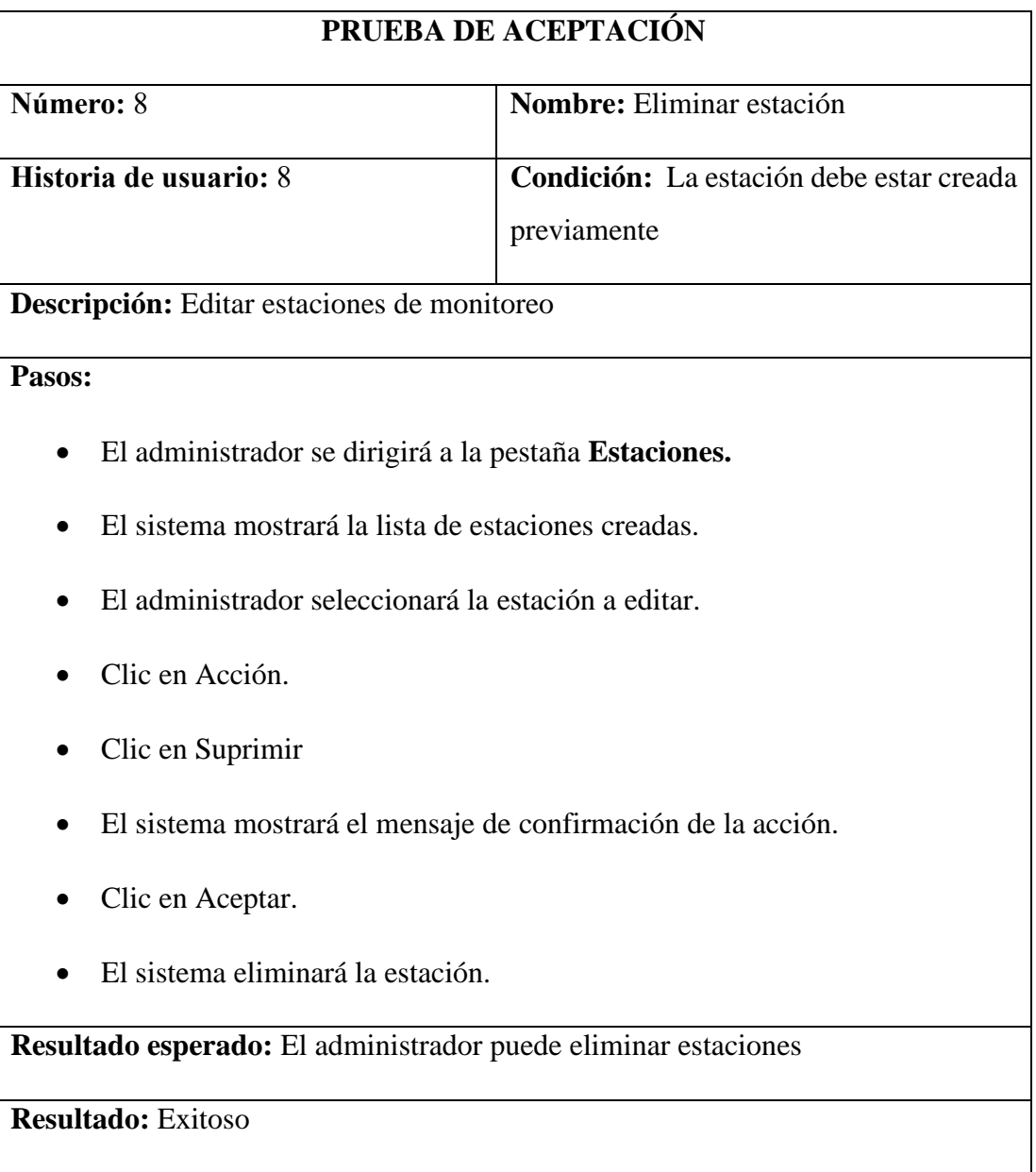

*Tabla 15. Prueba de Aceptación Eliminar estación*

#### • **Historia de Usuario 9**

# *Tabla 16. Prueba de Aceptación Configurar horario*

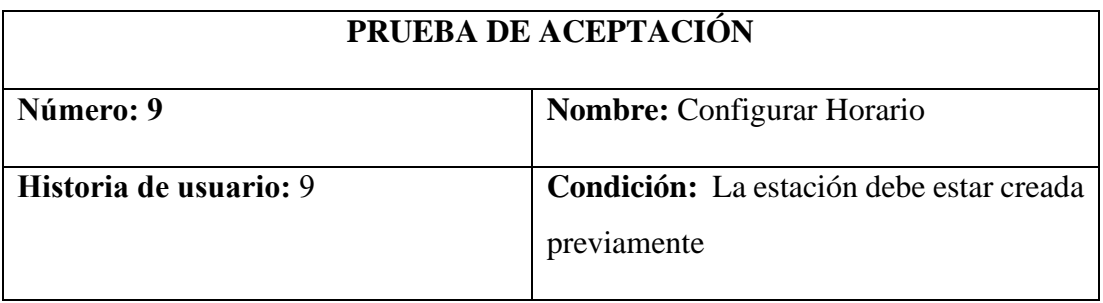

**Descripción:** Crear un horario para que la estación tome datos y el sistema guarde la información

### **Pasos:**

- El administrador se dirigirá a la pestaña **Estaciones.**
- El sistema mostrará la lista de estaciones creadas.
- El administrador seleccionará la estación a la cual se le designará un horario.
- Clic en Agregar línea.
- El administrador llenará la información presentada en el formulario.
- El sistema mostrará el mensaje de confirmación de la acción.
- Clic en Guardar y Cerrar.

**Resultado esperado:** El administrador puede crear horarios de monitoreo para estaciones.

**Resultado:** Exitoso

### • **Historia de Usuario 10**

*Tabla 17. Prueba de Aceptación Visualizar niveles de CO2, TVOC, Temperatura y Humedad*

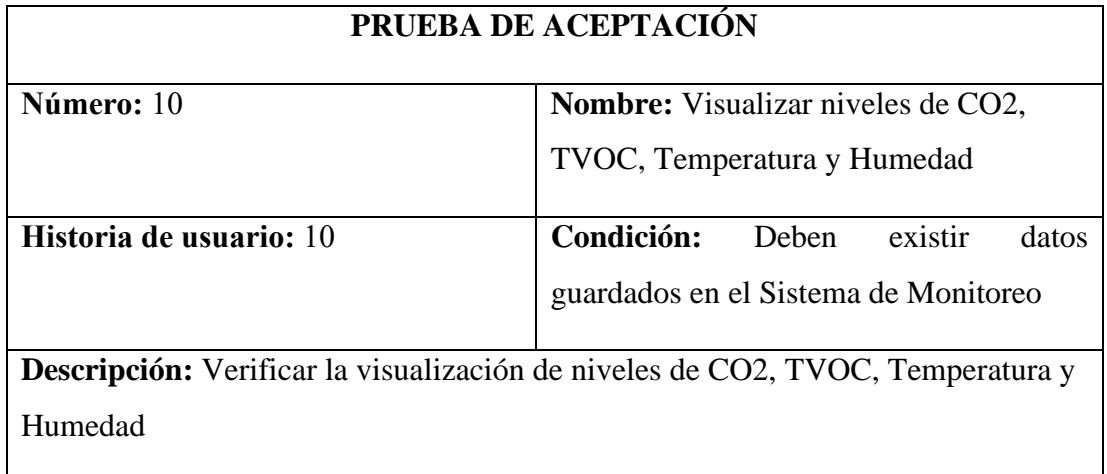

**Pasos:**

• Clic en Reportes.

- El sistema mostrará el submenú Visualizar datos
- Clic en Gráficos
- El sistema mostrará la información obtenida por los sensores.
- El usuario visualizará estos datos también de forma gráfica.

**Resultado esperado:** El usuario puede visualizar los datos obtenidos por los sensores del Sistema de Monitoreo.

**Resultado:** Exitoso

• **Historia de Usuario 11**

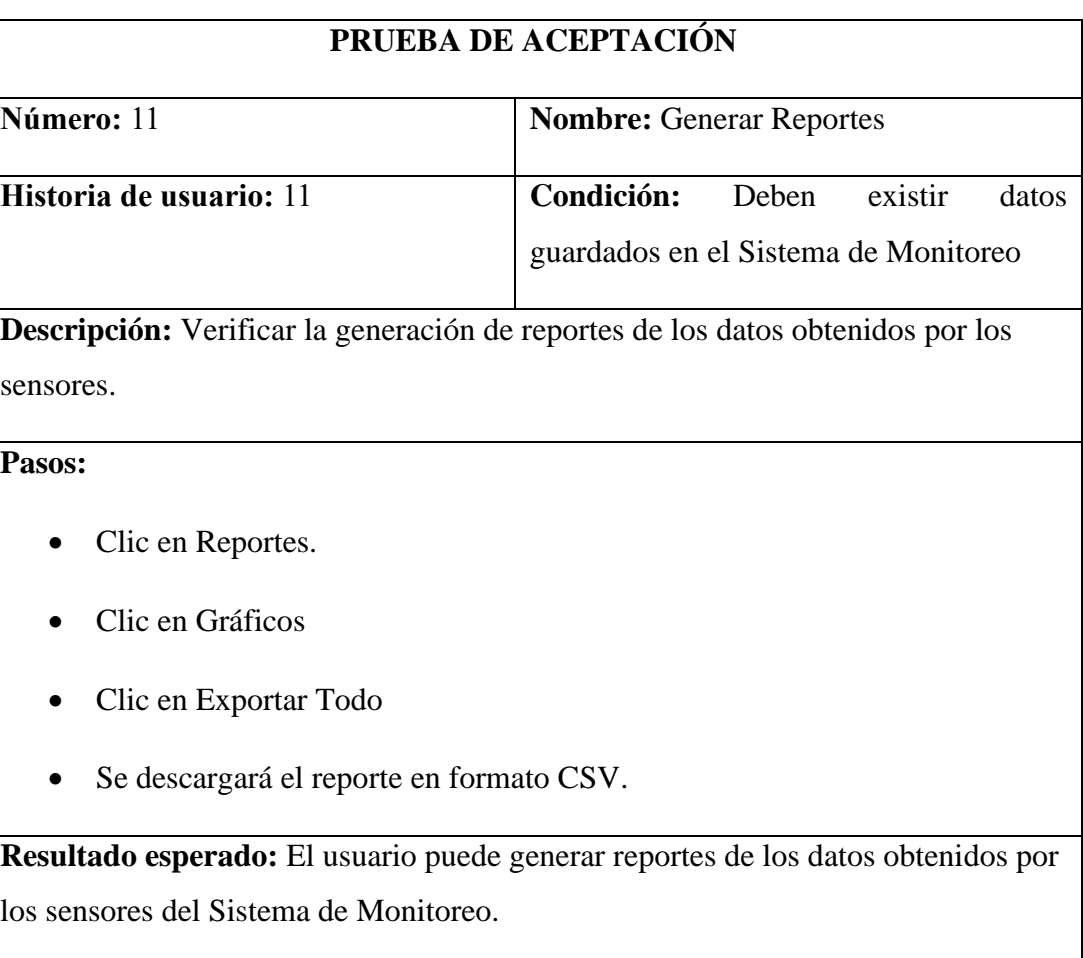

#### *Tabla 18. Prueba de Aceptación Generar Reportes*

**Resultado:** Exitoso

# • **Historia de Usuario 12**

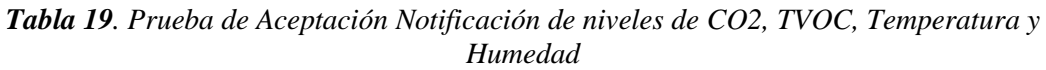

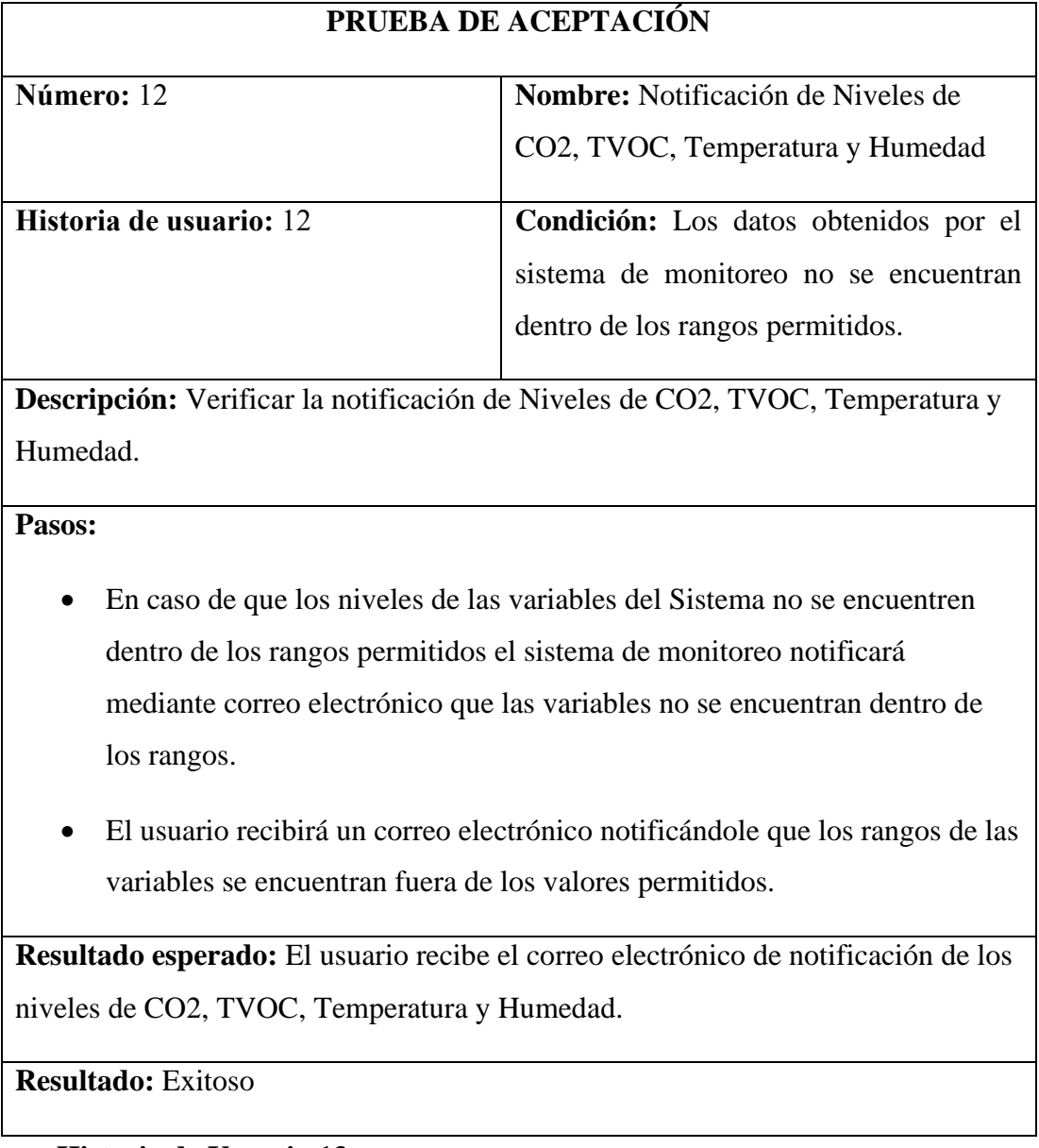

# • **Historia de Usuario 13**

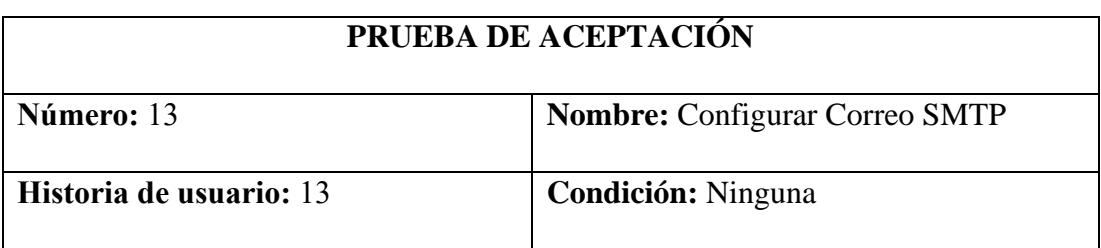

*Tabla 20. Prueba de Aceptación Configurar Correo SMTP*

**Descripción:** Verificar la configuración de Correo para que el sistema notifique los niveles de CO2, TVOC, Temperatura y Humedad.

### **Pasos:**

- El administrador se dirigirá a la pestaña Técnico del Sistema ODOO.
- Clic en Servidores de Correos Salientes.
- Clic en Crear.
- Llenar la información solicitada en el formulario.
- Clic en probar conexión.
- Si la conexión es exitosa clic en Grabar.

**Resultado esperado:** El administrador configura el correo SMTP

### **Resultado:** Exitoso

En el **[Anexo 9](https://drive.google.com/file/d/1wlMc4VnOgp1G9aUl8X6R2alS0SkDAaVs/view?usp=sharing)**, se describe las principales características que posee el Prototipo del Sistema de Monitoreo de Calidad de Aire. Además el **[Anexo 10](https://drive.google.com/file/d/1bjAPXVp7zABVcZFNdlTJGx4UXlGgTIEv/view?usp=sharing%20)** detalla el Manual de Usuario del Sistema de Monitoreo de Calidad de Aire, por otro lado el **Anexo 11** explica los pasos que se deben seguir para una correcta instalación del Módulo de Software.

### **6.3.2 Analizar los resultados obtenidos una vez realizadas las pruebas.**

Realizadas las pruebas y comprobado el funcionamiento correcto del prototipo de monitoreo de calidad de aire junto con el módulo de software, se puso en funcionamiento el sistema para de esta manera obtener datos de dióxido de carbono, compuesto orgánicos volátiles, temperatura y humedad mediante los sensores del prototipo de monitoreo de calidad de aire en el laboratorio de cómputo de la Carrera de Ingeniería en Sistemas. Los datos conseguidos durante ocho días por el sistema de monitoreo, se detallan en el **[Anexo](https://docs.google.com/spreadsheets/d/1gNHtoepF94jBt4Z_H4g0SjfU-V4S-qp9/edit?usp=drive_link&ouid=112056673290438961408&rtpof=true&sd=true)  [4.](https://docs.google.com/spreadsheets/d/1gNHtoepF94jBt4Z_H4g0SjfU-V4S-qp9/edit?usp=drive_link&ouid=112056673290438961408&rtpof=true&sd=true)** Además, el **[Anexo 5](https://drive.google.com/file/d/1tMr-nYJAE6JNsvz7JDkVVVoGO1IXxmu2/view?usp=drive_link)** detalla el análisis de los datos de cada una de las variables del Sistema de Monitoreo de Calidad de Aire obtenidos durante los 8 días. A continuación la **Tabla 21** indica los valores recomendados tanto de dióxido de carbono, compuestos orgánicos volátiles, temperatura y humedad recomendados para tener una calidad de aire interior adecuada [9] [10] [11] [12] [13].

|                                       | <b>Rango Mínimo</b> | Rango Máximo   |
|---------------------------------------|---------------------|----------------|
|                                       | <b>Recomendado</b>  | Recomendado    |
| Dióxido de Carbono                    | $400$ ppm           | 900ppm         |
| <b>Compuestos Orgánicos Volátiles</b> | 0ppb                | $200$ ppb      |
| <b>Humedad</b>                        | 50%                 | 60%            |
| <b>Temperatura</b>                    | $18^{\circ}$ C      | $24^{\circ}$ C |

*Tabla 21. Valores recomendados de CO2, TVOC, Temperatura y Humedad*

### **6.3.2.1. Datos de Temperatura**

La **tabla 22** señala los valores máximos, mínimos y la media de los datos obtenidos en los 8 días de pruebas, se puede observar que el día que el laboratorio de cómputo ha presentado mayor temperatura es el día 2, con una temperatura mínima de 24.08, una temperatura máxima de 24.55 y una media con un valor de 24.35; estos valores no se encuentran dentro de los rangos recomendados (**Ver Tabla 21)**. Por otro lado, el día con menor temperatura es el día 4, obteniendo un valor mínimo de temperatura de 19.69, mientras que el valor máximo alcanzado este día fue de 20.20 y una media de 19.94. De acuerdo a los datos obtenidos se puede observar que la temperatura del laboratorio de cómputo se encuentra dentro de los rangos recomendados a excepción del día de prueba 2. Desde el punto de vista del investigador, el laboratorio de cómputo proporciona una temperatura idónea para realizar las actividades diarias. Por otro lado, para días en los que la temperatura presentase un aumento y no se encuentre dentro de los rangos permitidos, se podría tomar medidas como el uso de ventilación, aires acondicionados, ventiladores, así como también abrir ventanas y puertas para que de este modo entre aire fresco y permita la salida del aire caliente.

| Día | <b>Valor Mínimo</b> | Valor Máximo | <b>Media</b> |
|-----|---------------------|--------------|--------------|
|     | 22.62               | 22.76        | 22.70        |
|     | 24.08               | 24.55        | 24.35        |
|     | 22.39               | 22.66        | 22.50        |

*Tabla 22. Valores mínimos, máximos y media de Temperatura*

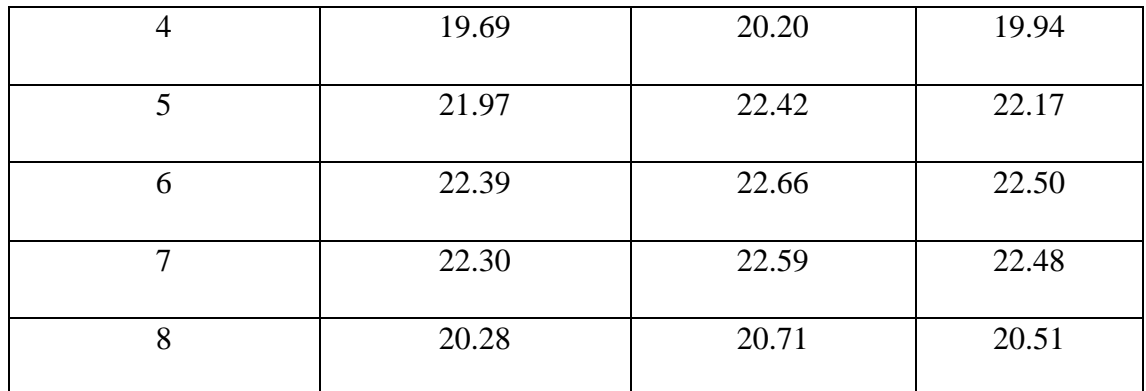

#### **6.3.2.2. Datos de Humedad.**

De acuerdo a los datos obtenidos y a la **Tabla 23,** se observa que la humedad relativa del aire interior del laboratorio de cómputo de la carrera de Ingeniería en Sistemas no presenta condiciones favorables, los valores obtenidos se encuentran fuera de los rangos normales, por lo tanto, carece de confort. La humedad obtenida por día varía, tomando en cuenta la media de los valores por día, el día con una media menor de humedad relativa es el día uno con un valor de 58.86%, mientras que el día con un valor mayor de la media es el día tres con un porcentaje 75.31%. El resto de los días la media de los valores de humedad relativa se mantiene entre 61% y 75%. Se evidencia que el laboratorio de cómputo mantiene una humedad relativa alta fuera de los rangos recomendados (**Ver Tabla 21)**, lo que puede ocasionar bochorno, el crecimiento de moho, bacterias así como también causar diferentes enfermedades que afecten al sistema respiratorio. Se debe asegurar de tener suficiente flujo de aire, así como también utilizar ventilación y aire acondicionado.

| Día            | <b>Valor Mínimo</b> | Valor Máximo | <b>Media</b> |
|----------------|---------------------|--------------|--------------|
|                | 58.86               | 67.26        | 58.86        |
| $\overline{2}$ | 59.47               | 64.53        | 61.18        |
| 3              | 67.89               | 71.13        | 75.31        |
| $\overline{4}$ | 70.52               | 73.35        | 71.49        |
| 5              | 69.18               | 78.54        | 74.23        |
| 6              | 67.89               | 75.31        | 71.13        |

*Tabla 23. Valores mínimos, máximos y media de humedad*

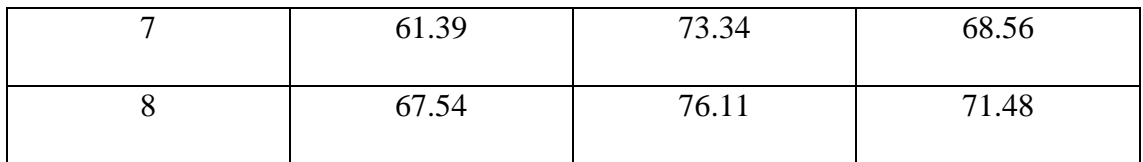

#### **6.3.2.3. Datos de Dióxido de Carbono.**

De acuerdo a los datos obtenidos y a la **Tabla 24,** se observa que el Dióxido de Carbono presentado en el aire interior del laboratorio de cómputo de la carrera de Ingeniería en Sistemas los días 1, 2 y 4 se encontraba con una excelente calidad de aire ya que los valores obtenidos se encontraban por debajo de los 800 ppm( partes por millón), por otro lado los días 3 y 7 se puede decir que los valores de CO2 obtenidos se encuentran con una calidad de aire considerada aceptable, sin embargo en días que el laboratorio tuvo mayor afluencia de estudiantes como son los días 5, 6 y 8 el CO2 dentro del laboratorio llegó a niveles moderadamente elevados fuera de los rangos recomendados(**Ver Tabla 21)**, por lo que se podría deducir que hubo una sensación de aire viciado, posible somnolencia y posiblemente disminución del rendimiento cognitivo, los niveles de CO2 elevados en espacios cerrados son un indicador de la falta de ventilación y circulación de aire por lo que influye en la propagación de virus. Cabe recalcar que para mantener niveles de CO2 dentro de los rangos recomendados es necesario tener una buena ventilación, además evitar acumulación de personas y de esta manera mantener una calidad de aire óptima.

| Día            | <b>Valor Mínimo</b> | Valor Máximo | <b>Media</b> |
|----------------|---------------------|--------------|--------------|
| $\mathbf{1}$   | 400.00              | 424.00       | 409.93       |
| $\overline{2}$ | 400.00              | 665.00       | 455.94       |
| 3              | 400.00              | 956.00       | 600.20       |
| $\overline{4}$ | 400.00              | 508.00       | 429.06       |
| 5              | 400.00              | 1782.00      | 660.28       |
| 6              | 400.00              | 1688.00      | 711.58       |
| $\overline{7}$ | 400.00              | 933.00       | 804.31       |
| 8              | 400.00              | 1697.00      | 750.04       |

*Tabla 24. Valores mínimos, máximos y media de Dióxido de Carbono*

#### **6.3.2.4. Datos de Compuestos Orgánicos Volátiles.**

De acuerdo a los datos obtenidos y a la **Tabla 25,** se observa que los compuestos orgánicos volátiles presentes en el aire interior del laboratorio de cómputo de la carrera de Ingeniería en Sistemas se encuentran fuera de los rangos recomendados, ya que el día 5 sobrepasa los valores recomendados (**Ver Tabla 21)**, por lo que se podría decir que la calidad de aire del laboratorio en cuanto a compuestos orgánicos volátiles no se encuentra bien. Por otro, tomando en cuenta las variables como humedad y dióxido de carbono que presentan valores fuera de los rangos recomendados nos da la pauta de que la calidad de aire del laboratorio de cómputo no es la adecuada y podría ser un factor para la transmisión de virus y bacterias.

| Día            | Valor Mínimo     | Valor Máximo | <b>Media</b> |
|----------------|------------------|--------------|--------------|
| 1              | $\boldsymbol{0}$ | 3            | 1.36         |
| $\overline{2}$ | $\boldsymbol{0}$ | 40           | 8.22         |
| 3              | $\boldsymbol{0}$ | 84           | 30.01        |
| $\overline{4}$ | $\overline{0}$   | 16           | 4.10         |
| 5              | $\overline{0}$   | 210          | 39.17        |
| 6              | $\boldsymbol{0}$ | 200          | 47.56        |
| $\overline{7}$ | 46               | 81           | 61.59        |
| 8              | $\overline{0}$   | 197          | 52.87        |

*Tabla 25. Valores mínimos, máximos y media de compuestos orgánicos volátiles*

#### **7. Discusión**

#### **7.1. Desarrollo de la Propuesta**

El Trabajo de Titulación denominado Sistema de monitoreo de calidad de aire para el Laboratorio de Cómputo de la CIS de la UNL para prevenir contagios de COVID-19 tiene como finalidad desarrollar un sistema de monitoreo de calidad de aire y de este modo contrarrestar la problemática existente debido al COVID-19 a través de la medición de niveles de temperatura, humedad, CO2 y TVOC y verificar si el lugar cuenta con una buena calidad de aire.

# **7.1.1. Objetivo Específico 1: Construir el prototipo para el sistema de monitoreo de la calidad de aire utilizando los diferentes sensores y dispositivos electrónicos.**

El sistema de monitoreo de calidad de aire diseñado con hardware y software libre en este trabajo de titulación, consta de un sensor que toma los datos de dióxido de carbono y compuestos orgánicos volátiles y un sensor de Temperatura y Humedad que toma los datos de temperatura y humedad respectivamente, estos se encuentran conectados a un microcontrolador el cual procesa los datos y a su vez los envía mediante conexión serial al microprocesador en el cual se encuentra el módulo de calidad de aire el mismo que almacena y da un reporte de los datos obtenidos.

Para la recolección de los datos dentro del sistema de monitoreo, fue de vital importancia seleccionar el microcontrolador el mismo que cumpla con las características necesarias para poder llevar a cabo el cumplimiento del primer objetivo, cabe mencionar que el microcontrolador es el que se encarga de adquirir los datos del entorno mediante los sensores, para el presente trabajo de titulación se utilizó la placa Arduino Uno R3 que posee el microcontrolador ATMega 328p y utiliza plataforma de código abierto y es considerado una de las familias de microcontroladores sofisticada [23] [24]. Por otro lado, otra de las características que influyó para la selección de este microcontrolador fue su bajo costo y su fácil manejo, además permite tener un ahorro de energía lo que lo convierte en un dispositivo amigable con el medio ambiente prolongando así su tiempo de vida. Otra de las características que posee Arduino es el sinnúmero de herramientas, accesorios y librerías disponibles, lo que permite la transmisión y almacenamiento de datos con mayor rapidez.

Para seleccionar los sensores que permitan obtener los datos de dióxido de carbono, compuestos orgánicos volátiles, temperatura y humedad, se tomó en cuenta sensores que sean económicos, precisos y sobre todo compatibles con el microcontrolador Arduino Uno, esto con el fin de obtener un sistema de monitoreo de bajo costo, de tamaño pequeño y con obtención de datos reales y precisos.

Para la obtención de los datos de dióxido de carbono, compuestos orgánicos volátiles, se seleccionó el dispositivo Air Quality 3 de la marca Click [28], el mismo que es capaz de tomar tanto datos de los niveles de dióxido de carbono como la concentración total de compuestos orgánicos volátiles en el ambiente. Está equipado con un sensor de calidad de aire de última generación CCS811, el mismo que cuenta con características de alta fiabilidad, tiempos de ciclos rápidos y reducción significativa del consumo de energía, esto lo convierte en una solución óptima para el sistema de monitoreo, además es utilizada para la medición y monitoreo de calidad de aire en oficinas, almacenes, etc., que requieran de una medición fiable y de bajo costo.

Los datos de temperatura y humedad obtenidos por el sistema de monitoreo se encuentran a cargo del dispositivo Temp&Hum 9 Click [28], el mismo que está equipado con el sensor SHTC3 que obtiene una amplia gama de valores de temperatura y humedad, además posee características de alta fiabilidad, precisión y baja histéresis, por lo que lo convierte en una óptima solución para ser utilizada en diversas aplicaciones relacionadas con la temperatura y la humedad.

# **7.1.2. Objetivo Específico 2: Desarrollar la plataforma web para visualizar los datos obtenidos por el sistema de monitoreo.**

Este objetivo se desarrolló aplicando la metodología de desarrollo XP (Extreme Programing), la misma que consta de 4 fases: Planificación, Diseño, Codificación y pruebas, cabe recalcar que la fase de pruebas forma parte del tercer objetivo del presente Trabajo de Titulación.

El Documento de Especificación de Requisitos que se basa en el estándar IEEE 830 - 1998 [38], detalla los usuarios, funcionalidades y restricciones, así como también los requisitos funcionales y no funcionales del sistema, forma parte de la primera fase de la metodología XP, del mismo modo se realizaron las historias de usuario útiles para el desarrollo del SMCAL.

En la fase de diseño se estableció el patrón de diseño MVC [39] los mismos que cumplen con una función específica, además de la utilización de diagramas UML como: Modelo relacional, Diagrama de clases, Diagrama de despliegue.

En la fase de codificación del SMCAL se desarrolló el sistema web, el mismo que permite administrar y procesar los datos obtenidos por el prototipo implementado, se estableció la estructura necesaria para el desarrollo del SMCAL, se utilizó y estableció el patrón de diseño Modelo Vista Controlador.

#### **7.1.3. Objetivo Específico 3: Validar el sistema mediante pruebas de funcionalidad.**

Para desarrollar y dar cumplimiento con el tercer objetivo se realizaron las pruebas de funcionamiento del circuito con los componentes que forman parte del prototipo, se realizó la implementación antes de montar el prototipo, esto con la finalidad de corregir errores que se pudieran presentar, seguidamente se realizaron pruebas en conjunto con el módulo de software para lo cual se realizó las pruebas de aceptación en donde se comprobó el funcionamiento de la aplicación web junto con el prototipo de monitoreo, además se realizó y verificó que el módulo cumpla con los requisitos establecidos en el segundo objetivo. El sistema de monitoreo se mantuvo en ejecución durante 8 días con el fin de realizar pruebas funcionales y de esta manera detectar errores que se puedan presentar, la funcionalidad del prototipo como del módulo de monitoreo durante las pruebas de funcionalidad no presentó anomalías y fue todo un éxito. Una vez realizadas las pruebas del prototipo se realizó el análisis de los datos obtenidos por el sistema de monitoreo para de esta manera evidenciar si el laboratorio de cómputo cuenta con una buena calidad de aire o no, de acuerdo a las variables analizadas se evidenció que la temperatura del laboratorio se encuentra dentro de los rangos recomendados entre 17 a 24 grados según [14], sin embargo existieron días en los que se elevó, obteniendo un valor de 24.55 grados centígrados por lo que se podrían tomar medidas y mantener una temperatura adecuada, De acuerdo a [11] el nivel ideal de humedad relativa es de 50% a 60%, sin embargo el laboratorio de cómputo presenta una humedad relativa no adecuada ya que los valores oscilan entre 61% a 75%, esto ocasiona sensación de bochorno así como también crecimiento de moho y ácaros, proliferación de bacterias, es causante de problemas que afectan al desarrollo normal de las personas y al contagio de virus al momento que una persona estornude o tosa. Los niveles de dióxido de carbono según [8] señala que el valor máximo recomendable de dióxido de carbono es de 1000 partes por

millón, sin embargo [10] manifiesta que el dióxido de carbono al ser mayor a 700 partes por millón demuestra un déficit en la ventilación del lugar por lo que muy probablemente los virus se extenderán, en cuanto al dióxido de carbono dentro del laboratorio se evidenció que se eleva cuando hay mayor afluencia de personas por lo que los valores se disparan, siendo así que hubo días en los que el dióxido de carbono alcanzó valores que oscilaban entre 900 a 1782 partes por millón, todo esto debido a que existió mayor afluencia de personas, los ordenadores del lugar en estudio estaban todos encendidos, las ventanas se encontraban cerradas, por lo que no existía circulación de aire, esto puede causar efectos negativos en la salud y bienestar de las personas, por lo tanto el laboratorio no se encuentra con una ventilación adecuada por lo que se debe tomar las acciones correspondientes. Las muestras de los niveles de compuestos orgánicos volátiles oscilan de 0 ppb a 200 ppb, lo ideal sería que se mantenga en 0 ppb sin embargo [40] señala que los compuestos orgánicos volátiles en concentraciones menores a 200 ppb dan una sensación de confort.

En el estudio [36] se presenta una plataforma de monitoreo y predicción de calidad de aire con aprendizaje automático, la cual mide contaminantes como NH3, CO, NO2, CH4, CO2, PM 2,5 junto con temperatura y humedad. Por otro lado el estudio [37] presenta un sistema de monitoreo de calidad de aire en la ciudad de Dhaka, haciendo una comparación del antes y después del COVID -19, esta solución utiliza Node MCU y el ESP-32, tomando valores de CO y NO2. El trabajo [38] desarrolla una propuesta capaz de medir y monitorear contaminantes que son perjudiciales para la salud, desarrolla un dispositivo capaz de medir las concentraciones de los siguientes contaminantes Material Particulado (PM 2.5 y PM 10), Ozono, Monóxido de Carbono, Dióxido de Nitrógeno y Amoníaco mediante tres sensores, respectivamente, PMSA003, MICS-6814 y MQ-131, al igual que el estudio [37] utiliza el ESP-32. En el trabajo [39] se propone un algoritmo y la arquitectura utilizada para el detector de temperatura con una distancia máxima de 80 cm y la medición de CO2 y compuestos orgánicos volátiles (COV) como indicador de la buena calidad del aire. El trabajo [41] diseña e implementa una caja de control que puede medir varios parámetros de la calidad del aire; es decir, la temperatura, la humedad, el dióxido de carbono (CO2) y el nivel de monóxido de carbono (CO).

El sistema de monitoreo de calidad de aire desarrollado en el presente Trabajo de Titulación presenta una solución para el monitoreo de calidad de aire del Laboratorio de Cómputo de la Carrera de Ingeniería en Sistemas, tomando en cuenta variables de

temperatura, humedad, CO2 y TVOC y de esta manera determinar si el lugar cuenta buena calidad de aire o no, para lo cual se utilizó el microcontrolador AT MEGA 328p y los sensores Air Quality 3 que integra el sensor CCS811 que obtiene datos de CO2 y TVOC y el Temp&Hum 9 que integra el sensor SHTC3 que obtiene datos de temperatura y humedad. SMCAL obtiene los datos de temperatura, humedad, CO2 y TVOC, las mismas que son variables que permiten medir la calidad de aire, a diferencia de los estudios [34] y [37] el sistema de monitoreo desarrollado permite medir los valores antes mencionados en interiores; es decir, es una solución ideal para el monitoreo de calidad de aire en oficinas, laboratorios, aulas, etc. En lo que respecta a las soluciones [34], [35], [37], el presente trabajo tiene un enfoque más amplio en cuanto al envío de notificaciones mediante correo electrónico cuando alguna de las variables sobrepase los niveles recomendados, además de que permite generar los reportes correspondientes y de esta manera tomar las acciones necesarias. Es de fácil manejo, permite agregar nuevas estaciones para lo cual cuenta con una base de datos en donde se almacenan los valores obtenidos de cada estación. Es decir se ha presentado una solución más completa dando un avance en los desarrollos de este tipo.

#### **7.2. Valoración Técnica Económica Ambiental**

El presente Trabajo de Titulación se realizó de acuerdo a recursos técnicos, económicos y ambientales.

#### **7.2.1. Valoración Técnica**

Para el desarrollo del Trabajo de Titulación fue necesario tener en cuenta los recursos técnicos a utilizar, ya que de esta manera se seleccionó tanto las herramientas como los componentes para poder desarrollar el sistema de monitoreo de calidad de aire, permitiendo elaborar el aplicativo web, así como también la conexión de los sensores de manera adecuada.

#### **7.2.2. Valoración Ambiental**

El sistema de monitoreo de calidad de aire contribuye de manera positiva al medio ambiente ya que mediante este se puede tener en cuenta los niveles de temperatura, humedad, CO2 y TVOC que existen en el Laboratorio de Cómputo de la CIS y de esta manera contrarrestar la problemática existente en torno al COVID – 19, por medio de estos parámetros se puede determinar si el Laboratorio cuenta o no con una buena calidad de aire y así tomar decisiones para evitar contagios de COVID-19.

# **7.2.3. Valoración Económica**

A continuación se detalla los gastos realizados para cumplir con el Trabajo de Titulación, existiendo algunos costos un poco elevados.

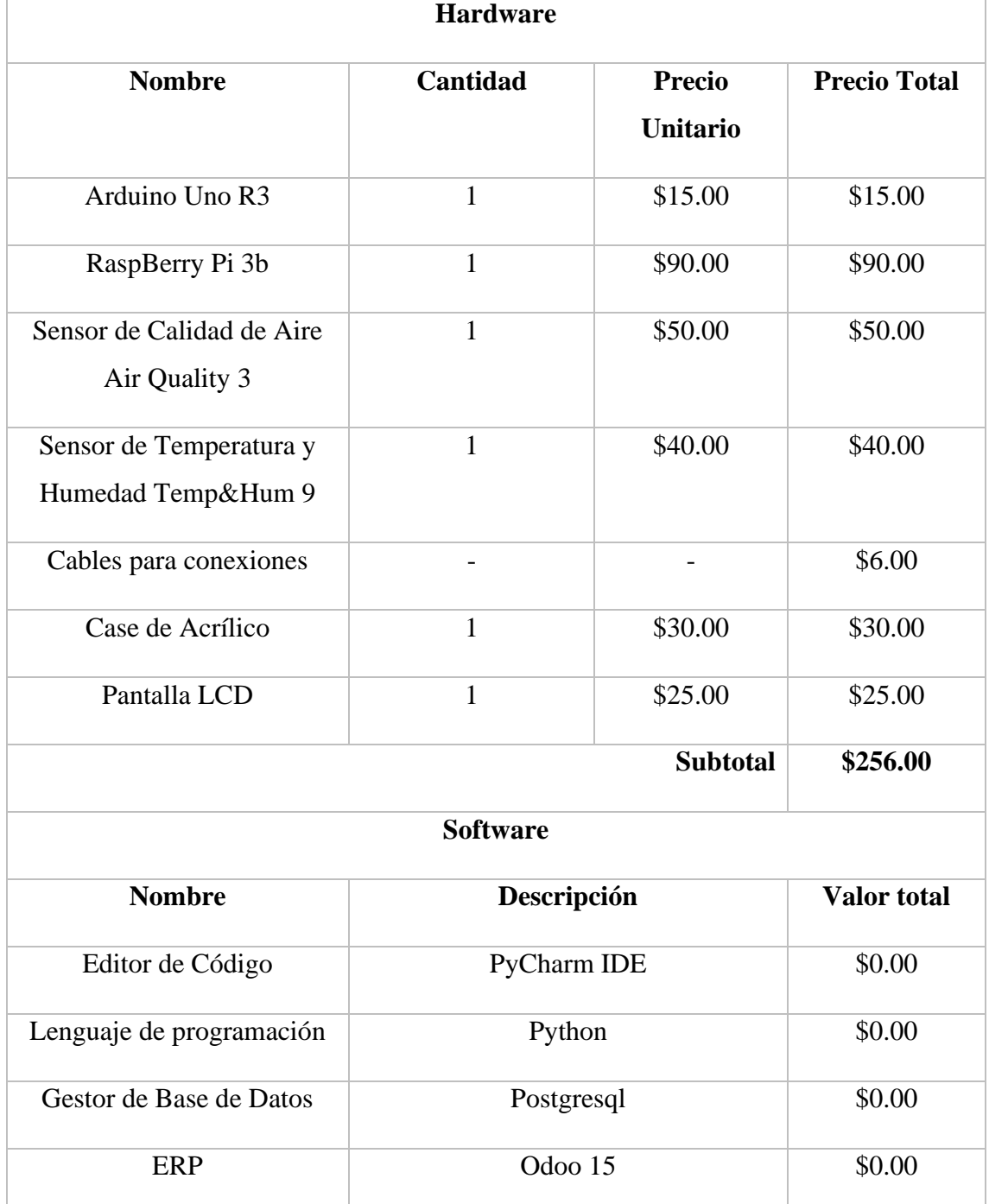

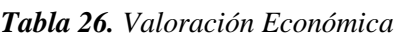

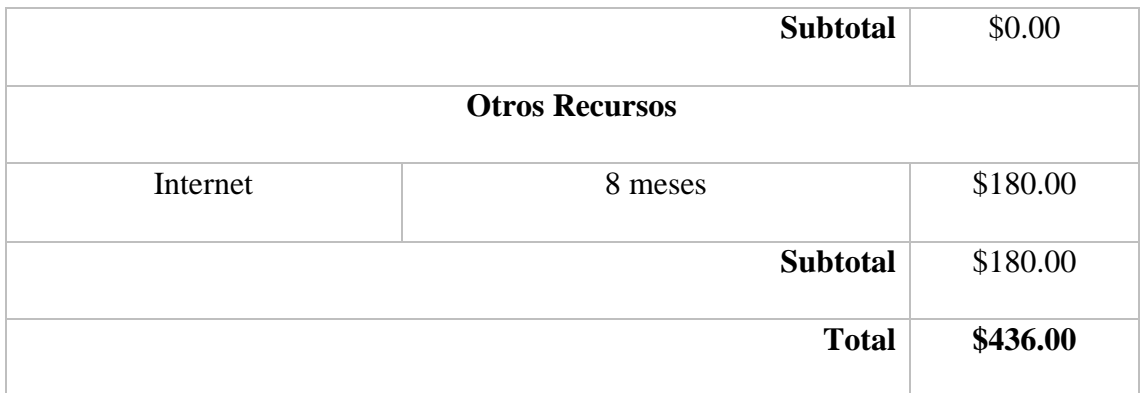

El desarrollo del presente Trabajo de Titulación permitió determinar y evidenciar si los niveles de temperatura, humedad, CO2 y TVOC del Laboratorio de Cómputo de la Carrera de Ingeniería en Sistemas se encuentran dentro de los parámetros recomendados y se verificó si el lugar cuenta con una buena calidad de aire, de esta forma se responde a la pregunta de investigación planteada en el presente trabajo en la sección 3, con los siguientes detalles:

El diseño e implementación del sistema de monitoreo de calidad del aire en el laboratorio de cómputo permitió monitorear la temperatura, humedad, dióxido de carbono y compuestos orgánicos volátiles del mismo, se verificó si los valores obtenidos de las variables se encuentran dentro de los rangos recomendados, los cuales algunos no se encuentran dentro de los rangos recomendados, determinando así que el lugar en estudio no cuenta con una calidad de aire adecuada. Por lo tanto, de acuerdo a los datos obtenidos el laboratorio cuenta con una temperatura dentro de los rangos recomendados, sin embargo existen días en los que estos rangos sobrepasan, por lo cual se podría tomar las acciones necesarias para mantenerla en los valores ideales, por otro lado la humedad relativa del lugar sobrepasa los rangos recomendados, esto puede ser causante para el crecimiento de moho y ácaros, además se sabe que la humedad a niveles altos podría permitir la proliferación de bacterias así como también es causante de transmisión de virus y afecta al desarrollo de las personas. El CO2 dentro del laboratorio sobrepasa los valores recomendados cuando existe mayor afluencia de personas al laboratorio, esto podría causar efectos adversos en la salud de las personas que hacen uso del laboratorio. El valor ideal de TVOC seria 0ppb, sin embargo [40] señala que los rangos recomendados son de 0 a 200ppb, el laboratorio sobrepasa estos valores. Una vez obtenidos los valores de las diferentes variables se pudo evidenciar que el laboratorio cuenta con una calidad

de aire no adecuada por lo tanto se deberán tomar las acciones necesaria para contrarrestar esta problemática.

Cabe señalar que durante el desarrollo del Sistema de Monitoreo de calidad de aire se pudo evidenciar las limitaciones que posee el presente trabajo de titulación las cuales se señalan a continuación: el sistema debe contar con una conexión estable a internet con el fin de evitar perdida de datos, es preciso que las nuevas estaciones que se agreguen al servidor se encuentren dentro de la misma red para que puedan comunicarse con el servidor, el sistema de monitoreo se mantendrá encendido siempre y cuando no existan cortes de luz eléctrica ya que esta alimenta al equipo de medición y no cuenta con una batería externa. El sistema de monitoreo de calidad de aire toma datos únicamente de temperatura, humedad, dióxido de carbono y compuestos orgánicos volátiles, otra de las limitaciones presentadas al realizar el presente trabajo fue la adquisición de los sensores ya que no se encuentran en el mercado local por lo que se importaron, aumentando la inversión.

#### **8. Conclusiones**

- La construcción del prototipo para el sistema de monitoreo se realizó utilizando software y hardware libre, para lo cual se usó la placa de desarrollo Arduino Uno R3 con su microcontrolador ATmega328p, Raspberry Pi 3b para el alojamiento del servidor, haciéndolo un sistema de bajo costo, con ventajas de bajo consumo energético, flexible y sobre todo de fácil manejo, además cumple con la funcionalidad de proporcionar los datos en tiempo real, lo que permite tener una idea de la calidad de aire que existe en el Laboratorio y poder tomar decisiones frente a estos .
- Al desarrollar el SMCAL, se concluye que es un sistema amigable por lo que puede ser utilizado por un sinnúmero de personas con el fin de tener valores reales y reportes de la calidad de aire de determinado espacio, además presenta las notificaciones respectivas cuando el valor de datos obtenidos no se encuentra dentro del rango recomendado.
- La utilización de la metodología XP para el desarrollo del módulo de software fue de gran importancia ya que permitió un desarrollo ágil del módulo desde la obtención de los requisitos mediante el estándar IEEE 830 - 1998 hasta la realización de las pruebas de funcional donde se comprobó el correcto funcionamiento del sistema de monitoreo de calidad de aire.
- De acuerdo a los resultados obtenidos en el Objetivo 3, se puede evidenciar que existen días en los que el laboratorio de cómputo presenta valores tanto de temperatura y CO2 que sobrepasan los rangos recomendados, mientras que la Humedad Relativa se mantiene entre 60% y 75%; es decir, presenta una humedad relativa alta la misma que puede tener efectos adversos tanto en la comodidad como en la salud de las personas que se encuentre dentro del laboratorio. El aumento de los valores de CO2, se debe a que existió mayor afluencia de personas por lo que llegó a un máximo de 1780 ppm (partes por millón), por lo que se considera como un nivel moderadamente elevado, lo que podría provocar somnolencia y disminución en el rendimiento cognitivo, además puede influir en la propagación de bacterias y virus, como el SARS – CoV – 2 causante del COVID - 19. Por otro lado los datos obtenidos de compuestos orgánicos volátiles se encuentran en un rango de 0 a 200ppb, aunque los datos que se obtuvo el día 5

llegaron a 210ppb, se concluye que los valores de TVOC del Laboratorio no se encuentran dentro los rangos permitidos. Todos estos datos se obtuvieron en un ambiente en el cual se encontraban las ventanas cerradas, el lugar estuvo lleno en su totalidad así como también los ordenadores se encontraban todos encendidos.

### **9. Recomendaciones**

- Es importante que el sistema de monitoreo cuente y tenga acceso a la red WiFi estable, además de que el suministro de energía no se corte ya que no cuenta con una batería externa que lo alimente, esto con la finalidad de evitar perdida de datos.
- Tener en cuenta que los valores de humedad relativa se encuentran fuera de los rangos recomendados, con la finalidad de tomar las acciones que permitan que la humedad llegue a su punto normal, para lo cual se puede hacer uso de deshumificadores para extraer el exceso de humedad del aire, además mantener una ventilación adecuada permitiendo que el aire circule.
- Proporcionar una buena ventilación con el fin de reducir los niveles de CO2, abriendo ventanas y puertas para de esta manera permitir la entrada de aire fresco, se puede utilizar también ventiladores mecánicos o extractores de aire con el fin de que el aire circule.
- Debido a que el prototipo requería especificaciones especializadas, los sensores no se encontraron en el mercado local, siendo esto una limitante, por lo que se tuvo que importar los mismos y aumentar la inversión. En caso de requerir aumentar estaciones se recomienda buscar alternativas locales.
- Ampliar las pruebas tomando en cuenta diferentes escenarios, con el fin de obtener mejor calidad en los datos obtenidos por cada una de las variables.

### **9.1 Trabajos Futuros**

- Implementar y configurar otro tipo de sensores, los mismos que permitan obtener más datos para un mejor estudio de la calidad de aire del laboratorio. Complementar el sistema de monitoreo con la incorporación de otros parámetros que se puedan medir en el aire interior como Partículas en suspensión, Monóxido de carbono, ozono, entre otros.
- El sistema de monitoreo de calidad de aire se podría integrar con el sistema de acceso al laboratorio de tal manera que se tenga el número exacto de personas que se encuentran dentro del laboratorio y así realizar un mejor análisis de los datos obtenidos por el sistema de monitoreo, contrastando cantidad de personas y

rangos obtenidos por el sistema.

• Montar un servidor externo que permita formar una red de dispositivos o sensores para de esta manera conectar diferentes estaciones de monitoreo.

### **10. Bibliografía**

- [1] CEPAL, Medidas y acciones impulsadas por los Gobiernos de América Latina y el Caribe frente al COVID-19 en áreas clave para la autonomía de las mujeres y la igualdad de género, 2021.
- [2] UNICEF; WHO; CIFRC, Acciones importantes para la prevención y el control del COVID - 19 en las escuelas, 2020.
- [3] Comité de Operaciones de Emergencia Nacional, «Secretaría de Gestión de Riesgos - Resoluciones COE Nacional Marzo 2022,» 17 Marzo 2022. [En línea]. Available: https://www.gestionderiesgos.gob.ec/wpcontent/uploads/2022/03/Resoluciones%CC 81-COE-Nacional-17-de-marzo-de-2022-signed-signed.pdf. [Último acceso: 2022].
- [4] Portafolio Innovacion, «El papel de la ciencia y la tecnología en la calidad de vida,» 27 Marzo 2019. [En línea]. Available: https://www.portafolio.co/innovacion/el-papel-de-la-ciencia-y-la-tecnologia-enla-calidad-de-vida-527922.
- [5] Consejería de Economía, Empleo y Hacienda, organización Dirección General de Industria, Energía y Minas, «Guia de Calidad de Aire Interior,» 2016. [En línea]. Available: https://www.fenercom.com/wp-content/uploads/2016/11/Guia-de-Calidad-del-Aire-Interior-fenercom-2016.pdf. [Último acceso: 2022].
- [6] MINISTERIO DE SALUD PÚBLICA DEL ECUADOR, «Coronavirus COVID-19,» 2020. [En línea]. Available: https://www.salud.gob.ec/coronavirus-covid19 ecuador/. [Último acceso: 2022].
- [7] Organización Mundial de la Salud, «Coronavirus Panorama General,» 2022. [En línea]. Available: https://www.who.int/es/health-topics/coronavirus#tab=tab\_1. [Último acceso: 2022].
- [8] Instituto Nacional de Seguridad e Higiene en el Trabajo, «El dióxido de carbono en la evaluación de la calidad del aire interior,» 2000. [En línea]. Available: https://www.insst.es/documents/94886/327064/ntp\_549.pdf/e9364a82-6f1b-4590-90e0-1d08b22e1074. [Último acceso: 2022].
- [9] PCE Instruments Ibérica S.L., «Definición de la calidad del aire y el CO2,» [En línea]. Available:https://www.pce-iberica.es/medidor-detallestecnicos/definicion-calidad-aire-yco2.htm#:~:text=La%20calidad%20del%20aire,la%20edad%20y%20la%20corp ulencia.. [Último acceso: 2022].
- [10] S. Hernández García, ¿Por qué la concentración de CO2 en un lugar puede ser indicador de riesgo de contagio de COVID-19?, 2021.
- [11] Noticias Naciones Unidas ONU, La humedad afecta la posibilidad de contagio de COVID-19, explica la OMS, 2020.
- [12] ISCIII Grupo de Análisis Científico sobre coronavirus, «Clima, Temperatura y Propagación de la Covid 19,» Madrid, 2020.
- [13] O. Gutiérrez y L. García, «¿Influyen tiempo y clima en la distribución del nuevo coronavirus (SARS CoV - 2)?,» Investigaciones Geográficas(Esp), nº 73, pp. 30 - 66, 2020.
- [14] Pan American Health Organization, «Directrices de la OMS sobre vivienda y salud,» Washington DC, 2022.
- [15] Agencia de Proteccion Ambiental de Estados Unidos, «EPA El impacto de los compuestos orgánicos volátiles en la calidad del aire interior,» 23 Julio 2021. [En línea]. Available: https://espanol.epa.gov/cai/el-impacto-de-los-compuestosorganicos-volatiles-en-la-calidad-del-aire-interior. [Último acceso: 23 Junio 2022].
- [16] Tecam News Environment, «¿Cuáles son los niveles aceptables de COV en el aire?,» 2020. [En línea]. Available: https://tecamgroup.com/es/cuales-son-losniveles-aceptables-de-cov-en-el-aire/. [Último acceso: 21 Junio 2022].
- [17] L. García, «Aplicación de los Sistemas Embebidos,» 2020. [En línea]. Available: https://www.studocu.com/es-mx/document/universidad-politecnica-del-valle-demexico/matematicas-para-ing-ii/portadas-un-sistema-embebido-embarcado-oempotrado-es-un-sistema-de-computacion-disenado/20314557. [Último acceso: 23 04 2022].
- [18] J. Roman, «Sistemas embebidos y Hardware libre,» Escuela de Ingeniera de Sistemas e Informática, 2015.
- [19] C. A. Sánchez, «Raspberry Pi Y Arduino Los artesanos del siglo XXI y el movimiento maker..» 2018. [En línea]. Available: https://acis.org.co/archivos/Conferencias/2018/Conferencia2202.pdf. [Último acceso: 2022].
- [20] F. Caballero, M. Morales, E. Silva y D. Caballero, «Raspberry Pi, conectividad y programación mediante puertos GPIO,» Revista de Ingeniería Innovativa , vol. IV, nº 14, pp. 1-13, 2020.
- [21] D. Giulianelli, P. Cammaro, R. Rodríguez, P. Vera y A. Trigueros, «IMPLEMENTACIÓN DE SOLUCIONES CON RASPBERRY PI,» XX Workshop de Investigadores en Ciencias de la Computación, pp. 752-755, 2018.
- [22] R. Marmolejo, «Raspberry PI 3 B+,» 2019. [En línea]. Available: https://hetprostore.com/PDFs/Raspberry-PI-3-B-plus-Leccion-1.pdf. [Último acceso: 2022].
- [23] J. Hernández Granados, «Plataforma abierta de hardware para construir prototipos,» Julio 2020. [En línea]. Available: https://repository.uaeh.edu.mx/bitstream/bitstream/handle/123456789/19694/plat aforma-abierta-hardware-para-construir-prototipos.pdf?sequence=1. [Último acceso: Abril 2022].
- [24] P. Collaguazo, «Desarrollo de un prototipo de monitoreo y control de los sistemas de transmisiòn de Radio y Televisiòn ubicados en lugares de dificil acceso usando IoT,» Quito, 2020.
- [25] S. Castaño, «Control Automático Educación,» 2021. [En línea]. Available: https://controlautomaticoeducacion.com/arduino/bus-comunicacion-i2c/. [Último acceso: Mayo 2022].
- [26] P. Rosero, «Módulo de Comunicación I2C,» 2019.
- [27] R. Morales y J. Gonzalez, «CONTROL DEL TRÁFICO VEHICULAR POR MEDIO DE SEMÁFOROS INTELIGENTES,» Maracaibo, 2013.
- [28] MikroElectronika, «Air quality 3 Click,» 2022. [En línea]. Available: https://www.mikroe.com/air-quality-3-click.
- [29] Centro de Desarrollo de Competencias Digitales Castilla La Mancha, «Gestión de Recursos Empresariales (ERP): Odoo,» 2017. [En línea]. Available: https://www.bilib.es/fileadmin/user\_upload/inicio/pdf/Espacio\_Cloud\_- \_Odoo.pdf. [Último acceso: 2021].
- [30] R. E. Rios Hernández, «Prototipo de monitoreo de calidad de condiciones de ambientales a bajo costo con tecnologías IOT,» 2020.
- [31] N. Petrović y Ð. Kocić, «IoT for COVID-19 Indoor Spread Prevention: Cough Detection, Air Quality Control and Contact Tracing,» IEEE 32nd International Conference on Microelectronics (MIEL), pp. 297-300, 2021.
- [32] R. Mumtaz, S. Zaidi, M. Shakir, U. Shafi, M. Malik, A. Haque, S. Mumtaz y S. Zaidi, «Internet of Things (IoT) Based Indoor Air Quality Sensing and Predictive Analytic—A COVID-19 Perspective,» Electronics, vol. 10, p. 184, 2021.
- [33] R. Saha, A. Hoque y M. Aminul, «Monitoring air quality of Dhaka using IoT: effects of COVID-19,» 2021 2nd International Conference on Robotics, Electrical and Signal Processing Techniques (ICREST), pp. 715-721, 2021.
- [34] H. Lucena y G. Girão, «An IoT-based Air Quality Monitoring Platform,» 2020 IEEE International Smart Cities Conference (ISC2), pp. 1-6, 2020.
- [35] W. Budiharto, E. Irwansyah, R. Dewanti, Santoso, Alexander, D. Widhyatmoko y J. Sembodo, «Development of Portable Temperature and Air Quality Detector for Preventing Covid-19,» 2021 1st International Conference on Computer Science and Artificial Intelligence (ICCSAI), pp. 47-50, 2021.
- [36] W. Dylan, M. Paul, C. Ian y B. Raymond, «Development of an Internet of Things solution to monitor and analyse indoor air quality,» Internet of Things, vol. 14, 2021.
- [37] M. Komarudin, H. Septama, T. Yulianti, A. Yudamson, M. Pratama y T. Pratama, «Air Quality Monitoring Device for Smart Health Solution during Covid-19 Pandemic,» 2021 International Conference on Converging Technology in Electrical and Information Engineering (ICCTEIE), pp. 78-81, 2021.
- [38] Software Engineering Standards Committee of the IEEE Computer Society., «IEEE recommended practice for software requirements specifications,» vol. 1998, 2011.
- [39] E. Bahit, «El paradigma de la Programación Orientada a Objetos en PHP y el patrón de arquitectura de Software MVC,» de POO y MVC en PHP, 2016, p. 66.
- [40] European Collaborative Action, «Total volatile organic compounds (TVOC) in indoor air quality investigations,» Luxembourg, 1997.
- [41] ATMEL, ATmega328P Datasheet.
- [42] S. Rohit Kumar, «Home Automation Using Microcontroller (Arduino Uno),» International Journal of Engineering Research & Technology (IJERT), vol. 6, pp. 383 - 385, 2017.
- [43] P. Denzer, «Departamento de Electrónica Universidad Técnica Federico Santa María,» 2002. [En línea]. Available: http://profesores.elo.utfsm.cl/~agv/elo330/2s02/projects/denzer/informe.pdf. [Último acceso: 2022].
- [44] European Institute Of Technology EPITECH, «Qué es Flask (Python) y cuáles son sus principales ventajas.,» 8 Julio 2021. [En línea]. Available: https://www.epitech-it.es/flask-python/. [Último acceso: 10 Junio 2022].
- [45] J. Martel, «ITELLIGENT Python: el lenguaje de programación más usado por grandes compañías como Google, Facebook o Netflix,» 2018. [En línea]. Available: https://itelligent.es/es/que-es-python/. [Último acceso: 2021].
- [46] R. B. Manea, «Angular JS The Newest Technology in Creating Web Applications,» Annals of Spiru Haret University Economic Series, pp. 103 - 112, 2016.
- [47] J. D. Muñoz, «OpenWebinars Que es Flask,» 17 Noviembre 2017. [En línea]. Available: https://openwebinars.net/blog/que-es-flask/. [Último acceso: 17 Junio 2022].

### **11. Anexos**

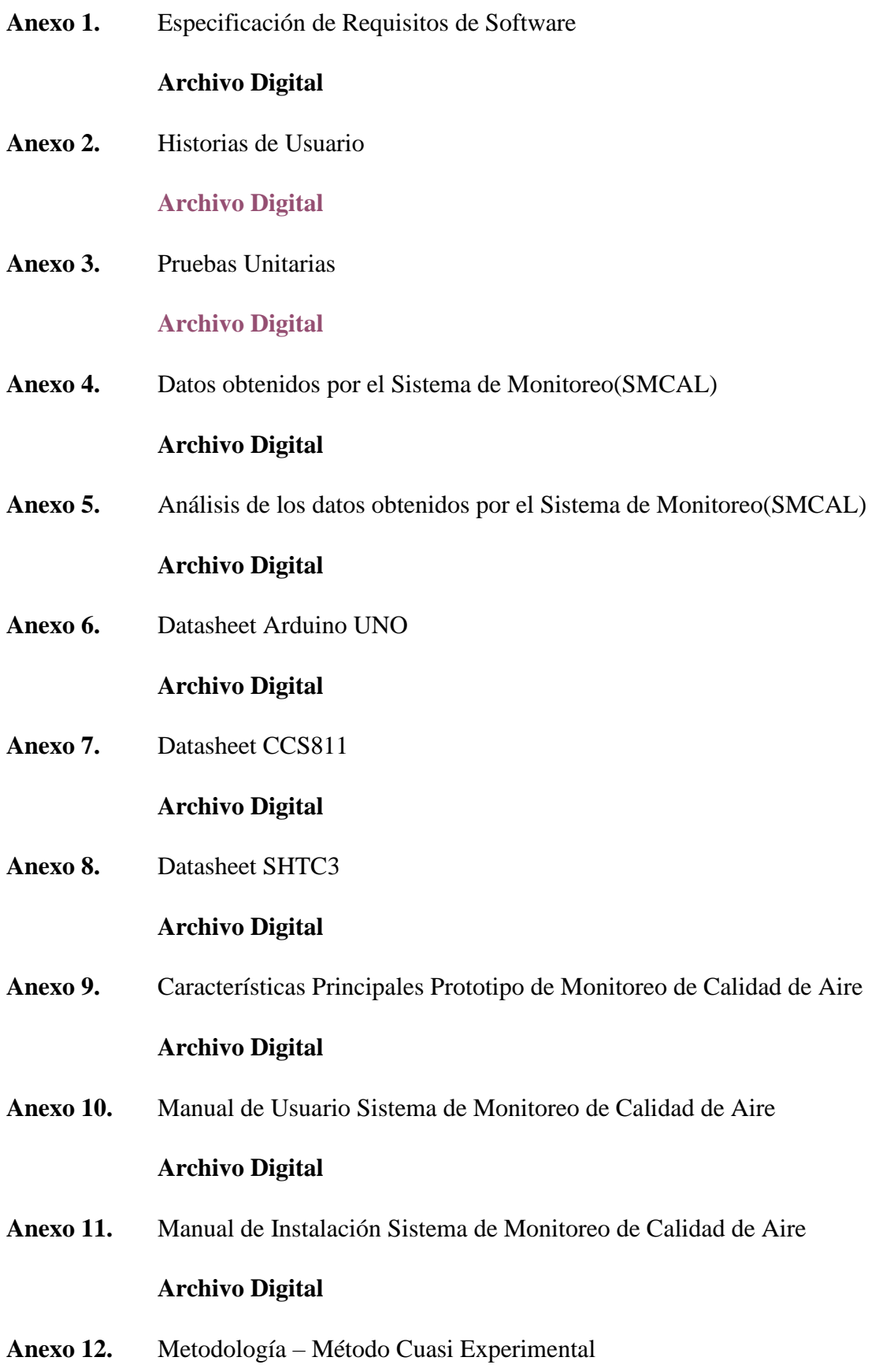

# **[Archivo Digital](https://drive.google.com/file/d/1d6-wgZJk5aqJEMgKNFfNA0ZZMeOMuc0P/view?usp=sharing)**

**Anexo 13.** Metodología – Técnica de Observación

# **[Archivo Digital](https://drive.google.com/file/d/1ZVgIDw5yEoXX6fTzHPUMaZnPiCAcHPy1/view?usp=sharing)**

**Anexo 14.** Certificado de Traducción Resumen

# **[Archivo Digital](https://drive.google.com/file/d/1V9jhTRP4xjB8bOs7Y-Zg-uqF0nL2p9xz/view?usp=sharing)**